TALLINNA TEHNIKAÜLIKOOL Elektrotehnika instituut

ATR70LT

Stanislav Matšel

# **RISTKOORDINAADISTIKUS TÖÖTAVA ROBOTI AJAMITE JUHTIMINE**

Magistritöö

Instituudi direktor prof. Tõnu Lehtla

Juhendaja **dots.** Elmo Pettai

Lõpetaja Stanislav Matšel

Tallinn 2015

### **AUTORIDEKLARATSIOON**

Kinnitan, et käesolev lõputöö on minu iseseisva töö tulemus. Kõik selle koostamisel kasutatud teiste autorite tööd, olulised seisukohad, kirjandusallikatest ja mujalt pärinevad andmed on viidatud. Varem ei ole selle alusel kutse- ega teaduskraadi ega inseneridiplomit taotletud. Töö on koostatud litsenseeritud tarkvara abil.

Tallinn, 1.06.2015.a. Stanislav Matšel

#### ATR70LT

### **Ristkoordinaadistikus töötava roboti ajamite juhtimine**

**Stanislav Matšel,** üliõpilaskood 132439AAAMM, mai 2015. – 121 lk

#### TALLINNA TEHNIKAÜLIKOOL

Energeetikateaduskond

Elektrotehnika instituut, robotitehnika õppetool

Töö juhendaja: dotsent Elmo Pettai

**Võtmesõnad:** ristkoordinaadistikus töötav robot, automatiseerimine, programmerimine, tööstuskontroller, seadistamine, visuaalne kasutajaliides, OPC server

#### **Referaat:**

Magistritöö on 121 lehel, sisaldab 2 tabelit, ja 102 joonist.

Magistritöö eesmärk on roboti mehhaanilise ehituse ja elektriskeemidega tutvumine, tutvustava roboti kirjelduse koostamine, olemasoleva juhtimisprogrammi uurimine ja tööstuskontrolleri programmeerimisega tutvumine. Põhieesmärk on koostada ja kirjeldada ristkoordinaadistikus töötavale roboti uus tehnoloogiline protsess kokkulepitud kujundite joonistamiseks, seejärel luua püstitatud probleemi lahendamiseks näitlik juhtimisprogramm kasutades RSLogix5000 tarkvara ja operaatori kasutajaliides kasutades Cogent DataHub WebView.

Magistritöös esitatakse kaks lihtsamat näidis ülesannet koos lahendusega ning nende edasiarendamise tulemusena on lõpuks valmistatud täisväärtuslik tehnoloogilise protsessi lahendus. Töös on toodud võrgu seadistamine, kontrolleri ühenduse tekitamine arvutiga kasutades RSLinx, RSLogix5000 projekti loomine ning konfigureerimine antud roboti juhtimissüsteemi käivitamiseks; TOP serveri ja Cogent DataHub seadistamine, visuaalse lahenduse loomine kasutades Cogent DataHub WebView ning selle sidumine kontrolleriga.

Magistritöö tulemusena on loodud kahe ülesande ning tehnoloogilise protsessi töötavad redel relee loogika programmid koos kasutajaliisesega. Kõik programmid on testitud kontrolleris ning toodud lisas.

#### ATR70LT

#### **Управление декартовым роботом**

**Станислав Мачель,** код студента 132439AAAMM, май 2015. – 121 стр.

ТАЛЛИНСКИЙ ТЕХНИЧЕСКИЙ УНИВЕРСИТЕТ

Энергетический факультет

Электротехнический институт, кафедра робототехники

Руководитель работы: доцент Элмо Петтаи

**Ключевые слова:** декартовый робот, автоматизация, программирование, контроллер, настройка, визуальный интерфейс, OPC сервер

#### **Реферат:**

Магистерская работа из 121 листов содержит 2 таблицы и 102 рисунка.

Целью магистерской работы является ознакомление с механической и электрической частью робота, исследование имеющихся программ уравления и ознакомление с программированием промышленного контроллера. Главной целью работы является составление и описание технологического процесса робота для рисования геометрических фигур, а также создание демонстративной программы для решения данной проблемы и графического интерфейса пользователя, используя программное обеспечение RSLogix5000 и Cogent DataHub WebView.

В работе приведены решения для двух заданий, в процессе развития которых, также было создано полноценное решение для технологического процесса. В работе приведены конфигурация сети; установление связи между контролленром и компьютером используя RSLinx; создание рабочего проэкта для системы управления робота в среде RSLogix5000; настройка TOP server и Cogent DataHub, а также создание визуального интерфейса пользователя с ипользванием Cogent DataHubWebView и связь инрефейса с контроллером.

Итогом работы являются созданные программы ступенчатой релейной логики для двух заданий и технологического процесса с визуальным интерфейсом.

#### ATR70LT

### **Control of Cartesian robot**

**Stanislav Machel,** student code 132439AAAMM, May 2015. – 121 pages

TALLINN UNIVERSITY OF TECHNOLOGY

Faculty of Power Engineering

Department of Electrical Engineering, Chair of Robotics

Tutor of the work: assistant professor Elmo Pettai

**Key words:** Cartesian robot, automation, coding, controller, set-up, visual interface, OPC server

#### **Summary:**

This work consists of 121 pages, 2 tables and 102 pictures.

It is focused on the analysis of mechanical and electrical parts of the robot and on the research of an operating software and programming of an industrial controller. The main purpose of this work is to compose and describe a technological process of the robot for drawing geometric shapes as well as to create a demonstrative programme to solve that problem and a graphical user interface using RSLogix5000 Cogent DataHub WebView software.

The work will outline a solution for two tasks and for a technological process. Tasks and solutions are composed in a certain way to create a complete solution for technological process. Network configurations are given in this work and the analysis of correlation between controller and computer is made. The work will demonstrate a creation of a working project for control system of the robot in RSLogix5000 environment and of a visual user interface using Cogent DataHub WebView and a connection of the interface with controller.

The conclusion of this paper presents created programmes based on ladder relay logic for two tasks and technological process with a visual interface.

# **SISUKORD**

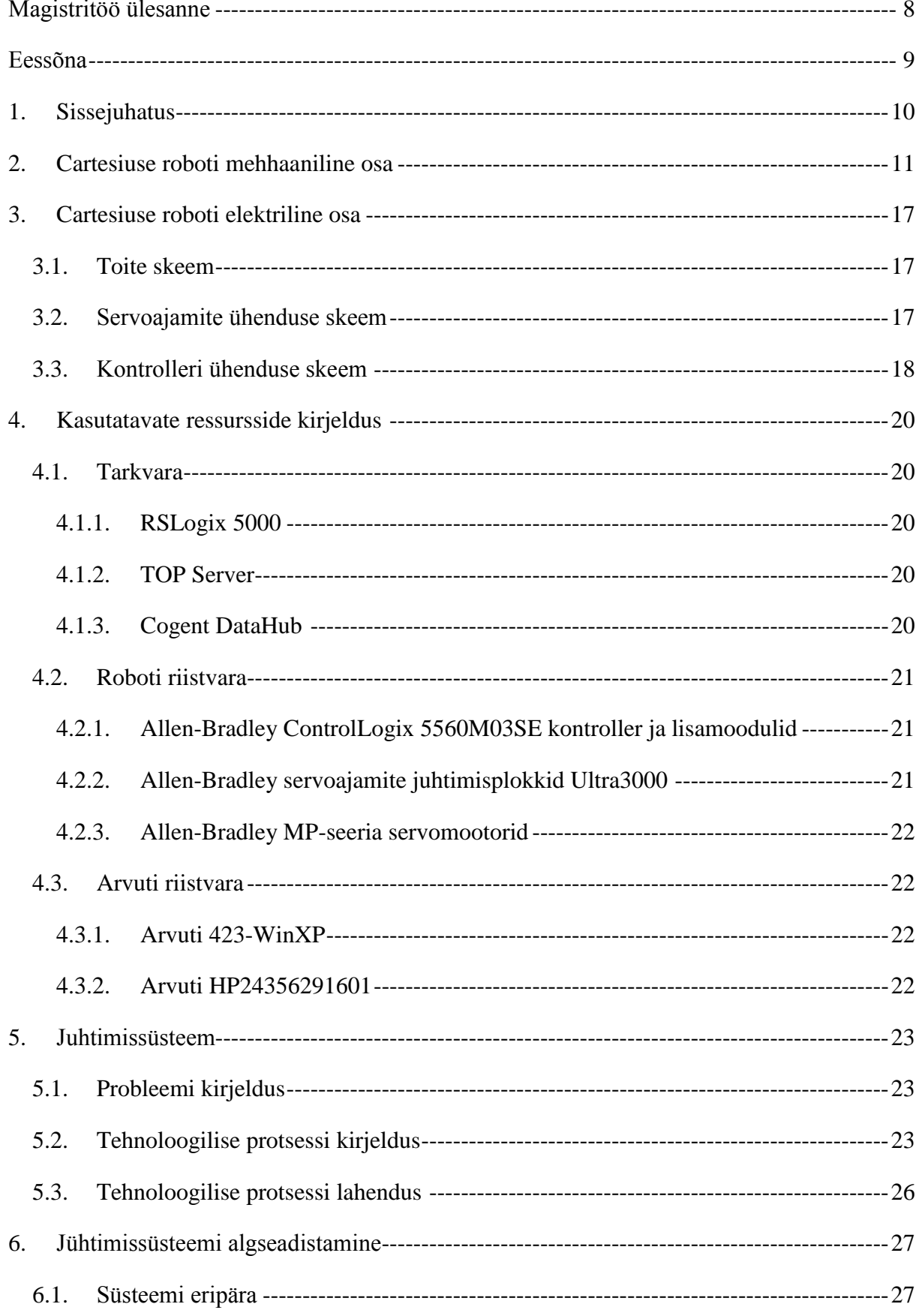

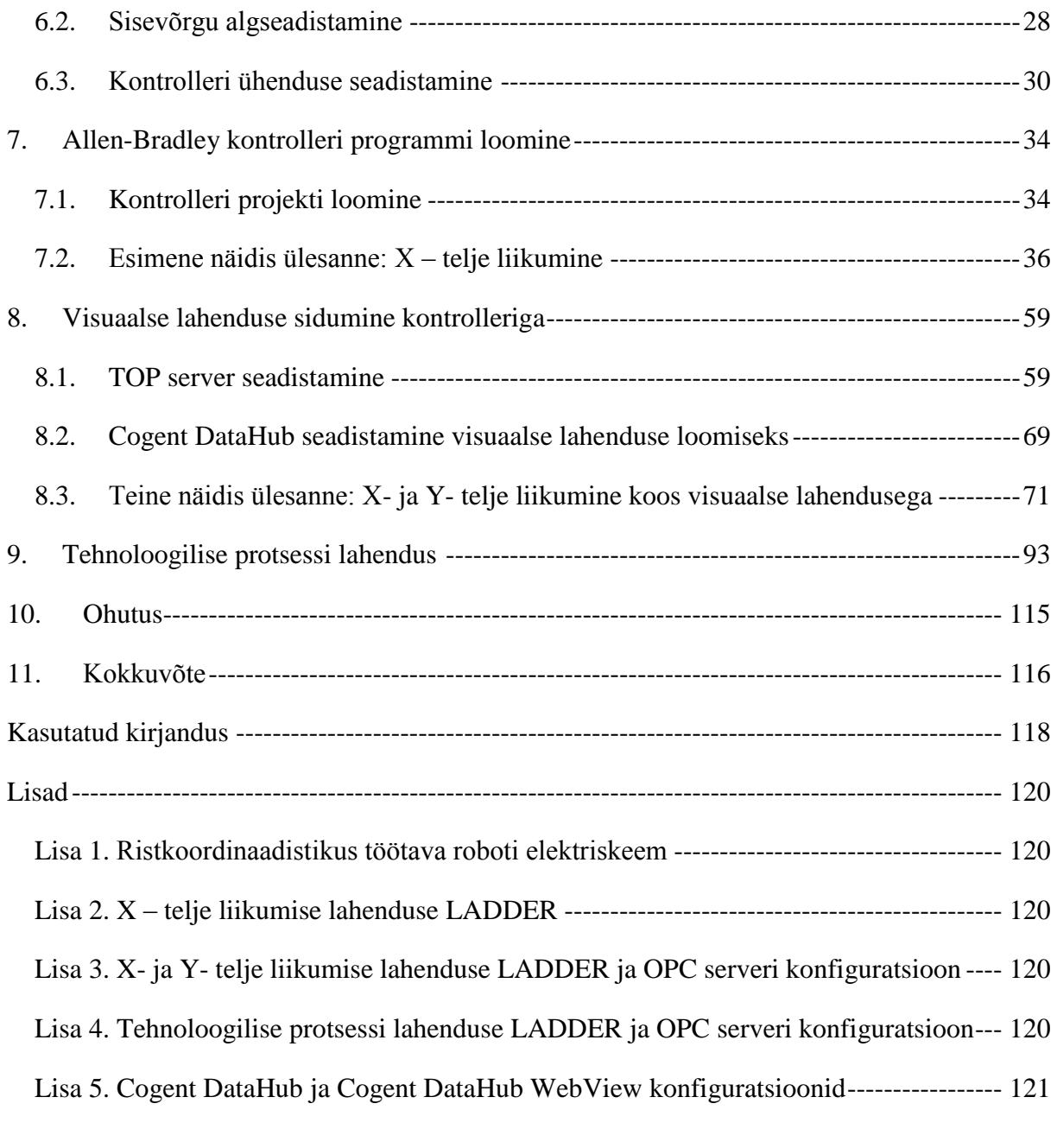

# TALLINNA TEHNIKAÜLIKOOL

### Elektrotehnika instituut

### KOOSKÕLASTATUD

Prof. T. Lehtla ............................... .......................2015

# <span id="page-7-0"></span>**MAGISTRITÖÖ ÜLESANNE**

Stanislav Matšel, üliõpilaskood 132439AAAMM

Magistritöö teema: Ristkoordinaadistikus töötava roboti ajamite juhtimine

Ülesanne: Koostada ristkoordinaadistikus töötava roboti näitlik juhtimisprogramm kasutades programmeerimistarkvara RSLogix 5000, operaatori visuaalne kasutajaliides kasutades Cogent DataHub WebView tarkvara ja ehitada robotile haarats markeri hoidmiseks.

#### Lähteandmed:

- 1. Olemasoleva ristkoordinaadistikus töötava roboti ajamite Ultra 3000 tehnilised kirjeldused
- 2. Roboti juhtimiseks kasutatava kontrolleri Controllogix 1756 tehnilised kirjeldused
- 3. Programmeerimisvahendi RSLogix 5000 juhendid ja info tootja kodulehelt
- 4. Roboti liikumistrajektoori kirjeldus
- 5. Kirjanduse allikad

Lahendamisele kuuluvate probleemide loetelu:

Lahendada õppeotstarbel kasutatava roboti juhtimiseks järgmised ülesanded:

- 1. Tutvumine roboti mehhaanilise ehitusega ning elektriskeemidega.
- 2. Roboti mehhaanilist osa ja juhtimissüsteemi tutvustava kirjelduste koostamine.
- 3. Olemasoleva roboti elektriskeemi nõuetekohane dokumenteerimine.
- 4. Markeri hoidmiseks kasutatava roboti haaratsi konstrueerimine ja ehitamine.
- 5. Roboti juhtimissüsteemi ja ajamite käivitamise protseduuride kirjeldamine.
- 6. Roboti ajamite algseadistamine ja ohutuse tagamine ajamite käivitamisel.

7. Kasutajaliidese loomine Cogent DataHub WebView tarkvara abil roboti ajamite käsijuhtimiseks.

- 8. Roboti juhtimissüsteemi ja kasutajaliidese vahelise andmeside seadistamine ja käivitamine.
- 9. Näitliku liikumisprotsessi kirjeldamine. Näidisliikumise programmi koostamine robotile.
- 10. Laboratoorse töö juhendi koostamine üliõpilastele.

Magistritöö esitada eesti keeles kahes eksemplaris koos eesti- ja kahe võõrkeelse referaadiga hiljemalt 29.05.2015.

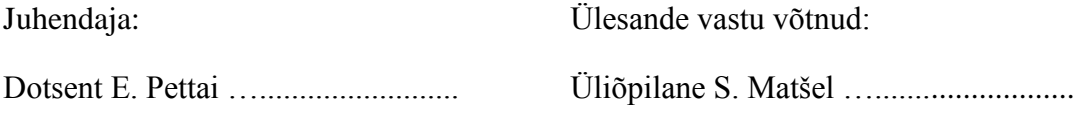

# <span id="page-8-0"></span>**EESSÕNA**

Antud magistritöö teema oli pakutud dotsent Elmo Pettai poolt. Magistritöö teema huvitas autori võimalusega rakendada oma ideid ning saada väärtuslikku rakenduskogemusi.

Autor tänab dotsent Elmo Pettai, kes aitas liikuda selle töö koostamisel õiges suunas ja aitas väärtuslike soovitustega. Dotsent Elmo Pettai abistas roboti markeri hoidja materjali leidmise ning ehitamise ajal, millega andis oma panust tööle.

Autor tänab Tõnu Lehtla, kelle aine robotitehnika erikursuse aine raames autor saaks oma tööd alustada.

Autor tänab elektrotehnika instituut töötajaid: Raivo Teemets, Margus Müür, Madis Lehtla ja Raul Aarpuu, kelle abil ta sai laborit kasutada

### <span id="page-9-0"></span>**1. SISSEJUHATUS**

Magistritöö on seotud kolme-teljelise cartesiuse robotiga, mis on paigaldatud Tallinna Tehnikaülikooli energeetikateaduskonna elektrotehnika instituudi tootmise automatiseerimise laboris.

Cartesiuse tööstusroboti geomeetriline ehitus põhineb ristkoordinaatidel, mis oli välja töötatud prantsuse matemaatiku R. Descartes poolt. Cartesiuse roboti mehhaaniliselt seotud ajamite liikumisteljed on geomeetrilises ruumis orienteeritud üksteise suhtes risti, see tähendab nende vaheline ruuminurk on 90º. Väike liigendite arv ja konstruktsiooni paindumatus tagab liikumise kõrge täpsuse näiteks puurimise, freesimise, keevituse, lõikamise töö ajal. Tänapäeval on cartesiuse robotid levinud nii suur kui ka väike tootmises, seal kus on vaja teha ülitäpseid liikumisi.

Teema valiku aktuaalsus on põhjendatud sellega, et ristkoordinaadistikus töötavad robotid on laialdaselt kasutusel tööstuses ja seda tehnikavaldkonda tundvate spetsialistide järgi on suur nõudlus. Selleks, et õppur võiks iseseisvalt aru saada ning selgitada ka teisele, kuidas toimub ristkoordinaadistikus töötavate robotite ajamite juhtimine ja programmerimine on vaja kirjeldada lisaks robotile endale ka operaatori teostatavaid protsesse. Õppimise tulemusena peab üliõpilane või täiendõppur panema reaalse cartesiuse roboti tööle.

Magistritöö eesmärk on roboti mehhaanilise ehituse ja elektriskeemidega tutvumine, tutvustava roboti kirjelduse koostamine, olemasoleva juhtimisprogrammi uurimine ja tööstuskontrolleri programmeerimisega tutvumine. Seejärel koostatakse ja kirjeldatakse ristkoordinaadistikus töötavale robotile uus tehnoloogiline protsess ning luuakse püstitatud probleemi lahendamiseks näitlik juhtimisprogramm kasutades programmerimistarkvara RSLogix5000. Tehnoloogilise protsessi juhtimiseks luuakse operaatorile visuaalne kasutajaliides kasutades Cogent DataHub WebView tarkvara. Samuti ehitatakse robotile markeri hoidmiseks haarats. Markerit kasutatakse roboti teostatava liikumise trajektoori näitlikustamiseks. Magistritöös planeeritakse kirjeldada esimesed sammud tehnoloogilise probleemi lahendamiseks, mis on tähendab, et töö tulemusi saab kasutada õppeprotsessis.

### <span id="page-10-0"></span>**2. CARTESIUSE ROBOTI MEHHAANILINE OSA**

Cartesiuse roboti ajamite alus (roboti korpus) on ehitatud 80x80 mm profiilest. Cartesiuse robotil on kolm üksteisega seotud lineaarajamit ehk kolm lineaartelge (X -, Y - ja Z - telg). Cartesiuse roboti üldvaade on esitatud joonisel 2.1.

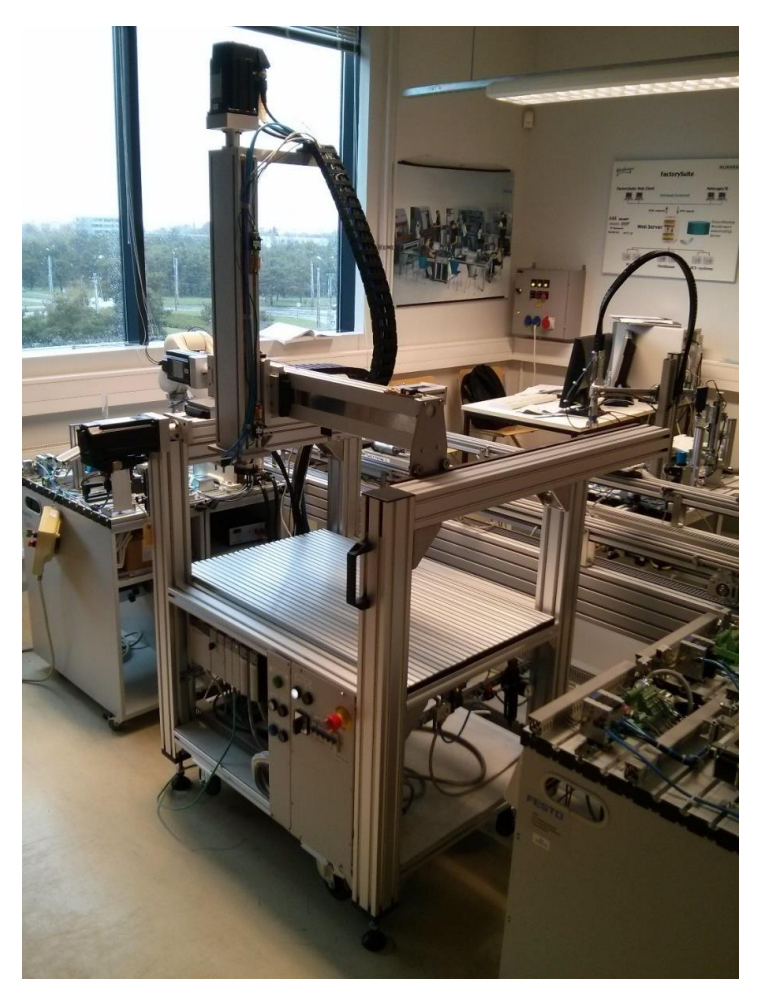

Joonis 2.1. Cartesiuse roboti ajamite üldvaade

Iga roboti telg koosneb firma HepcoMotion lineaarliikumise süsteemist PSD120 [1], mis on moodustatud kuulkruvi mehhanismist ja lineaarse laagriga varustatud kelgust, millised on paigaldatud vastupidavasse alumiiniumprofiilis (joonis 2.2). Ajami korpusest väljaulatuv kuulkruvi ots ühendatakse muhvi abil otse servomootoriga. Laboris oleva roboti X - telje käik on 653 mm, Y – telje käik on 503 mm ja Z – telje käik on 453 mm.

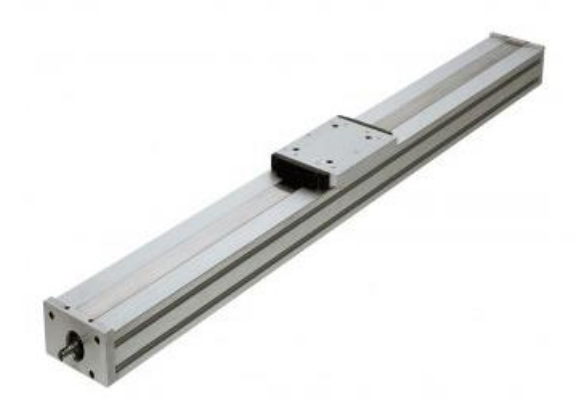

Joonis 2.2. HepcoMotion kuulkruvi ajam PSD120 [1]

Iga telje kuulkruviajam on ühendatud Rockwell Automation MP-seeria harjadeta servomootoriga, mis on varustatud enkooderiga ja sisse ehitatud ketaspiduriga (joonis 2.3). Roboti X – telje servomootor on valmistatud firmas Allen – Bradley ja selle tüüp on MPL-A320H-MJ24AA (1kW, 3500 rpm). Roboti Y - ja Z - telje Allen-Bradley servomootorite tüübid on MPL-A310H-MJ24AA (0,46kW, 3000 rpm) [2].

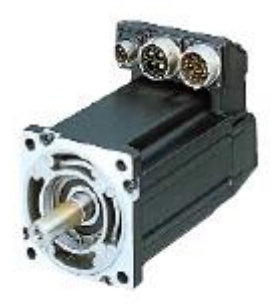

Joonis 2.3. MP-seeria harjadeta servomootor enkooderiga [2] Iga lineaartelje algus- ja lõpuossa on paigaldatud firma Burgess V3S piirlülitid (joonis 1.4) ja herkonandurid (joonis 2.5).

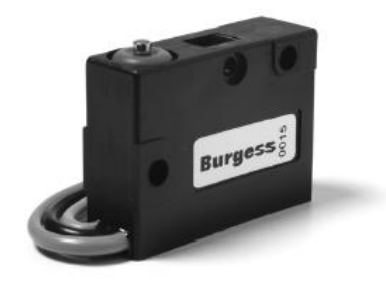

Joonis 2.4. Burgess V3S piirlüliti [3]

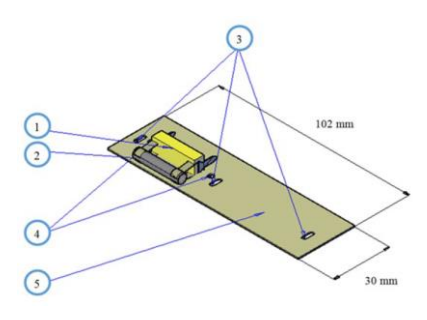

Joonis 2.5. Herkonanduri plaat [4]

Z - telje alumise otsa külge on kinnitatud firma Airtec kolm sõrmega pneumohaarats HDR-32 (joonis 2.6), mis võimaldab robotil detaili võtta või tööriista hoida.

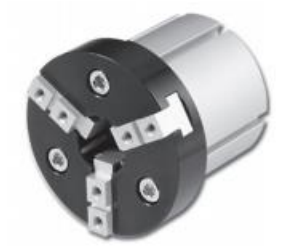

Joonis 2.6. Airtec kolm sõrme haarats HDR-32 [5]

Roboti Z- telje ajami kokkupõrkamise vältimiseks kõrvalasuva konveieriga kasutatakse firma Carlo Gavazzi infrapunakiirega andurit PC50CNR10BAM1 (joonis 2.7), millest saadud signaal võimaldab peatada kõigi ajamite liikumise.

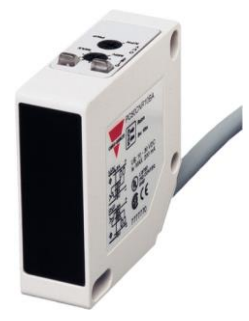

Joonis 2.7. Carlo Gavazzi infrapunakiirega andur PC50CNR10BAM1 [6]

Joonisel 2.8 ja 2.9 on esitatud roboti eri telgedega seotud herkonandurite nimed ja paigaldus.

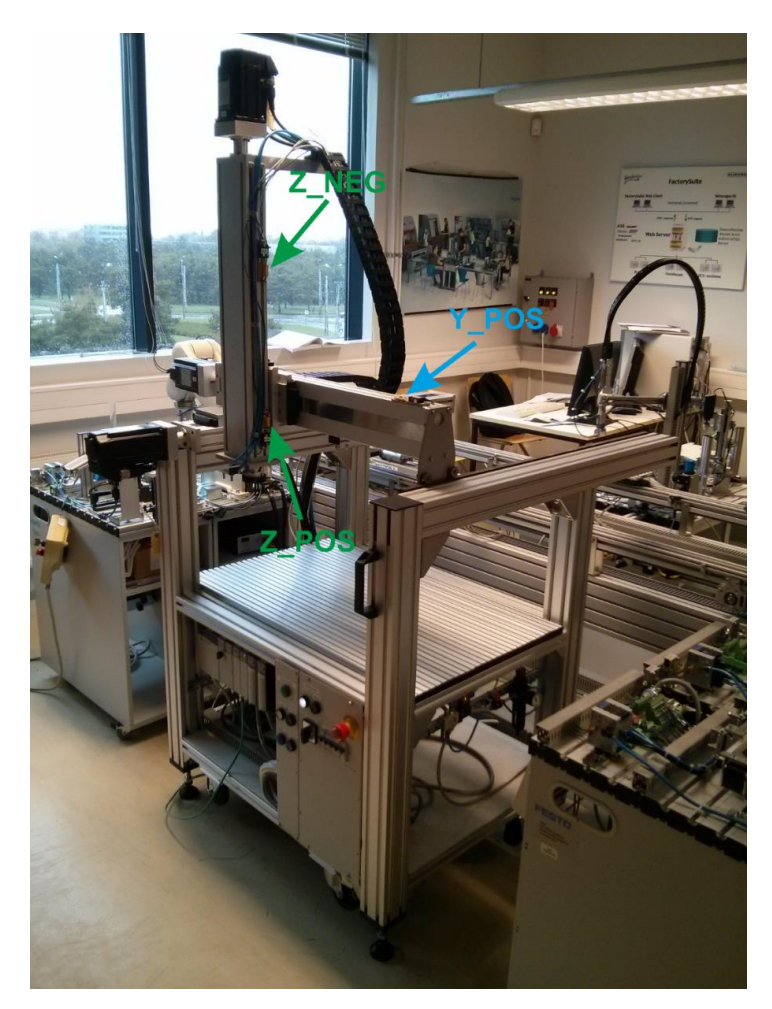

Joonis 2.8. Herkonandurite paigaldus Y ja Z teljel

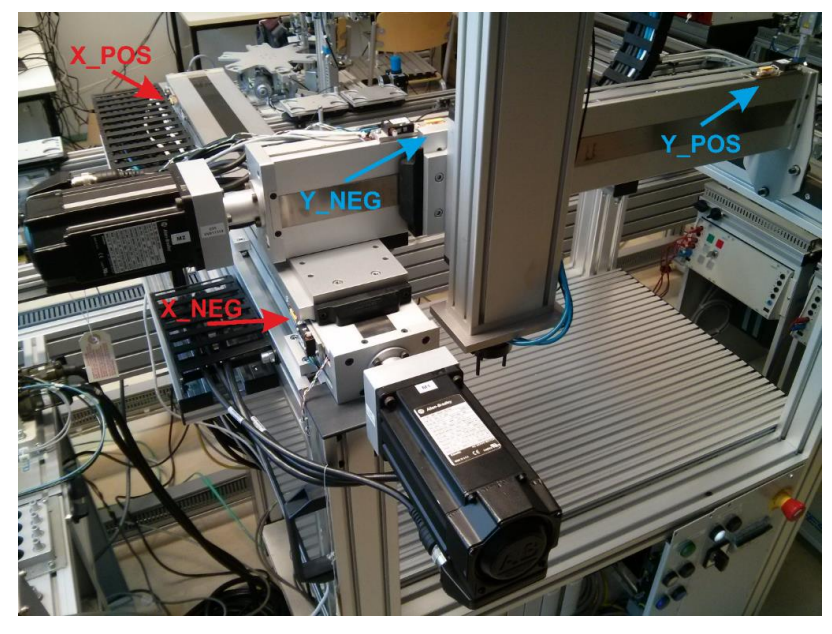

Joonis 2.9. Herkonandurite paigaldus X teljel

Joonisel 2.10 on nooltega määratud roboti X-, Y- ja Z- teljed ja liikumise positiivsed suunad.

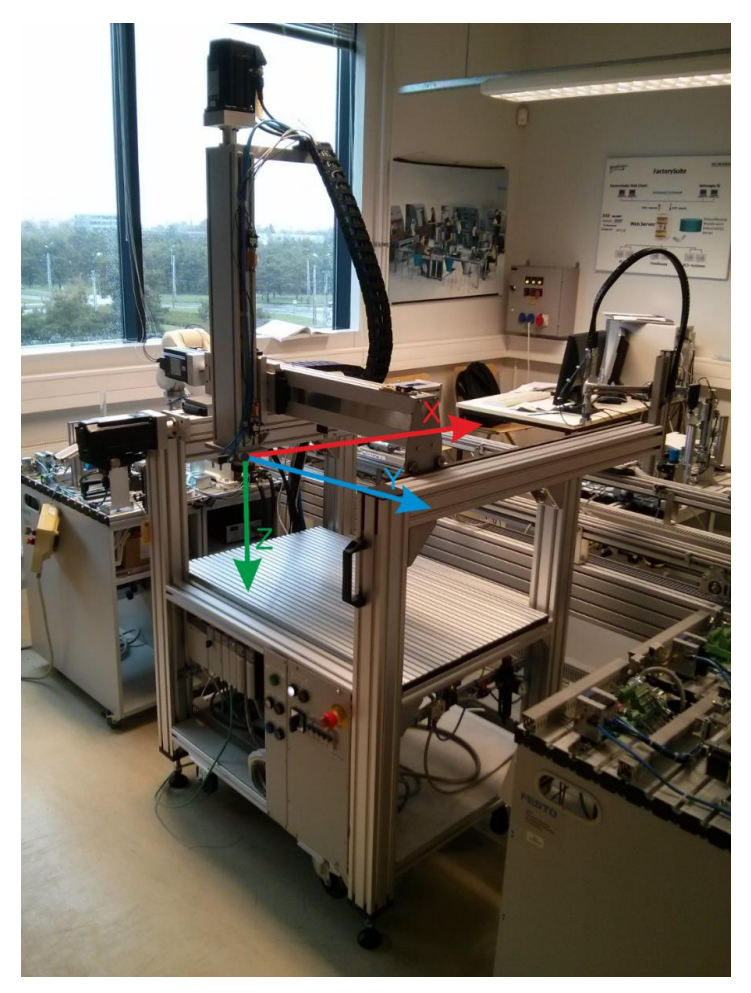

Joonis 2.10. Roboti X -, Y - ja Z - telgede liikumissuunde määramine

Magistritöö käigus oli konstrueeritud ja ehitatud robotile haarats markeri hoidmiseks. Haaratsi üldvaade on esitatud joonisel 2.11. Antud haarats tagab ligikaudselt 5 mm vabakäigu markerile. Haarats on ehitatud kahest torust. Välistoru hoiab sisetoru, kuhu on keeratud sisse poldid. Poltide abil tagatakse markeri hoidmine sisetorus ning sisetoru hoidmine välistorus. Ka sisetoru hoidmiseks välistorus on paigaldatud flourplastist kork. Lisaks on torusse paigaldatud vedru, mille abil tagatakse markeri tagastamine algpositsioonile pärast surve kadumist.

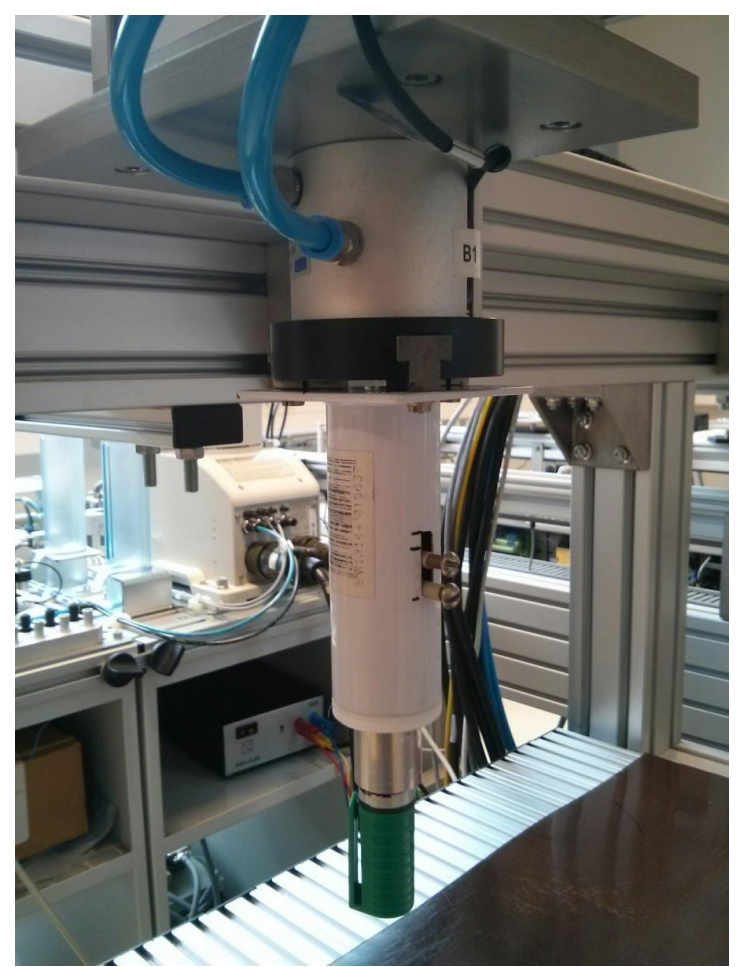

Joonis 2.11. Markeri hoidmiseks paigaldatud roboti haarats

### <span id="page-16-0"></span>**3. CARTESIUSE ROBOTI ELEKTRILINE OSA**

Antud peatükk kirjeldab kolme-teljelise cartesiuse roboti elektriskeemi. Roboti elektriskeemi täpsem kirjeldus on esitatud laboratoorse töö näidisaruandes ja esitatud magistritöö lisas 1 [4].

#### <span id="page-16-1"></span>**3.1. Toite skeem**

Cartesiuse robotit toidetakse ühefaasilisest elektrivõrgust vahelduvpingega 230V läbi pealüliti QS1 1P. Pealüliti QS1 sisselülitamise järel toidetakse kaitselüliteid QF1 1P, QF2 3P ja QF3 1P. Kaitselüliti QF1 1P tagab juhtimis- ja signalisatsioonahelate toite. Kaitselülitist QF1 1P saab avariinupu kaudu toite 230VAC/24VDC muunduri U4. Muundur U4 toitab kontrolleri sisendja väljundmoodulid (vastavalt A5 ja A6).

Kaitselüliti QF2 3P kontaktori KM1 kaudu tagatakse toide X-, Y- ja Z- telje Allen-Bradley servoajamitele Ultra3000 (vastavad skeemitähised on U1, U2 ja U3), mille abil tagakse servomootorite juhtimine ja toitmine.

Kaitselüliti QF3 1P tagab kontrolleri toiteploki A1 toite.

### <span id="page-16-2"></span>**3.2. Servoajamite ühenduse skeem**

X – telje Allen-Bradley servomootor MPL-A320H-MJ24AA (1kW, 3500 rpm) on ühendatud Allen-Bradley servoajamitega Ultra3000 2098 – DSD – 020SE (joonis 3.1) vastavalt juhendi [7] nõutele.

Y – telje Allen-Bradley servomootor MPL-A310H-MJ24AA (0,46kW, 3000 rpm) on ühendatud Allen-Bradley servoajamitega Ultra3000 2098 – DSD – 010SE (joonis 3.1) vastavalt juhendi [7] nõutele.

Z – telje Allen-Bradley servomootor MPL-A310H-MJ24AA (0,46kW, 3000 rpm) on ühendatud Allen-Bradley servoajamitega Ultra3000 2098 – DSD – 010SE (joonis 3.1) vastavalt juhendi [7] nõutele.

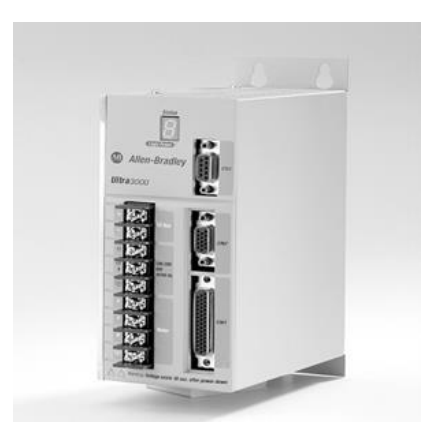

Joonis 3.1. Allen-Bradley servoajami juhtimismoodul Ultra3000 2098 – DSD

### <span id="page-17-0"></span>**3.3. Kontrolleri ühenduse skeem**

Kontrolleri digitaalsisendid ja digitaalväljundid on juhtmete abil ühendatud telgede lõpplülititega, juhtimispaneeli nuppudega ning signaallampidega vastavalt tabelile 3.1 ja 3.2.

| Digitaalsisend | <b>Nimetus</b> | RSLogix 5000      | Kirjeldus                              |  |  |
|----------------|----------------|-------------------|----------------------------------------|--|--|
| $IN-0$         | B1             | Local:4:I.Data.0  | Haarats on suletud                     |  |  |
| $IN-1$         | B2             | Local:4:I.Data.1  | Fotoelektriline anduri signaal         |  |  |
|                |                |                   | X-telje negatiivne herkonandur (telje  |  |  |
| $IN-2$         | X_NEG          | Local:4:I.Data.2  | algus)                                 |  |  |
|                |                |                   | X-telje positiivne herkonandur (telje  |  |  |
| $IN-3$         | $X_POS$        | Local:4:I.Data.3  | lõpp)                                  |  |  |
|                |                |                   | Y-telje negatiivne herkonandur (telje  |  |  |
| $IN-4$         | Y NEG          | Local:4:I.Data.4  | algus)                                 |  |  |
|                |                |                   | Y- telje positiivne herkonandur (telje |  |  |
| $IN-5$         | Y_POS          | Local:4:I.Data.5  | lõpp)                                  |  |  |
|                |                |                   | Z- telje negatiivne herkonandur (telje |  |  |
| $IN-6$         | Z NEG          | Local:4:I.Data.6  | algus)                                 |  |  |
|                |                |                   | Z- telje positiivne herkonandur (telje |  |  |
| $IN-7$         | Z_POS          | Local:4:I.Data.7  | lõpp)                                  |  |  |
| $IN-8$         | <b>START</b>   | Local:4:I.Data.8  | Seade käivitus nupp "START"            |  |  |
| $IN-9$         | <b>STOP</b>    | Local:4:I.Data.9  | Seade stop nupp "STOP"                 |  |  |
| $IN-10$        | <b>RESET</b>   | Local:4:I.Data.10 | Seade ennestamisnupp "RESET"           |  |  |
| $IN-11$        | <b>EM STOP</b> | Local:4:I.Data.11 | Seade hädapeatuse signaal              |  |  |
| $IN-12$        | P_Order        | Local:4:I.Data.12 | Rending order                          |  |  |
| $IN-13$        | Reserv         | Local:4:I.Data.13 | Reserv                                 |  |  |
| $IN-14$        | Order_Bit 0    | Local:4:I.Data.14 | Order Bit 0                            |  |  |
| $IN-15$        | Order_Bit 1    | Local:4:I.Data.15 | Order Bit 1                            |  |  |

Tabel 3.1. Kontrolleri digitaalsisendite kirjeldus

| Digitaalväljund | <b>Nimetus</b> | RSLogix 5000      | Kirjeldus                                                                                          |
|-----------------|----------------|-------------------|----------------------------------------------------------------------------------------------------|
| OUT-0           | Reserv         | Local:4:O.Data.0  | CN1-31 aktiveerimine lubab juhtida<br>mootori jõuelektronika abil (X-telje                         |
|                 |                |                   | servomootori ajam U1)                                                                              |
| OUT-1           | Reserv         | Local:4:O.Data.1  | CN1-31 aktiveerimine lubab juhtida<br>mootori jõuelektronika abil(Y-telje<br>servomootori ajam U2) |
| OUT-2           | Reserv         | Local:4:O.Data.2  | CN1-31 aktiveerimine lubab juhtida<br>mootori jõuelektronika abil(Z-telje<br>servomootori ajam U3) |
| OUT-3           | Reserv         | Local:4:O.Data.3  | Reserv                                                                                             |
| OUT-4           | Reserv         | Local:4:O.Data.4  | Reserv                                                                                             |
| OUT-5           | Reserv         | Local:4:O.Data.5  | Reserv                                                                                             |
| OUT-6           | Reserv         | Local:4:O.Data.6  | Reserv                                                                                             |
| OUT-7           | Reserv         | Local:4:O.Data.7  | Reserv                                                                                             |
| OUT-8           | H2             | Local:4:O.Data.8  | Signaal lamp "Moodul töötab"                                                                       |
| OUT-9           | H3             | Local:4:O.Data.9  | Signaal lamp "Start on sisselülitatud"                                                             |
| OUT-10          | H <sub>4</sub> | Local:4:O.Data.10 | Signaal lamp "Reset on sisselülitatud"                                                             |
| OUT-11          | K2             | Local:4:O.Data.11 | Haarata detail                                                                                     |
| OUT-12          | OUT4           | Local:4:O.Data.12 | Moodul on detailide täis                                                                           |
| OUT-13          | OUT5           | Local:4:O.Data.13 | Moodulis on vaba kohad                                                                             |
| $OUT-14$        | OUT6           | Local:4:O.Data.14 | Moodul tegutseb                                                                                    |
| OUT-15          | OUT7           | Local:4:O.Data.15 | Moodul on valmis detaili vastuvõtmiseks                                                            |

Tabel 3.2. Kontrolleri digitaalväljundite kirjeldus

### <span id="page-19-0"></span>**4. KASUTATAVATE RESSURSSIDE KIRJELDUS**

#### <span id="page-19-1"></span>**4.1. Tarkvara**

#### <span id="page-19-2"></span>**4.1.1. RSLogix 5000**

RSLogix 5000 Enterprise Series software on IEC 61131-3 jõuline ja multifunktsionaalne programmerimistarkvara pakk, mis võimaldab kasutada relee redelloogikat, struktureeritud teksti, funktsiooni plokkskeeme ning funktsioon-diagrammi siseredaktoreid PLC rakendusprogrammi realiseerimiseks. [8]

#### <span id="page-19-3"></span>**4.1.2. TOP Server**

TOP Server on firma Software Toolbox tarkvararakendus, mida kasutatakse OPC (OLE for Process Control) ja HMI (Human-Machine Interface) seadme põhise ühenduse moodustamiseks. Käesolevas magistritöös planeeritakse kasutada TOP Server tarkvararakendus andmehoidla tekitamiseks, mille kaudu Allen-Bradley ControlLogix 5560M03SE tööstuskontroller ja visuaalne kasutaja liides Cogent DataHub võivad omavahel suhelda. [9]

#### <span id="page-19-4"></span>**4.1.3. Cogent DataHub**

Cogent DataHub on firma Cogent Real-Time Systems tarkvarapakk, mis sisaldab suure võimalusega rakendusi DataHub WebView, DataHub OPC, DataHub OPC Logger, DataHub QuickTrend, DataHub OPC Bridge, DataHub System Monitor, OPC DataHub. Magistritöös kasutatakse OPC DataHub ja DataHub WebView.

OPC DataHub on tarkvara rakendus, võimaldab luua OPC serverite omavahelise ühenduse (TPO Server ja Cogent DataHub).

DataHub WebView on võimas Web HMI, mis võimaldab luua veebis visuaalse lahenduse, mille kaudu võiks robotsüsteemi juhtida ja jälgida reaalajas. DataHub WebView tagab võimaluse anda paljudele inimestele turvalise ligipääsu robotile iga kohast, kus on Interneti ühendus. Inimese jaoks võiks konfigureerida isikliku juurdepääsu tasandi. [10]

### <span id="page-20-0"></span>**4.2. Roboti riistvara**

#### <span id="page-20-1"></span>**4.2.1. Allen-Bradley ControlLogix 5560M03SE kontroller ja lisamoodulid**

ControlLogix 5560M03SE kontroller on firma Allen-Bradley ControlLogix seeria kontroller, mis on varustatud 3- telje juhtimiseks SERCOS riistvaraliidesega. ControlLogix 5560M03SE tagab ControlLogix ja arukate ajamite vahelise side. SERCOS kasutab andme edastamiseks optilist kaablit, mis tagab kiire andmevahetuse ControlLogix ja arukate ajamite vahel. [11] Kontroller kasutab veel 4 nelja lisa moodulit:

- 1756-ENBT/A 1756 10/100 Mbps Ethernet Bridge, Twisted-Pair Media
- 1756-EWEB/A 1756 10/100 Mbps Ethernet Bridge w/Enhanced Web Services
- 1756-IB16 16 Point 10V-31, 2V DC Input
- 1756-OB16D 16 Point 19.2V-30V DC Diagnostic Output

1756-ENBT/A 1756 10/100 Mbps Ethernet Bridge moodul tagab võimaluse realiseerida ühendus teise Ethernet/IP seadmetega. 1756-EWEB/A 1756 10/100 Mbps Ethernet Bridge w/Enhanced Web Services moodul annab võimaluse kaugkasutada kontrolleri muutujate märksõnu ja lisaks tagab võimaluse realiseerida ühenduse Ethernet/IP seadmetega. [12]

1756-IB16 16 Point 10V-31, 2V DC Input moodul tagab võimalust elektriliselt saada sisendsignaale teisest seadmetest. Mooduli abil võiks saada signaale juhtimisseadmetest (nupud, ümberlülitid jne) või signaale teistest süsteemi seadmetest tagasiside realiseerimiseks (andurid, jõulülitite asendi lisakontaktid jne). [13]

1756-OB16D 16 Point 19.2V-30V DC Diagnostic Output moodul tagab võimaluse saata elektrilisi väljundsignaale teisetele juhitavatele seadmetele (lambid, haaratsi sulgemise kontakt jne). [13]

#### <span id="page-20-2"></span>**4.2.2. Allen-Bradley servoajamite juhtimisplokkid Ultra3000**

Ultra3000 on firma Allen-Bradley digitaalsete servoajamite juhtimismoodulite perekond, mida võib kasutada lihtsamates liikumise juhtimise lahedustes kuni mitmesuunalise telgedega lahenduseni. Ultra3000 servoajamite juhtimismoodulid on kooskõlastatud ControlLogix ja SoftLogix seademetega kasutades SERCOS protokolli.

Ultra3000 servoajamite juhtimismoodulid kasutavad häälestuseks ning diagnostikaks Ultraware tarkvara.

Ultra3000 servoajamite moodulid on hästi sobivad täpse liikumise loomiseks. Selle tõttu kasutatakse juhtimismoodulit cartesiuse roboti loomiseks. [7]

#### <span id="page-21-0"></span>**4.2.3. Allen-Bradley MP-seeria servomootorid**

Allen-Bradley MP-seeria servomootorid on madala inertsiga harjadeta servomootorid. Uuendusliku tootekujunduse tõttu arendavad suurt momenti hoolimata väikestest mõõtudest. MP – seeria servomootorid omavad suure efektiivsusega enkooderit, mille abil saab piisavalt täpselt määrata mootori rootori asendit. [2]

### <span id="page-21-1"></span>**4.3. Arvuti riistvara**

### <span id="page-21-2"></span>**4.3.1. Arvuti 423-WinXP**

Laboratooriumis oleval arvutil 423-WinXP on lokaal- ja välisvõrguadapterid. Lokaalvõrgu adapteri IP aadress on 10.0.0.106. Välisvõrguadapteri IP aadress on 193.40.249.15. Arvutil on paigaldatud (installeeritud) tarkvara RSLogix5000, RSLinx ja Cogent DataHub.

#### <span id="page-21-3"></span>**4.3.2. Arvuti HP24356291601**

Laboratooriumi arvutil HP24356291601 on lokaalvõrgu adapter. Adapteri IP aadress on 10.0.0.100. Arvutile on paigaldatud ka Toolbox TOP server tarkvara.

### <span id="page-22-0"></span>**5. JUHTIMISSÜSTEEM**

#### <span id="page-22-1"></span>**5.1. Probleemi kirjeldus**

Tallinna Tehnikaülikooli energeetikateaduskonna elektrotehnika instituudi tootmise automatiseerimise laboris on paigaldatud ristkoordinaadistustikus töötav robot. Robotit plaanitakse kasutada õppetöö käigus paberile joonistamiseks. Selleks on roboti "käes" spetsiaalne haarats, mis hoiab markerit. Haarats võimaldab markeri teljesuunalist liikumist umbes 5 mm ulatuses. See hoiab ära markeri vigastamise kui aluspind ei ole tasane.

Roboti juhtimine käsirežiimis toimub operaatori visuaalse kasutajaliidese abil. Roboti automaatjuhtimine realiseeritakse nii kui roboti juhtimispaneeli kui ka operaatori visuaalse kasutajaliidese abil. Robot peab täitma oma liikumisülesande kindlaksmääratud tööpiirkonnas ja tagama oma ja teise seadmete ohutuse. Selleks on paigaldatud täiendavad andurid.

Käsirežiimis töötamisel peab operaatoril olema võimalus seadistada roboti liikumise trajektoori ehk ta peab õpetama robotile positsioone.

Roboti juhtimispaneeli nupud peavad võimaldama programmi käivituse (start) ja peatumise (stop) automaatrežiimis ning programmi algseadistuse (reset).

### <span id="page-22-2"></span>**5.2. Tehnoloogilise protsessi kirjeldus**

Roboti tööpiirkonnas asub töö objekt (paberileht või joonistamistahvel), kus plaanitakse joonistada mingi kokkulepitud kujund. Iga telje lõpuossa on ohutuse tagamiseks paigaldatud piirlüliti ja herkonandur. Piirlüliti annab servoajamile signaali servomootorite pöörlemine blokeerimiseks. Herkonandurite abil määratakse telje lõpppositsioonid, teiste sõnadega herkonandur tagab servomootorite pidurdumise enne, kui piirlüliti lülitab servomootori välja. Niimoodi on realiseeritud elektriline ja programmiline kaitse. Roboti tööpiirkonnas on ala, kuhu roboti liikumine ilma vastava Z-teljel oleva haaratsi ülestõstmiseta ei ole lubatud, sest vastasel korral võib robot rikkuda näiteks konveieri. Ohu tekkimise piir on määratud fotoelektrilise anduri abil, järelikult fotoelektrilise anduri signaal peab olema arvesse võetud (realiseeritud) tööstuskontrolleri programmis.

Käsirežiimis peab operaator roboti haaratsi liigutama tulevase kujundi vajalikku punkti. Operaator lülitab sisse servoajamid (elektrilise lüliti abil) ja servomootorid (kasutajaliidese kaudu) roboti haaratsi liikumise teoks tegemiseks. Kui servomootorid on sisse lülitatud, siis võimaldatakse haaratsi liikumine. Telje edasi liikumise võiks teostada ainult siis, kui roboti haarats asub lubatud piirkonnas, järelikult kõik kaitse andurid on algseisundis. Operaator liigutab haaratsi nõutud punkti ja salvestab selle punkti koordinaadid nupu vajutamisega. Kasutajaliidese kasutamisel teeb ta selliseid tegevusi nii kaua, kui on määratud kõik nõutud punktid. Kui kõik punktid on määratud, siis ta võib need punktid üle kontrollida. Seejärel, kui operaator veendus, et kõik punktid on määratud õigesti, siis võib ta oma programmi lülitada automaatrežiimi. Selleks ta vajutab kasutajaliideses vastavat nuppu. Kui eelmine samm on teostatud, siis saab operaator programmi käivitada kasutades kasutajaliidese nuppe või nuppe roboti juhtimise paneelil.

Käsirežiimis peab olema võimalus korrigeerida telgede asendi algkoordinaate ehk nullkoordinaate ning olema võimalus määrata telgede asendi lõppkoordinaate.

Käsirežiimis peab olema realiseeritud võimalus minna nullpositsioonile koordinaatidega  $[0;0;0]$ .

Automaatrežiimis peab robot täitma joonistamisülesannet vastavalt käsirežiimis salvestatud punktile. Automaatrežiimis kasutatakse ainult kolme nuppu juhtimispaneelil (Start, Stop ja Reset nupud). Start nupp annab robotile käsu alustada oma tööd, Stop nupp annab robotile käsu lõpetada tegevus ehk see on liikumise peatamise nupp ja lõpuks Reset nupp annab robotile käsku alustada oma tööd algusest peale.

Tehnoloogilise protsessi algoritm on esitatud joonisel 5.1.

25

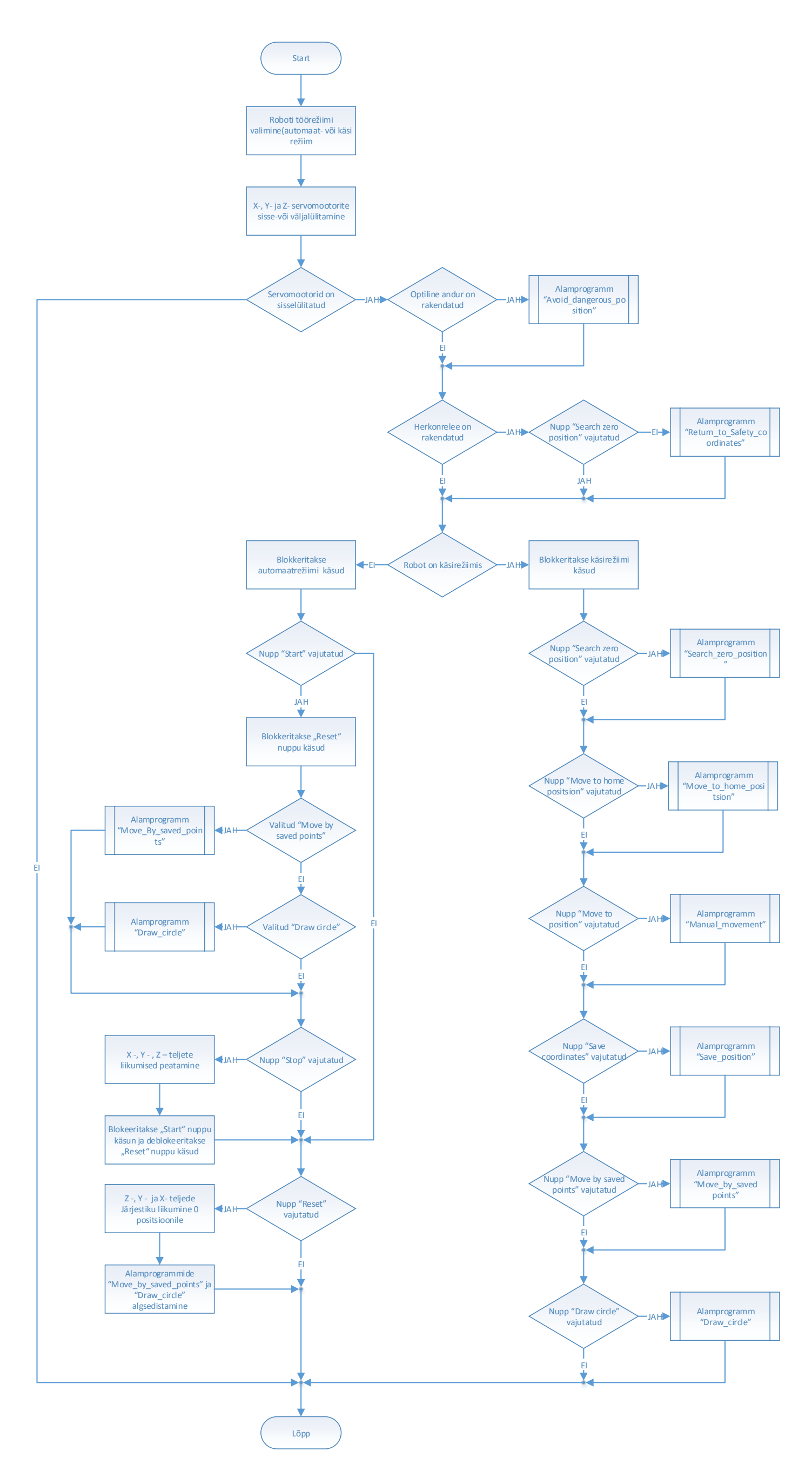

Joonis 5.1. Tehnoloogilise protsessi kirjeldus algoritmi kujul

### <span id="page-25-0"></span>**5.3. Tehnoloogilise protsessi lahendus**

Tehnoloogilise protsessi lahenduse (rakenduse) loomiseks on vajalik üks põhiülesanne. Lõppeesmärk on panna kokku selline juhtimissüsteem, mis võimaldab tervet tööstusprotsessi täita. Selleks on lahendatav põhiülesanne jagatud alamülesanneteks, mis võimaldab täpsemalt selgitada kuidas vajalik tööstusprotsess samm-sammult luuakse.

Selgeks tuleb teha, kuidas algseadistada lokaalvõrgu parameetrid ja kuidas nende väärtusi üle kontrollida, kuidas seadistada ühendus (andmeside) kontrolleriga, et sellesse võiks programmi laadida ning kuidas "puhtalt lehelt" uut projekti luua.

Põhiülesanne planeeritakse selles magistritöös jagada järgmisteks osadeks:

- 1) X- telje liikumine
- 2) X- ja Y telje liikumine ning visuaalse lahenduse loomine
- 3) Visuaalse lahenduse loomine X- ja Y telje liikumise jaoks kasutades Cogent DataHub ja kasutades TOP Server tarkvara kontrolleriga sidumiseks.
- 4) Terve juhtimissüsteemi loomine tehnoloogilise protsessi lahendamiseks (X-, Y- ja Ztelje liikumised, kaitsealgoritmid ning režiimide valik kasutades visuaalset lahendust)

# <span id="page-26-0"></span>**6. JÜHTIMISSÜSTEEMI ALGSEADISTAMINE**

### <span id="page-26-1"></span>**6.1. Süsteemi eripära**

Juhtimissüsteem kasutab kahte arvutit. Esimene arvuti nimega 423-WinXP on määratud Allen-Bradley kontrolleri programmerimiseks ning Cogent DataHub kliendi paigaldamiseks. 423- WinXP arvutil on paigaldatud kaks võrguadapterit millest üks on määratud välisvõrgu jaoks ka teine sisevõrgu (lokaalvõrgu) jaoks. Arvuti välisvõrguadapterit (IP aadress: 193.40.249.15) kasutatakse Cogent DataHub web-serveritega ühendamiseks. Sisevõrguadapter (IP aadress: 10.0.0.106) on ühendatud sisevõrgukommutaatoriga. Teine arvuti HP24356291601 on määratud TOP serveri paigaldamiseks. Arvuti HP24356291601 võrguadapter (IP aadress: 10.0.0.100) on ühendatud sisevõrguga. Joonisel 6.1 on esitatud skeem, mis kirjeldab süsteemi eripära.

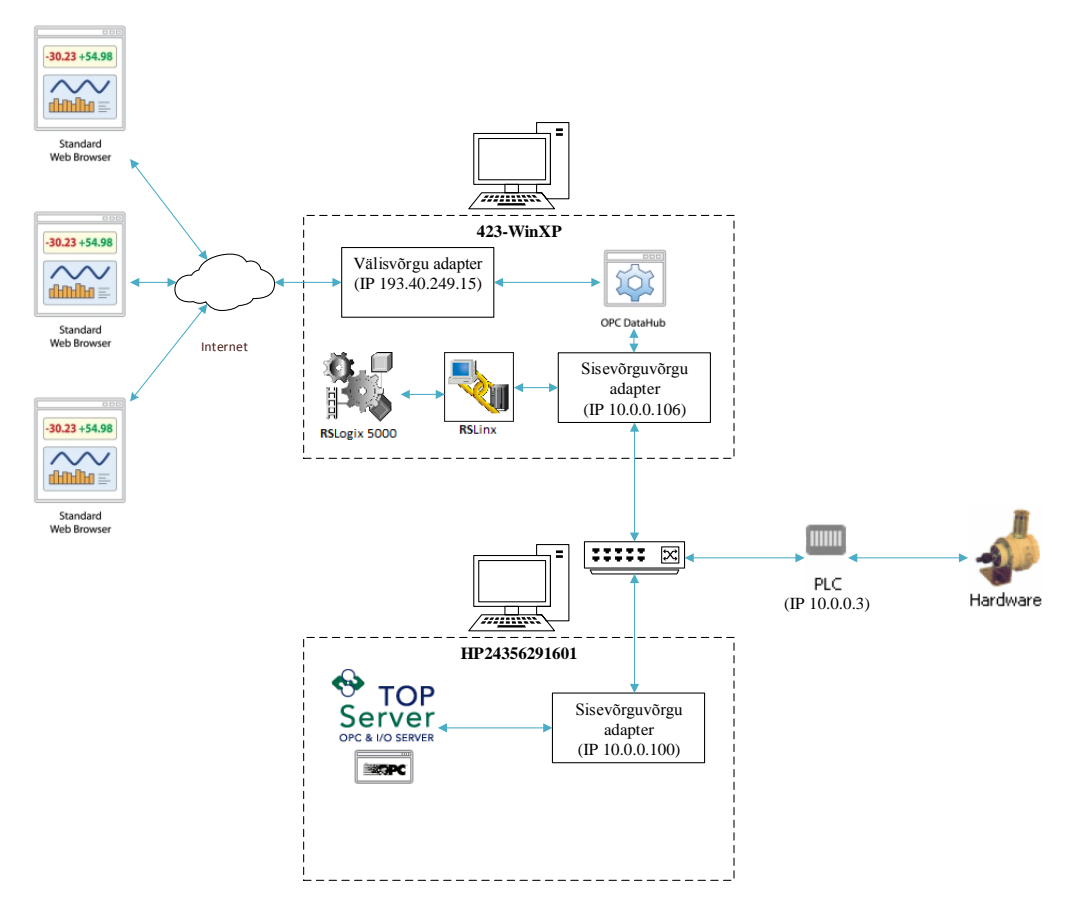

Joonis 6.1. Võrgu konfiguratsioon ning paigaldatud tarkvara ühenduse tekitamine

### <span id="page-27-0"></span>**6.2. Sisevõrgu algseadistamine**

Juhul kui süsteem on konfigureerid valesti, siis tekivad rakenduse käivitamisel probleemid. Süsteemi seisundi defineerimiseks tuleb käivitada Windows Command Prompt, selleks Start – Run ja kirjutada käsu sisestamise reale cmd vajutada OK (joonis 6.2).

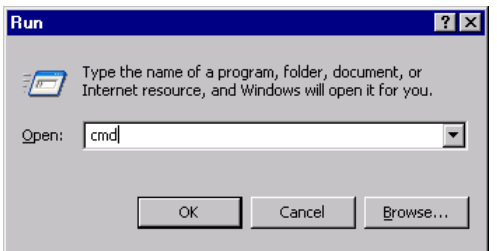

Joonis 6.2. Window Command Prompt käivitamine

Käsureal kirjutada käsk ipconfig ja vajutada Enter. 423-WinXP arvuti võrguadapteri konfiguratsioon on esitatud joonisel 6.3.

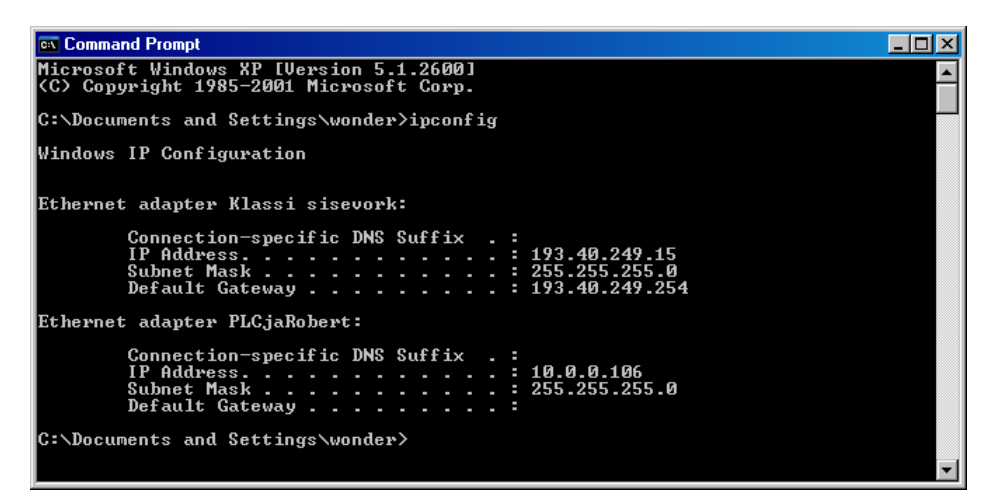

Joonis 6.3. Arvuti 423-WinXP võrguadapteri konfiguratsioon

Arvuti HP24356291601 võrguadapteri konfiguratsiooni info on esitatud joonisel 6.4.

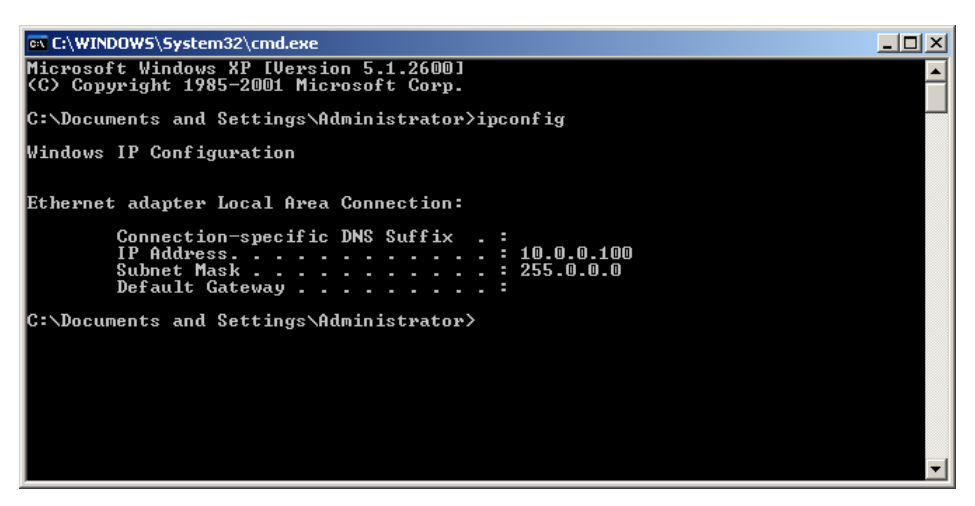

Joonis 6.4. Arvuti (HP24356291601) võrguadapteri konfiguratsioon

Tähtis on see, et esimese ja teise arvuti võrguadapterid oleksid samas võrgus. Juhul, kui võrguadapteri konfiguratsioon on vale ja see on vaja muuta, siis Control Panel-Network Connections edasi valida vajalik võrguadapter, siis parem klõps hiirega selle peale ja valida Properties. Antud juhul on nimeks valitud PLCjaRobert (joonis 6.5)

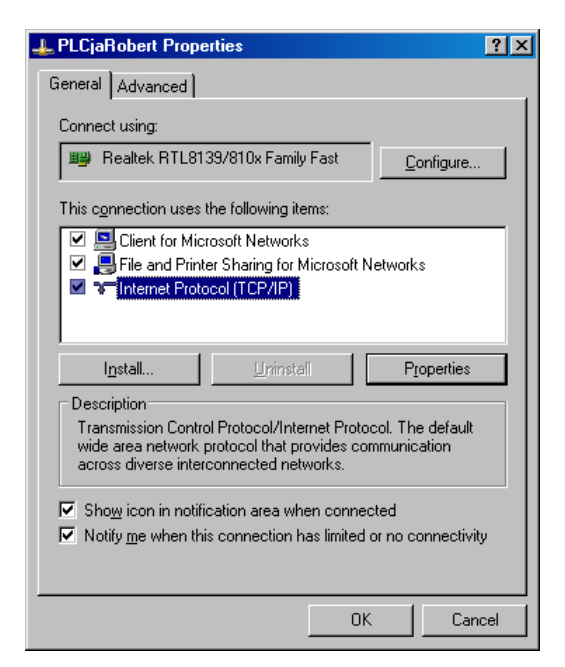

Joonis 6.5. Võrguadapteri konfigureerimise alustamine

Loetelust valida Internet Protocol (TPC/IP) ning vajutada Properties. Ilmunud aknas tuleb konfigureerida võrguadapteri IP aadress (joonis 6.6).

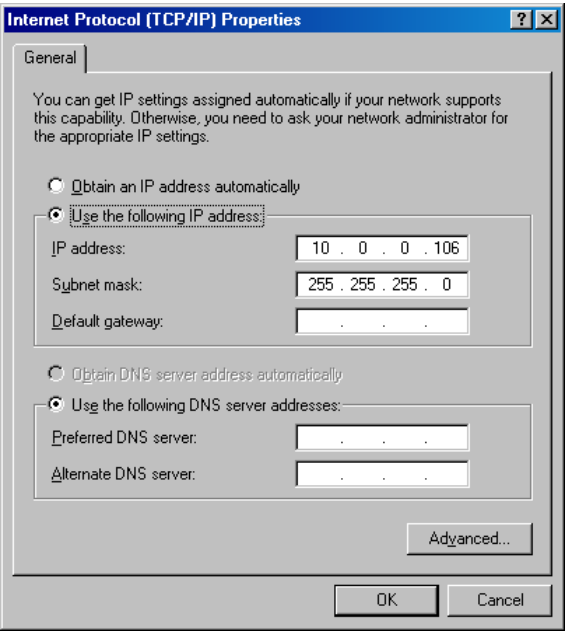

Joonis 6.6. Võrguadapteri konfiguratsioon

Selleks, et veenduda, kas kontrolleritega ühendus on tekitatud on vaja avada Command Prompt ja proovida ühenduse olemasolu kontrolleritega . Selleks, siin on vaja kasutada ping käsku ning kirjutada ka kontrolleri IP aadress, nagu on esitatud joonisel 6.7.

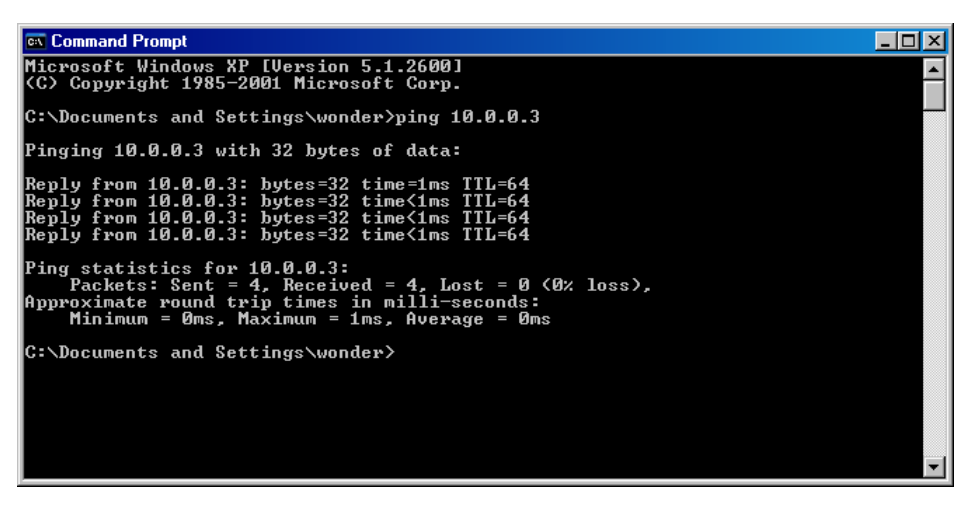

Joonis 6.7. Kontrolleriga ühenduse olemasolu kontrollimine

### <span id="page-29-0"></span>**6.3. Kontrolleri ühenduse seadistamine**

Kontrolleri programmerimiseks (Download), olemasoleva programmi lugemiseks (Upload...), jälgimiseks (Online mode) ja töörežiimi valimiseks (Programm mode, Run mode, Test mode) on vajalik sellega ühendus luua. Algselt RSLogix 5000 tarkvara ei suuda eristada kontrolleri ühendusviisi arvutiga ja selle järgi seadistada oma ühendust, et otsida kontrollerit. Ühenduseks

on kolm füüsilist võimalust: jadaport RS-232, USB ning EtherNet/IP võrgukaart. Kuna kontrolleri IP aadress on seadistatud ja edaspidi kasutame EtherNet/IP võrku, siis konfigureeritakse RSLogix 5000 tarkvara ühendus EtherNet/IP võrgu jaoks. Andmeside loomiseks (avamiseks) kasutatakse RSlinx tarkvara.

RSlinx käivitamiseks liigume arvuti menüüs Start – Programms – Rockwell Software – RSlinx – RSlinx Classic. Pärast käivitamist avaneb aken (joonis 6.8)

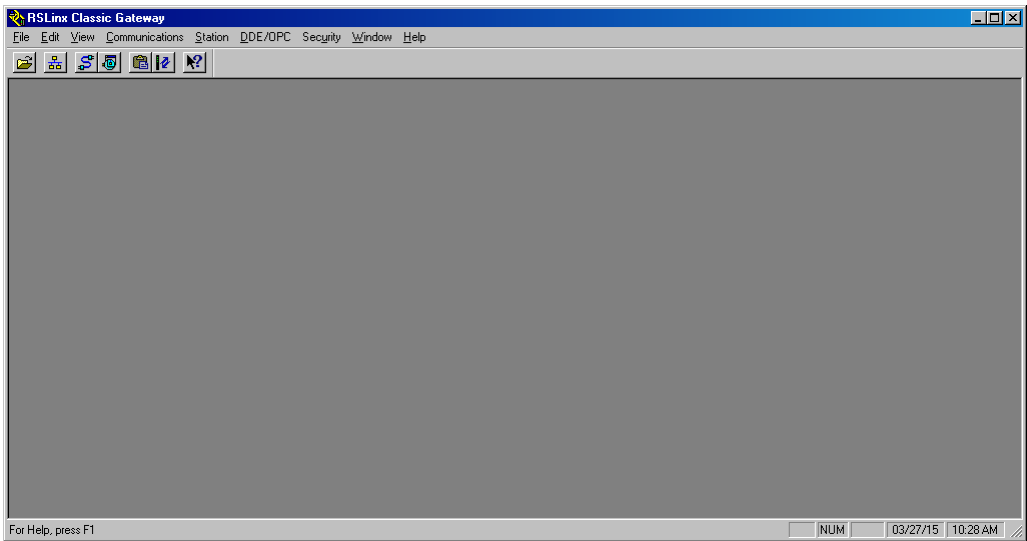

Joonis 6.8. RSLinx Classic Gateway

Edasi tuleb valida Communications – Configure Drivers... Tuleb järgmine aken (joonis 6.9), kus on vaja valida järgmised parameetrid nagu on näidatud joonisel ja seejärel vajutada nuppu Add New...

| Available Driver Types: | ٠ | Add New       | Close     |
|-------------------------|---|---------------|-----------|
| EtherNet/IP Driver      |   |               | $He$ lp   |
| Configured Drivers:     |   |               |           |
| Name and Description    |   | <b>Status</b> |           |
|                         |   |               | Configure |
|                         |   |               | Startup   |
|                         |   |               | Start     |
|                         |   |               | Stop      |
|                         |   |               | Delete    |
|                         |   |               |           |

Joonis 6.9. Draiveri konfigureerimine

Kui nupp Add New... oli vajutatud, siis tuleb järgmine aken (joonis 5.10), kus tuleb valida draiveri nimi ja seejärel vajutada OK nupule.

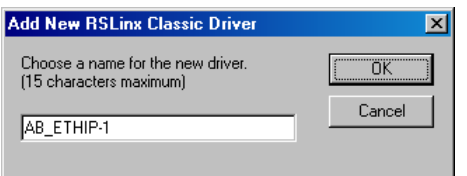

Joonis 6.10. Draiveri lisamine

Kui see samm on tehtud, siis aken peab välja nägema nii, kui on esitatud joonisel 6.11.

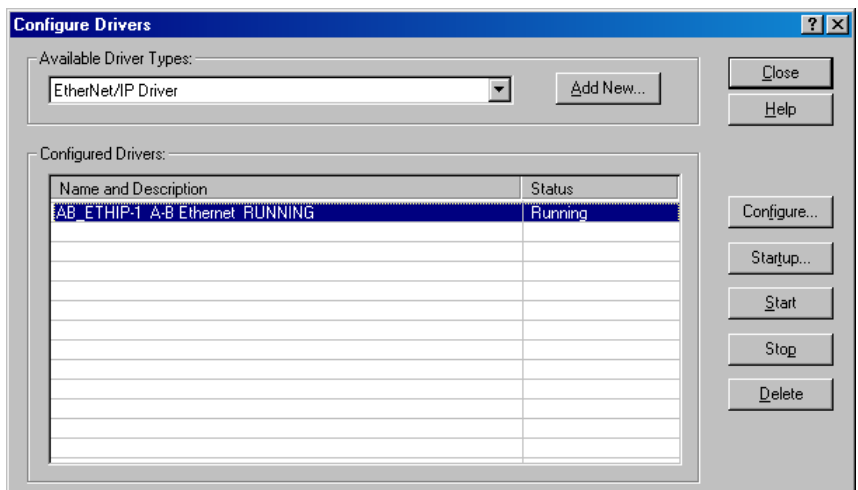

Joonis 6.11. Lisatud draiveri kontrollimine

Seejärel võib vajutada nuppu Close. Selleks, et kontrollida, kas kõik sai tehtud õigesti tuleb aknas valida Communication – RSWho. Kui kõik oli tehtud õigesti, siis võib näha aknas kõik moodulid, mis on paigaldatud (joonis 6.12).

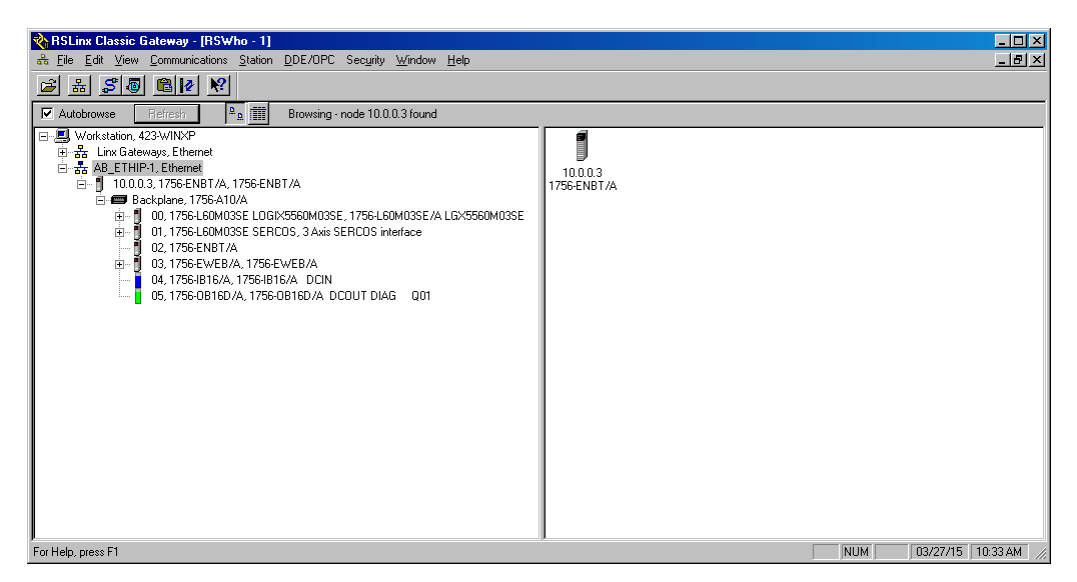

Joonis 6.12. RSLinx loodud ühenduse kontrollimine koos kontrolleriga

Järgmine samm on ühenduse kontrollimine RSLogix 5000 tarkvaras. Selles tuleb oma projektis valida Communications – Who Active ja kui kõik on tehtud õigesti, siis aken näeb välja nagu joonisel 6.13.

Antud peatükkis kasutatakse RSLinx konfigureerimise kirjanduse allikast [14].

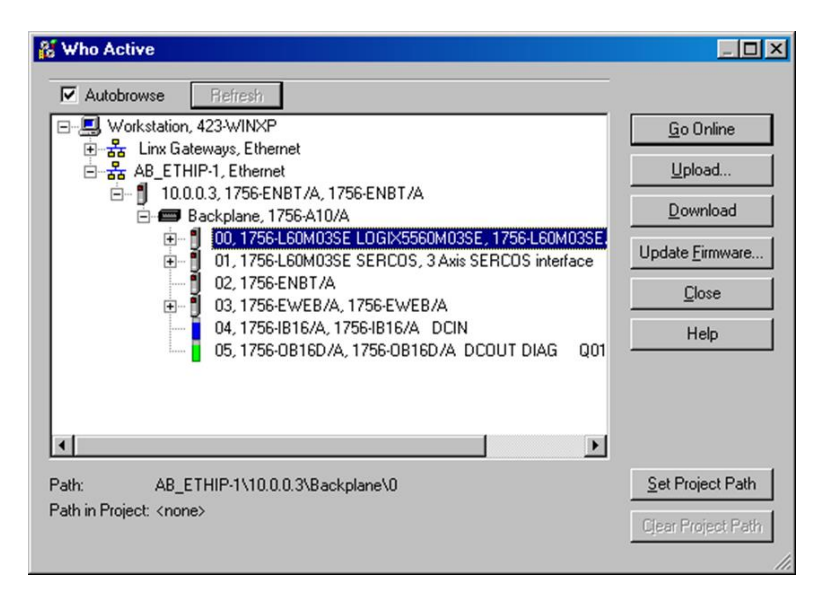

Joonis 6.13. RSLogix 5000 ühenduse kontrollimine koos kontrolleriga Kui kõik on korras, siis võib kontrolleri programmeerimisega alustada. Antud peatükkis kasutatakse abiks kirjanduse allikat [14].

# <span id="page-33-0"></span>**7. ALLEN-BRADLEY KONTROLLERI PROGRAMMI LOOMINE**

## <span id="page-33-1"></span>**7.1. Kontrolleri projekti loomine**

Allen-Bradley ControlLogix 5560M03SE tööstuskontrolleri programmi loomiseks kasutatakse RSLogix 5000 programmerimistarkvara. RSLogix 5000 käivitamiseks on vaja valida Start – Programms – Rockwell Software – RSLogix 5000 Enterprise Series – RSLogix 5000, tuleb esile järgmine aken (joonis 7.1.). Seejärel on vaja valida File – New, siis tuleb järgmine aken (joonis 7.2). Siin tuleb valida kontrolleri tüüp (Type), riistvara versioon (Revision) (tavaliselt võib selle info leida kontrolleri korpusel), projekti nimi (Name), šassii tüüp (Chassis Type), kontrolleri pesa šassiis (Slot) ning kaust, kus projekti võiks paigutada (Create in). Kui kõik on tehtud, siis tuleb vajutada akna OK nupule ning ilmub järgmine aken (joonis 7.3).

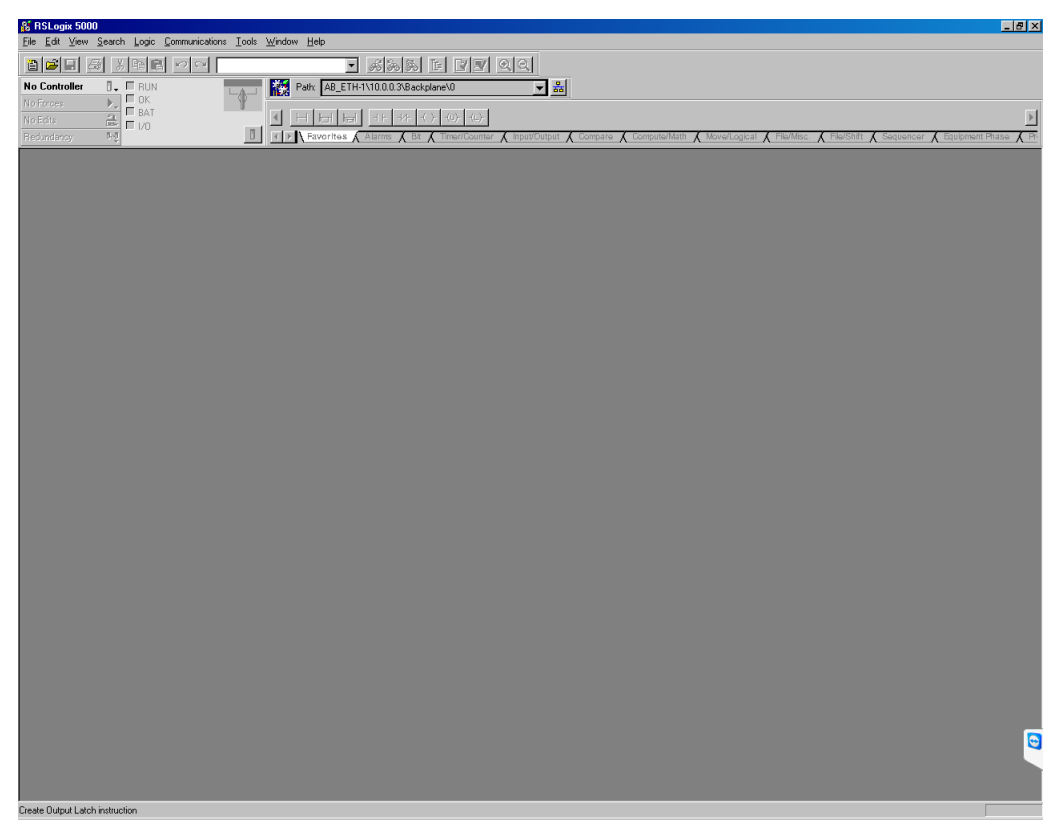

Joonis 7.1. RSLogix 5000

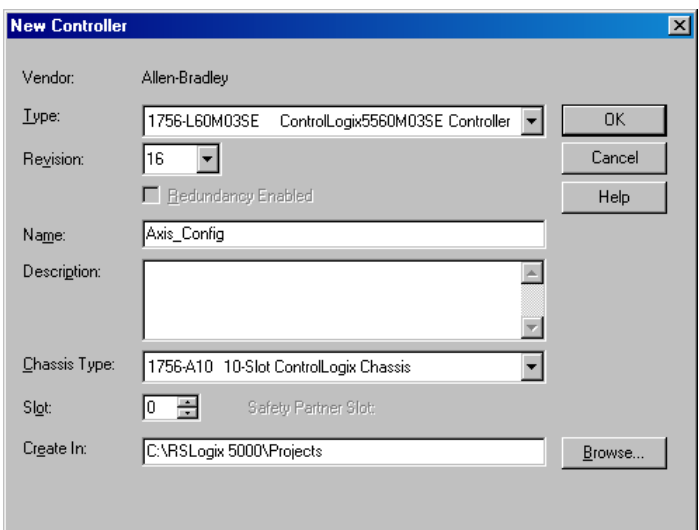

Joonis 7.2. Uue kontrolleri projekti loomine

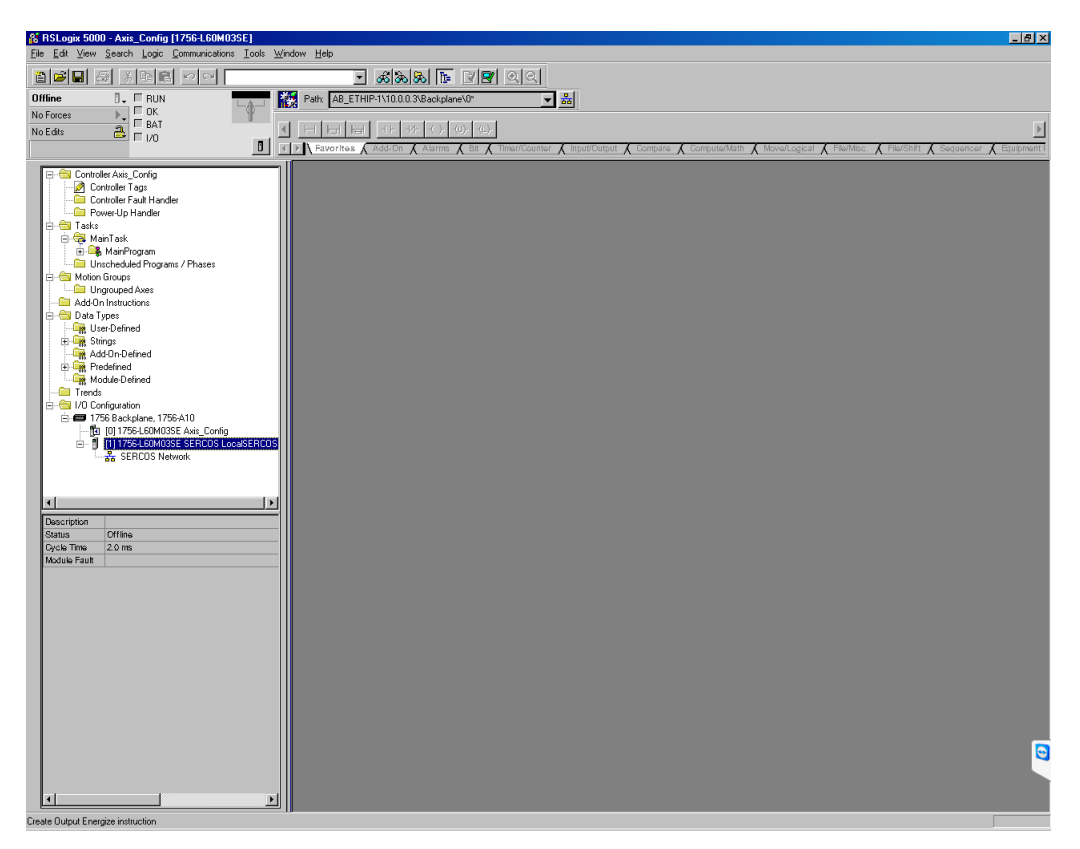

Joonis 7.3. Puhas projekt RSLogix 5000 tarkvaras

Antud peatükis kasutatakse abiks kirjanduse allikat [15].

### <span id="page-35-0"></span>**7.2. Esimene näidis ülesanne: X – telje liikumine**

Ülesande eesmärk on luua kontrollerile uus projekt, mida võib kasutada edasipidi teise ülesande lahendamiseks (mis on samuti seotud robotiga). Projekti täpsemal kirjeldamisel on vaja lisada kõik kontrolleri moodulid, lisada servomootorite juhtimismoodul ja luua uus liikumisgrupp koos x-teljega (vajalik on ka telje loomine ja algseadistamine). Ülesandes on vaja koostada nn redeli vormis relee loogika programm,, mis lubab x-telje liikumist kahe positsiooni vahel.

Ülesanne lahendamiseks on vaja eelnevalt seadistada kontrolleri ja arvuti vaheline ühendus, nagu on kirjeldatud peatükis 6.2 ja 6.3. Lisaks on vaja luua "tühi" kontrolleri projekt nagu on kirjeldatud punktis 7.1. Kui kõik eelmised sammud on tehtud, siis võib alustada X – telje liikumise probleemi lahendamisega.

Esialgu on vaja lisada projekti kõik füüsilised ehk riistvaralised moodulid, mida kontroller kasutab:

- 1756-ENBT/A 1756 10/100 Mbps Ethernet Bridge, Twisted-Pair Media
- 1756-EWEB/A 1756 10/100 Mbps Ethernet Bridge w/Enhanced Web Services
- 1756-IB16 16 Point 10V-31, 2V DC Input
- 1756-OB16D 16 Point 19.2V-30V DC Diagnostic Output

Oletame, et tahame lisada esimese mooduli projekti, selleks on vaja valida RSLogix 5000 tarkvara aknas New Module... kontrolleri koostajas (Controller Organizer) nii, kui on näidatud joonisel 7.4.

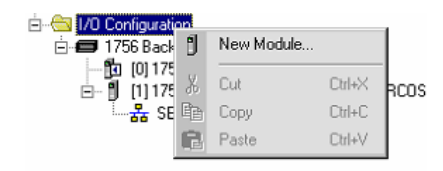

Joonis 7.4. Uue mooduli lisamine kontrolleri projektisse

Selle järgi avaneb järgmine aken (joonis 7.5), kus võib otsida vajaliku mooduli käsitsi.
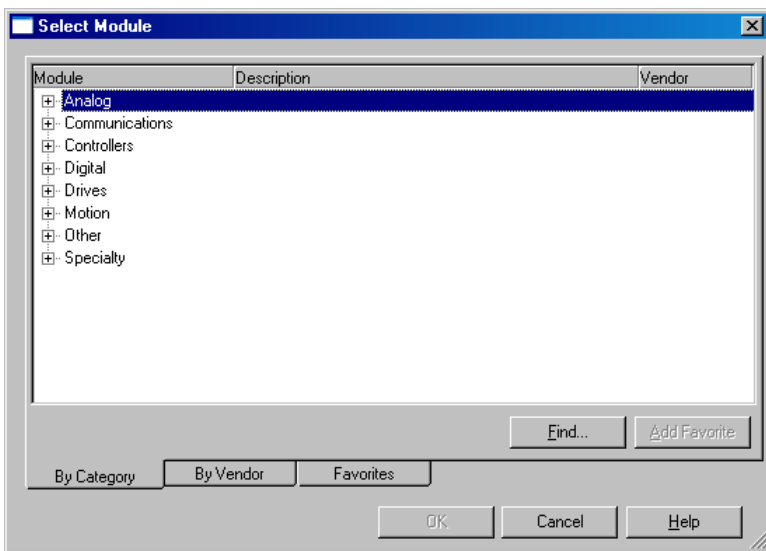

Joonis 7.5. Vajaliku mooduli otsimine ja valimine

Nõutud mooduli leidmiseks võib selles aknas vajutada Find nupule, siis tuleb esile järgmine aken (joonis 7.6), kus võib sisestada mooduli nime ja vajutada seejärel Find Next nupule.

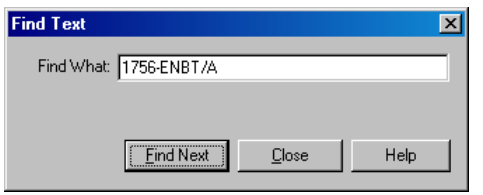

Joonis 7.6 Vajaliku mooduli otsimine

Kui nõutud moodul on leitud, siis tuleb see valida nagu näidatud joonisel 7.7 ja seejärel projekti sisestamiseks vajutada OK nupule.

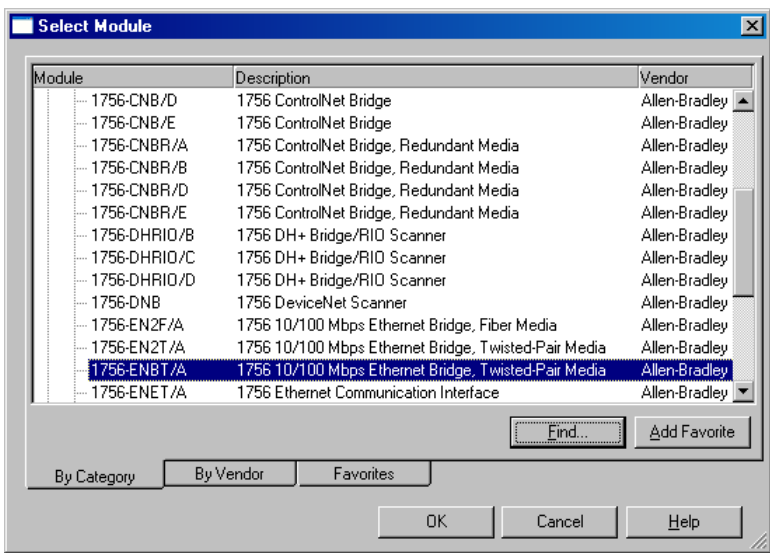

Joonis 7.7. Uue mooduli valimine ja lisamine

Seejärel pakub programm võimalust valida mooduli versioon (joonis 7.8). Mooduli versiooni võib leida ka mooduli sildilt. Antud juhul valitakse viimane 4 versioon. Versioon ei ole väga tähtis, kui parast mooduli seadistamise ajal Electronic Keying valitakse Disable Keying. Tavaliselt see tehakse, kui mooduli versiooni ei ole võimalik defineerida.

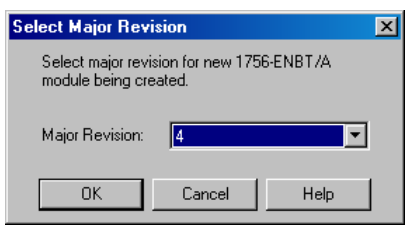

Joonis 7.8. Mooduli versiooni valimine

Kui mooduli versioon on valitud, siis tuleb esile järgmine aken, kus programm pakub võimaluse seadistada mooduli parameetreid (joonis 7.9). Selles aknas pannakse paika mooduli nimi (Name), pesa (Slot) kuhu antud moodul on paigaldatud ning teised mooduli unikaalsed parameetrid (antud juhul mooduli IP aadress (IP address). Antud moodul on vaja seadistada nagu on näidatud joonisel. Kui kõik mooduli parameetrid on seadistatud, siis tuleb vajutada OK nupule.

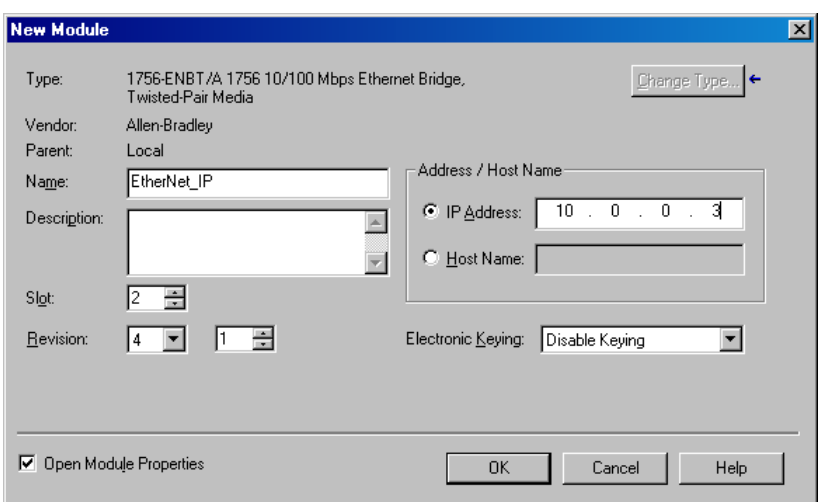

Joonis 7.9. Mooduli 1756-ENBT/A parameetrid

Teiste moodulite lisamine projekti tehakse analoogia põhjal. Jooniselt 7.10 kuni 7.12 jooniseni on esitatud teise moodulite parameetrid.

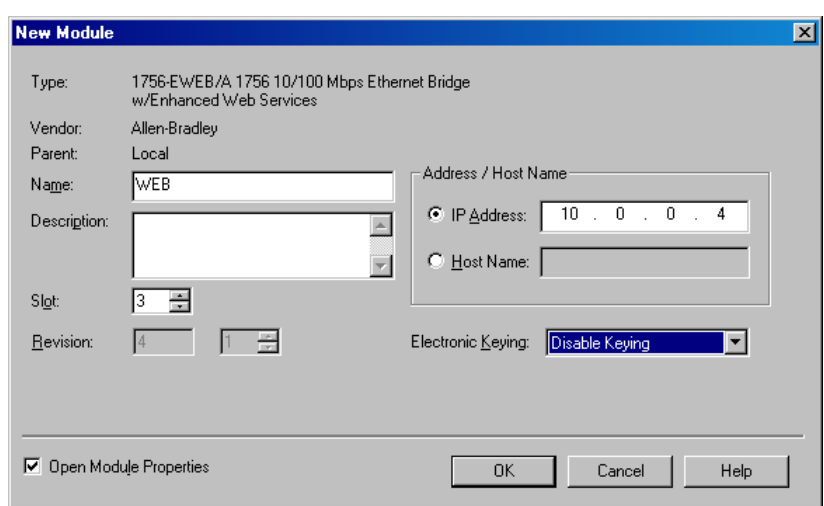

Joonis 7.10. Mooduli 1756-EWEB/A parameetrid

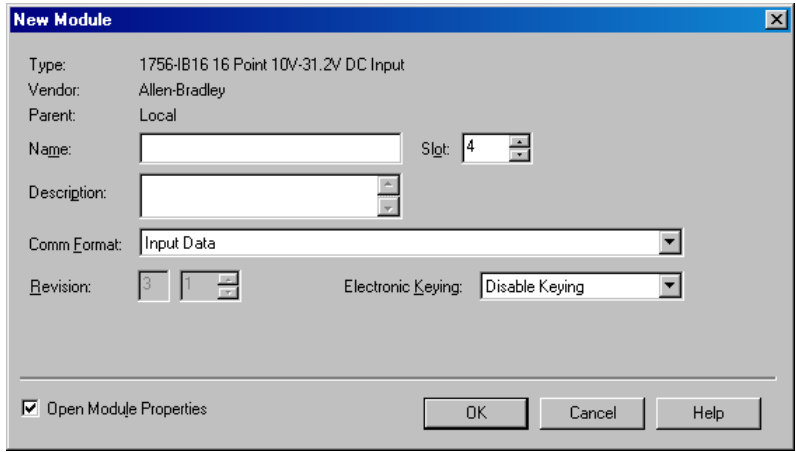

Joonis 7.11. Mooduli 1756-IB16 parameetrid

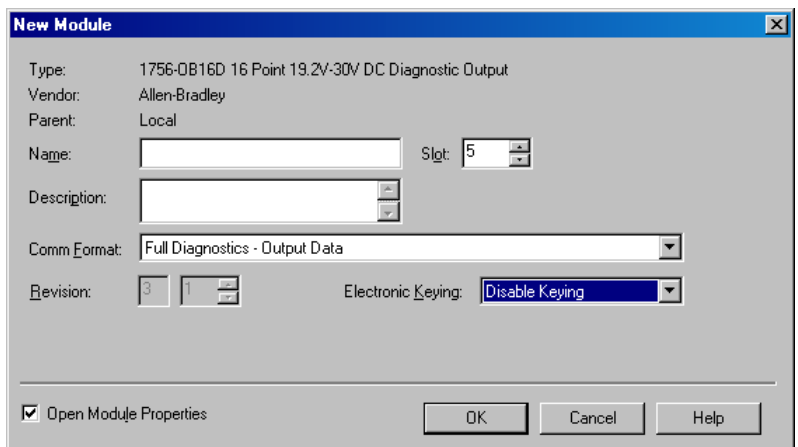

Joonis 7.12. Mooduli 1756-OB16D parameetrid

Kui kõik moodulid on projekti koosseisu lisatud, siis lõpptulemusena võib kontrolleri korraldaja (Controller Organizer) välja näha nii, nagu on esitatud joonisel 7.13.

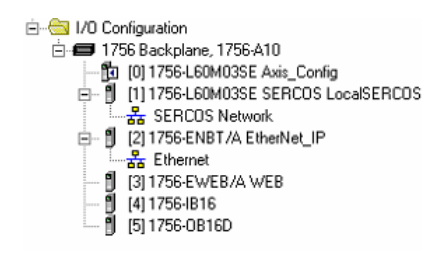

Joonis 7.13. Kontrolleri korraldaja (Controller Organizer) vaade pärast kõikide moodulite lisamist

Järgmine samm on servoajamite juhtimismoodulite lisamine. Servoajami juhtimis moodul on 2098-DSD-020-SE Ultra3000, 230VAC, SERCOS Drive. 10A Cont., 30A Peak. Selleks on vaja kontrolleri korraldajal (Controller Organizer) teha parem klõps SERCOS mooduli peal ja valida New Module... (joonis 7.14).

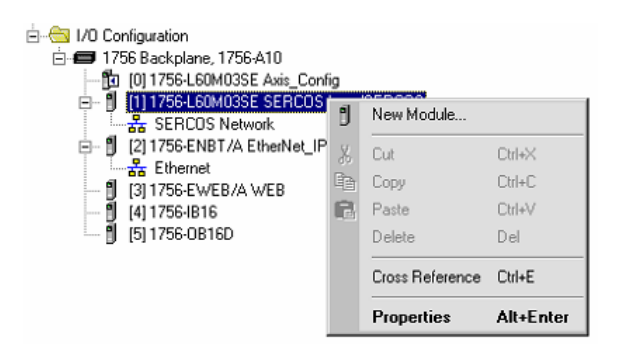

Joonis 7.14. Uue servoajamite mooduli lisamine

Seejärel tuleb esile aken (joonis 7.15), kus võib nõutud mooduli otsida käsitsi.

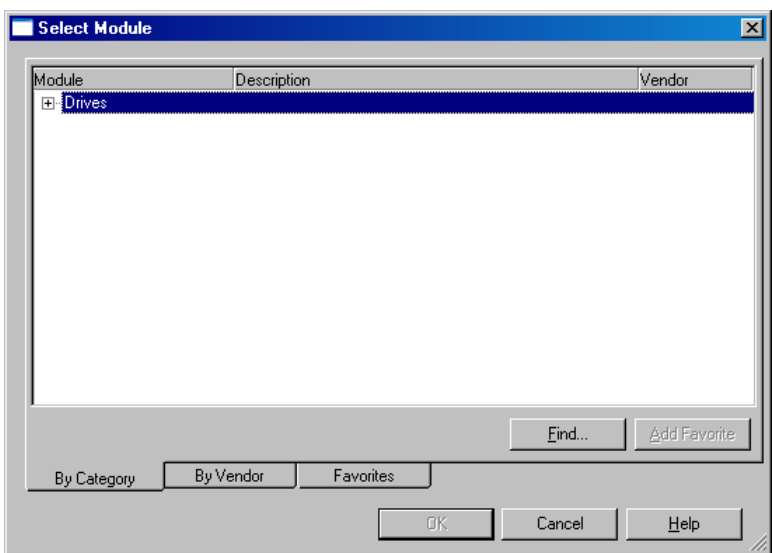

Joonis 7.15. Servoajamite juhtimismooduli lisamine

Nõutud mooduli leidmiseks võib selles aknas vajutada ka Find nupule, siis tuleb järgmine aken (joonis 7.16), kus võiks sisestada mooduli nime ja vajutada Find Next nupule.

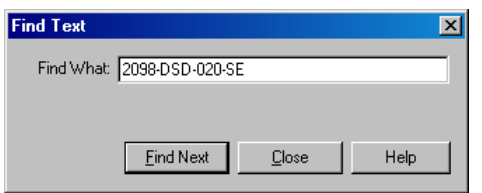

Joonis 7.16. X – telje servoajamite juhtimismooduli 2098-DSD-020-SE Ultra3000 leidmine Kui nõutud moodul on leitud, siis tuleb see välja valida nagu näidatud joonisel 7.17 ja seejärel vajutada OK nupule.

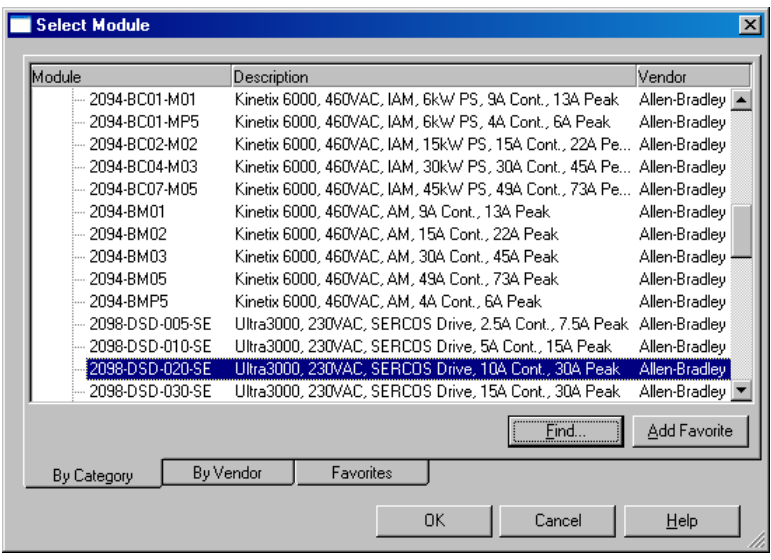

Joonis 7.17. X- telje servoajamite juhtimismooduli 2098-DSD-020-SE Ultra3000 lisamine Edasi ilmub järgmine aken (joonis 7.18), kus on vaja valida moodulile nimi (Name) ning valida pesa (Slot), kuhu moodul on paigaldatud. X – telje algseadistamiseks on vaja teha nii, nagu joonisel on näidatud.

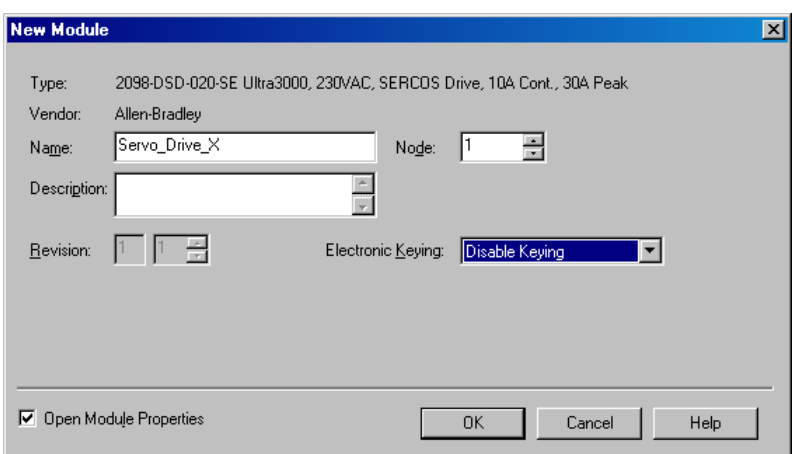

Joonis 7.18. X- telje servoajamite juhtimismooduli 2098-DSD-020-SE Ultra3000 parameetrite algseadistamine

Kui kõik nõutud sammud on tehtud, siis kontrolleri korraldaja (Controller Organizer) akna osa peab välja nägema nagu joonisel 7.19

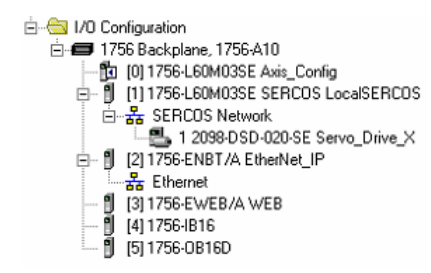

Joonis 7.19. Kontrolleri korraldaja (Controller Organizer) vaade pärast servoajamite juhtimismooduli 2098-DSD-020-SE Ultra3000 lisamist

Selleks, et antud moodulite abil mootorit juhtida on vaja luua liikumist gruppi (Motion Group). Selleks, tuleb kontrolleri korraldajal teha parem klõps Motion Groups peal ja valida New Motion Group... nagu on esitatud joonisel 7.20.

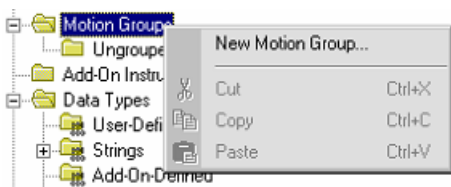

Joonis 7.20. Uue liikumisgrupi (Motion Group) loomise alustamine

Seejärel tuleb esile aken (joonis 7.21), kus on vaja panna liikumisgrupile nimi (Name) ning vajutada OK.

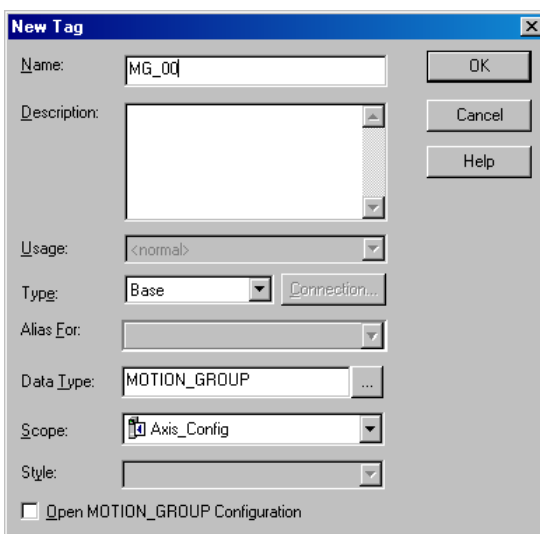

Joonis 7.21. Liikumisgrupi (Motion Group) MG\_00 loomine

Kui kõik nõutud sammud on tehtud, siis kontrolleri korraldaja peab välja nägema nagu on esitatud joonisel 7.22.

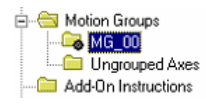

Joonis 7.22. Kontrolleri korraldaja vaade pärast liikumisgrupi (Motion Group) MG\_00 loomist Kui eelmine samm on tehtud, siis tuleb liikumisgrupile (Motion Group) lisada telg (Axis). Selleks on vaja teha hiirega parem klõps loodud liikumisgrupi peal ning valida New Axis – AXIS\_SERVO\_DRIVE... (joonis 7.23).

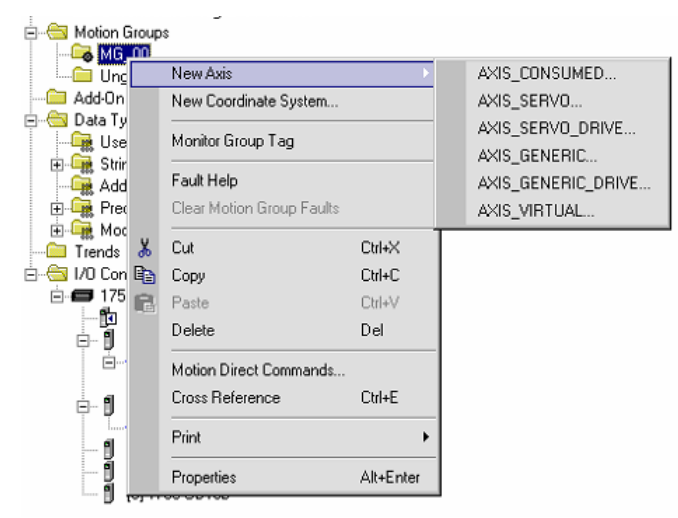

Joonis 7.23. Telje lisamine liikumisgrupile

Edasi tuleb esile järgmine aken (joonis 7.24), kus on vaja panna teljele nimi (Name).

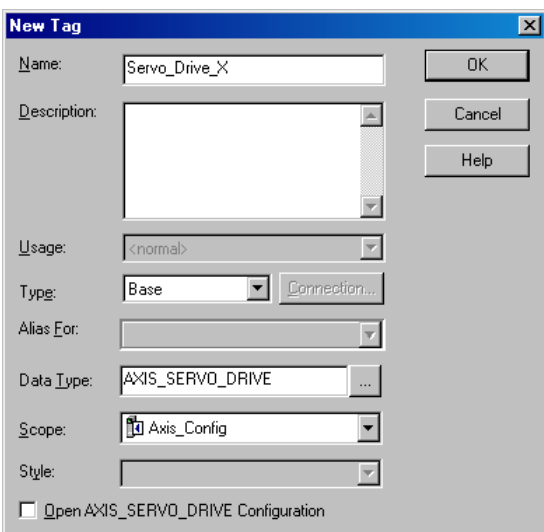

Joonis 7.24. X- telje loomise alustamine

Kui kõik on tehtud õigesti, siis tuleb see telg seadistada. Selleks tuleb kontrolleri korraldajal (Controller Organizer) teha klõps loodud (nimega) telje peal nagu on esitatud joonisel 7.25.

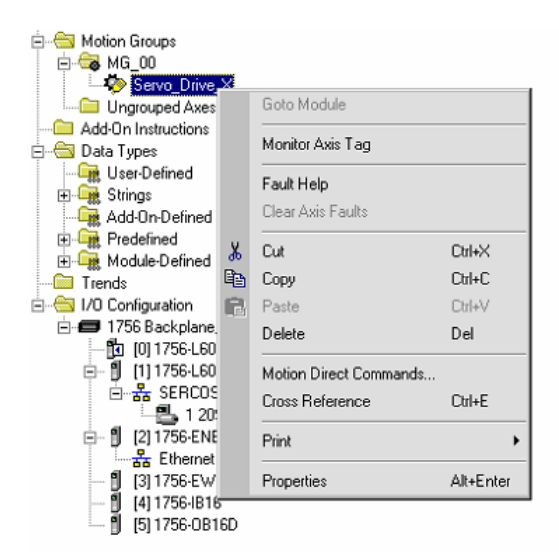

Joonis 7.25. X- telje seadistamise alustamine

Edasi tuleb aken, kus on vaja sisestada kõik nõutud parameetrid. Nõutud parameetrid on esitatud joonistel 7.26 kuni 7.43.

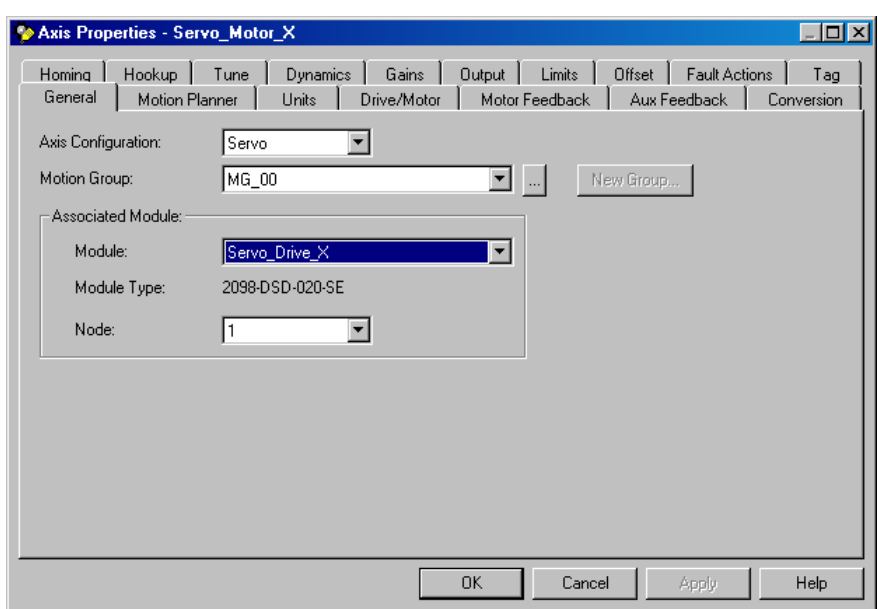

Joonis 7.26. X- telje põhiseadistused

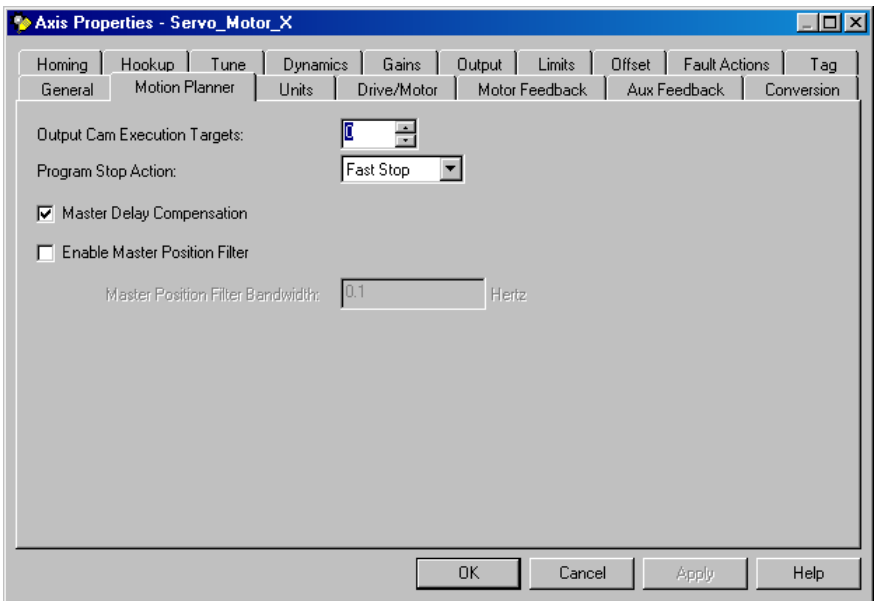

Joonis 7.27. X- telje liikumiseplaneerija seadistusvõimalused

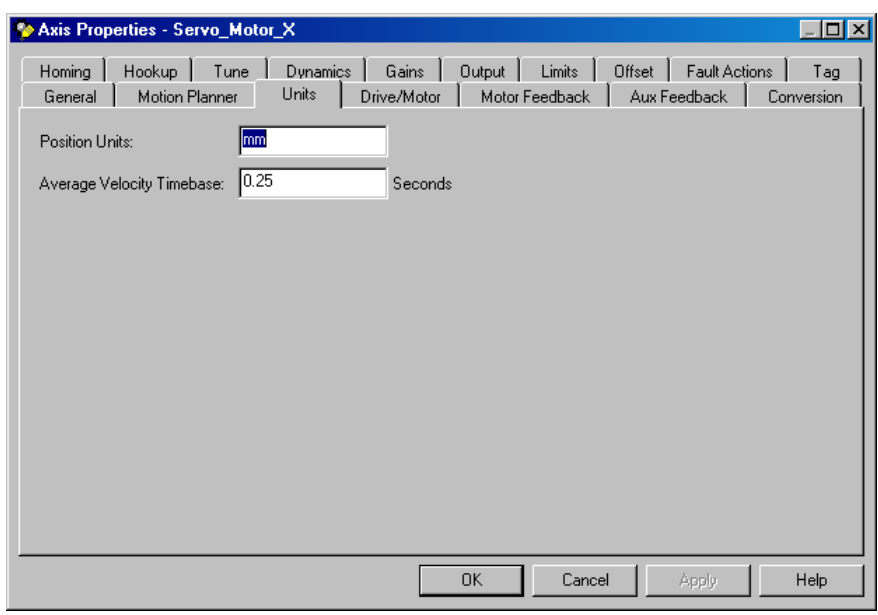

Joonis 7.28. X- telje ühikute seadistusvõimalused

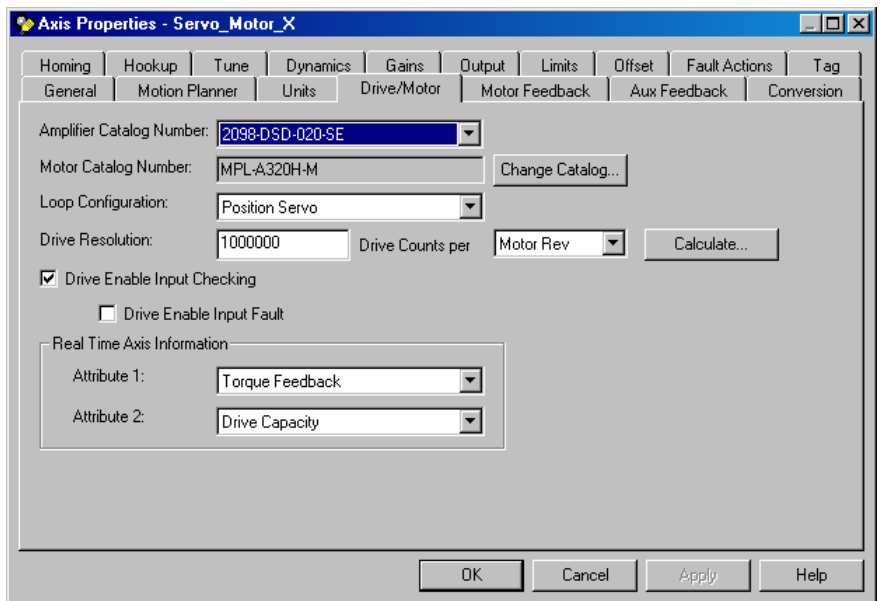

Joonis 7.29. X- telje ajamite/mootori seadistused

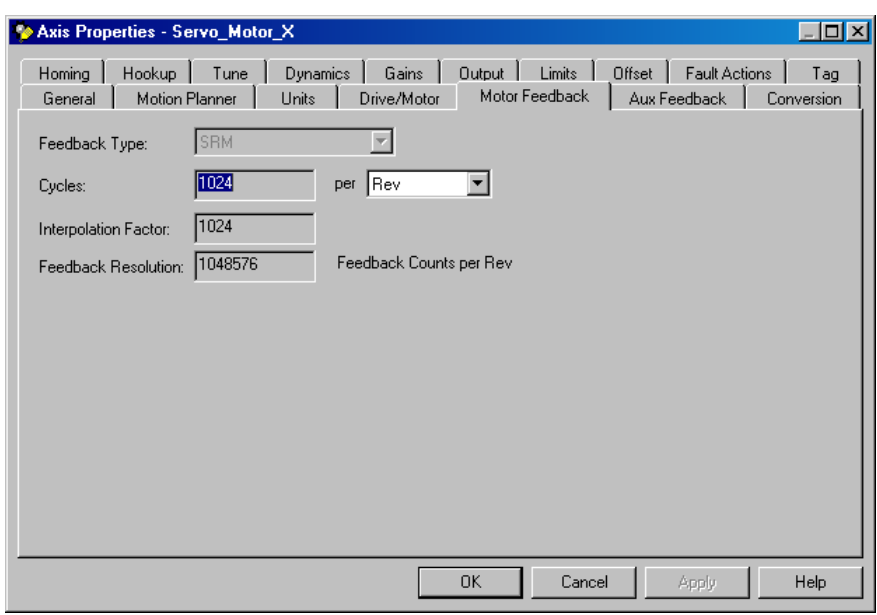

Joonis 7.30. X- telje mootori tagasiside seadistused

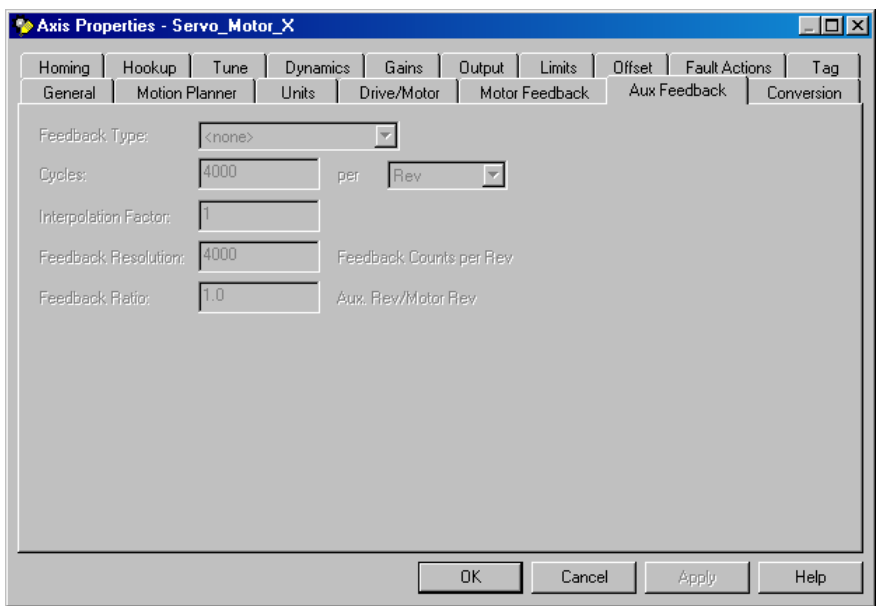

Joonis 7.31. X- telje aux tagasiside seadistused

| Axis Properties - Servo_Motor_X                 |                                                                                                    | $ \Box$ $\times$  |
|-------------------------------------------------|----------------------------------------------------------------------------------------------------|-------------------|
| Homing<br>Hookup  <br>Motion Planner<br>General | Limits<br>Dynamics<br>Gains<br>Output  <br>Offset  <br>Fault Actions<br>Tune<br>Units<br>Motor Feedback<br>Aux Feedback<br>Drive/Motor | Tag<br>Conversion |
| Linear<br>Positioning Mode:                     |                                                                                                    |                   |
| Conversion Constant:                            | Drive Counts/1.0 mm<br>100000.0<br>Based on 1000000 Counts/Motor Rev                                                                   |                   |
| 200000<br>Position Unwind:                      | Drive Counts/Unwind<br>Based on 1000000 Counts/Motor Rev                                                                               |                   |
|                                                 |                                                                                                    |                   |
|                                                 |                                                                                                    |                   |
|                                                 |                                                                                                    |                   |
|                                                 |                                                                                                    |                   |
|                                                 |                                                                                                    |                   |
|                                                 | OK<br>Cancel<br>Apply                                                                                                    | <b>Help</b>       |

Joonis 7.32. X- telje liikumisanduri parameetrite muundumise seadistused

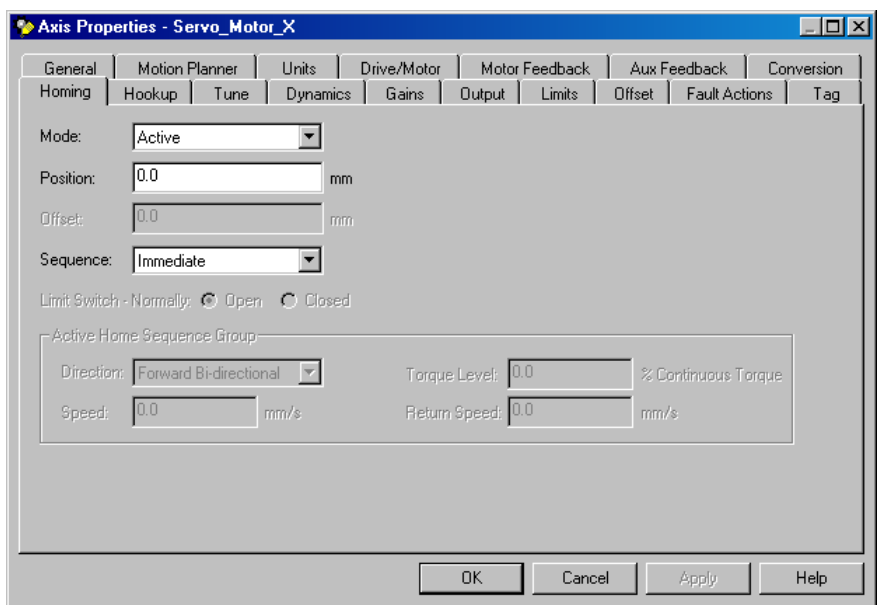

Joonis 7.33. X- telje koju tagasipöördumise seadistused

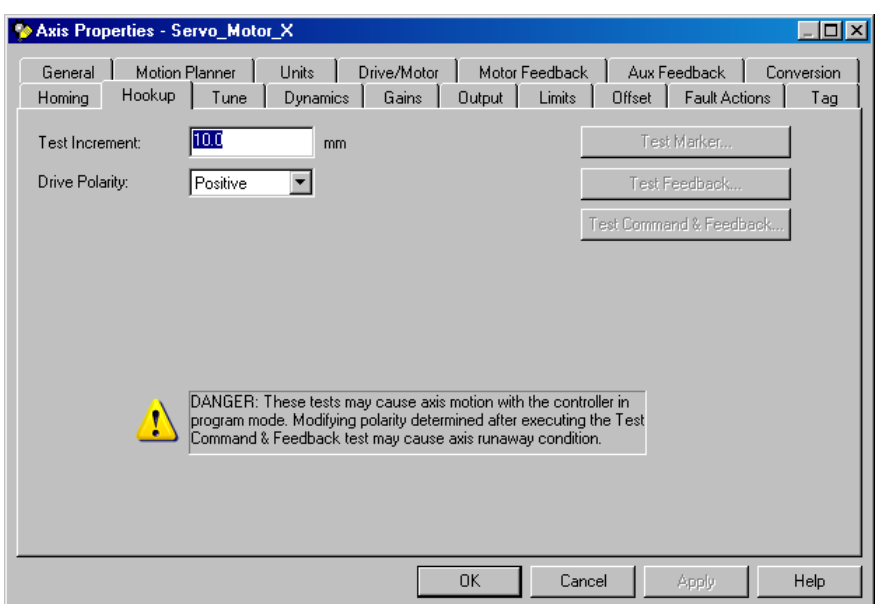

Joonis 7.34. X- telje ühendamisseadme seadistused

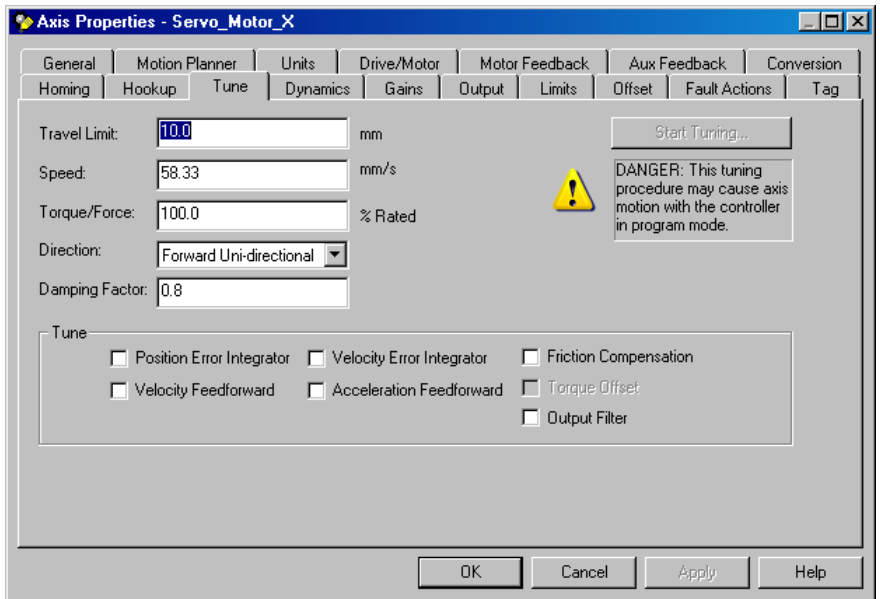

Joonis 7.35. X- telje ajami häälestamise seadistused

| Axis Properties - Servo_Motor_X      |                 |             | <u> -  미×</u>                                             |
|--------------------------------------|-----------------|-------------|-----------------------------------------------------------|
| Motion Planner<br>General            | Units           | Drive/Motor | Motor Feedback<br>Aux Feedback<br>Conversion              |
| Homing<br>Hookup<br>Tune             | <b>Dynamics</b> | Gains       | <b>Fault Actions</b><br>Limits<br>Offset<br>Output<br>Tag |
| Maximum Speed:                       | 495.83337       | mm/s        | Manual Adjust                                             |
| Maximum Acceleration:                | 56083.234       | $mm/s^2$    |                                                           |
| Maximum Deceleration:                | 56083.234       | $mm/s^2$    |                                                           |
| Maximum Acceleration Jerk:           | 6343520.5       | $mm/s^3$    | Calculate<br>= 100% of Max Accel Time                     |
| Maximum Deceleration Jerk: 6343520.5 |                 | $mm/s^3$    | Calculate<br>= 100% of Max Decel Time                     |
|                                      |                 |             |                                                           |
|                                      |                 |             |                                                           |
|                                      |                 |             |                                                           |
|                                      |                 |             |                                                           |
|                                      |                 |             |                                                           |
|                                      |                 |             |                                                           |
|                                      |                 |             | Help<br>Cancel<br>0K<br>Apply                             |

Joonis 7.36. X- telje ajami dünaamilised seadistused

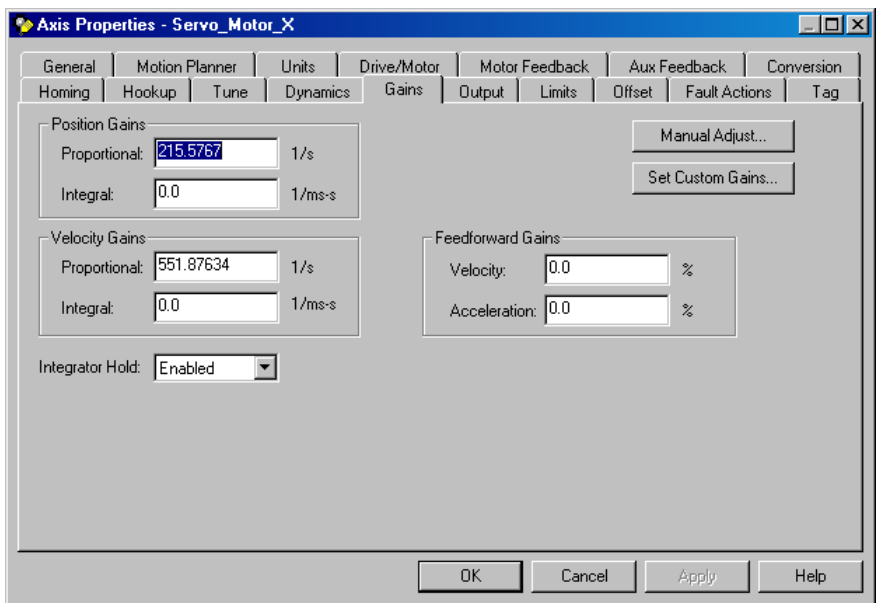

Joonis 7.37. X- telje ajami asendi- ja kiiruseregulaatori juurdekasvu seadistused

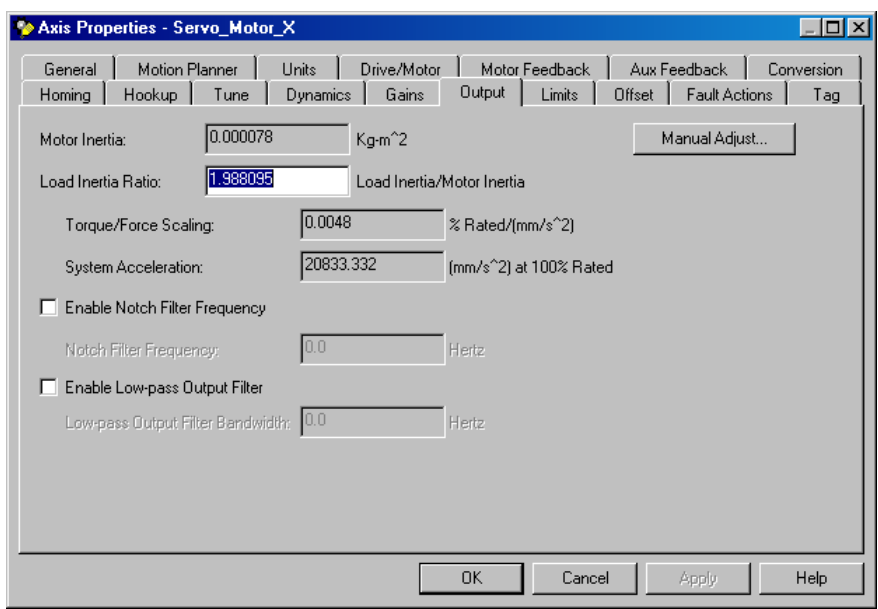

Joonis 7.38. X- telje ajami väljundiga (koormusega) seotud parameetrite seadistused

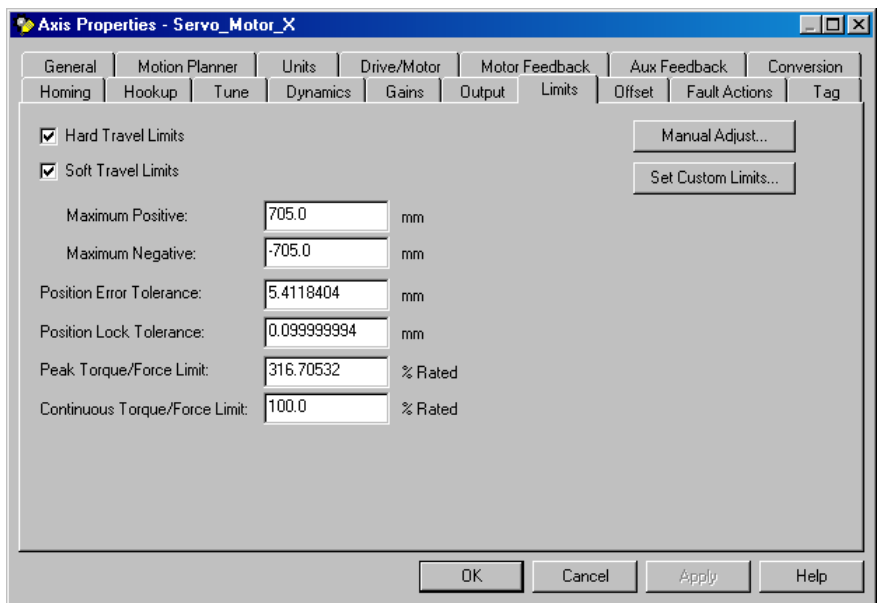

Joonis 7.39. X- telje ajami liikumise piiride seadistused

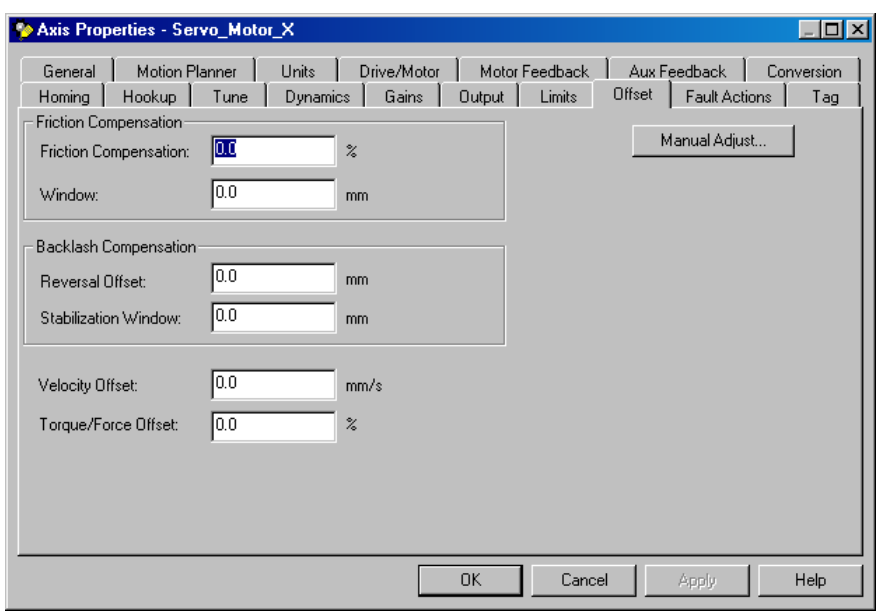

Joonis 7.40. X- telje ajami nihkumisega seotud seadistused

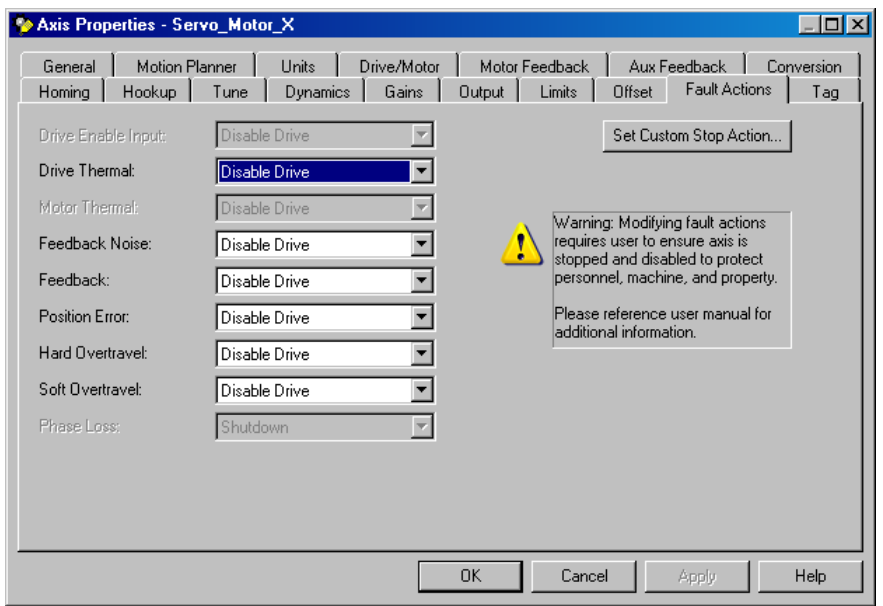

Joonis 7.41. X- telje tegevuste seadistused (vigase käitumisega seotud)

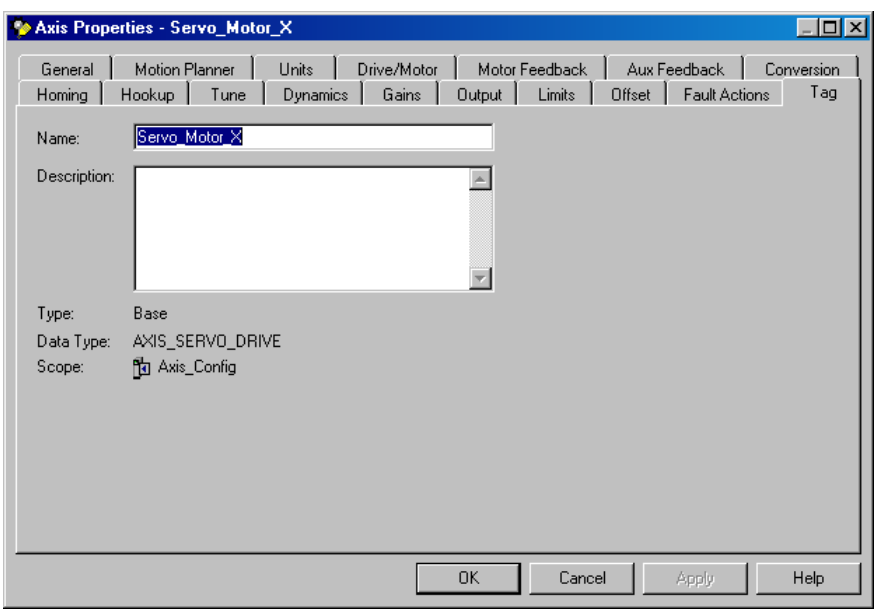

Joonis 7.42. X- telje ajami nime (märksõna) seadistamine

Kui kõik võrgu-, sisend-, väljund ning servoajamite juhtimise moodulid on lisatud projekti, siis peab kontrolleri korraldaja (Controller Organizer) välja nägema nii, nagu on esitatud joonisel 7.43.

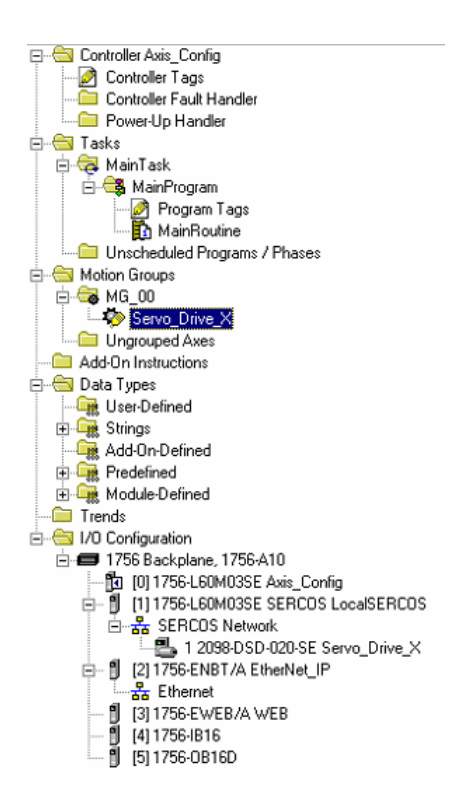

Joonis 7.43. Kontrolleri korraldaja (Controller Organizer) üldvaade pärast kõikide moodulite lisamist ja X- telje ajami loomist

Nüüd võib alustada kontrolleri programmi kirjutamisega. Enne programmi kirjutamist on vaja endale kõigepealt selgeks teha, mida programm peab tegema. Selleks koostatakse tavaliselt programmi sõnaline kirjeldus või lisaks ka graafiline loogikadiagramm ehk algoritm.

Antud magistritöö programmis planeeritakse kõigepealt realiseerida liikumine kahe punkti vahel kasutades ühte telge (X-telge). Programmis peab olema realiseeritud servomootorite sisse- ja väljalülitamine redeldiagrammi abil (relee loogika skeem) ning juhtimispaneeli abil. Lisaks peab olema realiseeritud telje kaitsealgoritm, mis tagab X-telje ohutu liikumise. Selleks kasutatakse herkonreleed, mis on paigaldatud telje otstele. RSLogix 5000 redel relee loogika diagramm (LADDER DIAGRAM) on programmi arendajale visuaalne kasutajaliides.

Programmi juhtimisalgoritmi kirjeldus on esitatud joonisel 7.44. Servomootori sisselülitamise signaali annakse "Start" juhtimispaneeli nupu ning redel relee loogika muutuja SERVO\_ON abil. Servomootori väljalülitamise signaal annakse "Stop" juhtimispaneeli nupu ning relee loogika muutuja SERVO\_OFF abil. Järgmise punkti liikumise signaal annakse "Reset" juhtimispaneeli nupu ning relee loogika muutuja MOVE\_TO\_POS abil. Liikumise positsiooni valik realiseeritakse POINT\_CHOICE muutuja abil, mis muudab oma väärtust iga liikumissignaali vastuvõtmise järel. Programmis on realiseeritud ka telje liikumise peatamine herkonrelee rakendamise tõttu ning vastassuunaline liikumine vastavalt herkonrelee rakendamisel. RSLogix 5000 programmeerimiskeskkonnas loodud redel relee loogika programm on esitatud lisas 2.

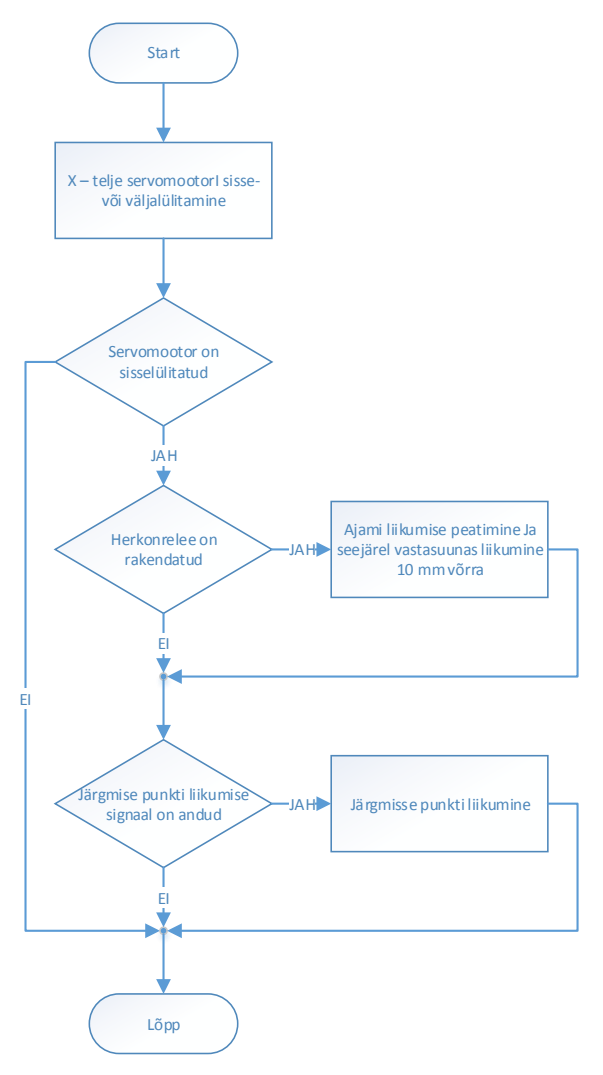

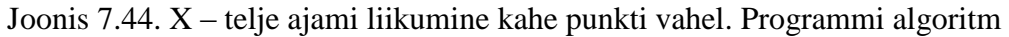

Programmi koostamiseks on vaja lisada kõik vajalikud muutujad. Selle jaoks on kontrolleri korraldaja (Controller Organizer) Program Tags peal vaja teha parem klõps ning valida New Tag… (joonis 7.45), edasi tuleb aken kus võib panna muutuja nimi ning muutuja tüüp.

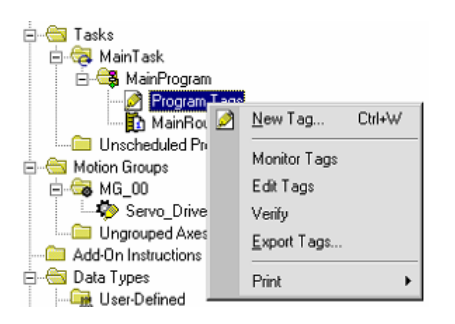

Joonis 7.45. Muutuja lisamine programmi

Kui avada Controller Tags, siis siin võib näha kõiki nimelisi märksõnu (Program Tags) ja muutujaid, mis olid lisatud automaatselt, kui lisatakse uus kontrolleri moodul, telg, liikumis grupp jne.

| [8] RSLogix 5000 - Axis_Config in Ulesanne_nr1_FINAL.ACD [1756-L60M03SE] - [Controller Tags - Axis_Config(controller)] |                                            |                                                                                                    |                                               | $\Box$ el $\times$    |
|----------------------------------------------------------------------------------------------------|--------------------------------------------|----------------------------------------------------------------------------------------------------|-----------------------------------------------|-----------------------|
| File Edit View Search Logic Communications Tools Window Help                                                           |                                            |                                                                                                    |                                               | $-15$ $\times$        |
| BBBBXBBDX                                                                                                    | 888F 79999<br>$\overline{\phantom{a}}$     |                                                                                                    |                                               |                       |
| $\overline{a}$ . $\overline{a}$ RUN<br><b>Offline</b>                                                                  | Path: AB_ETHIP-1\10.0.0.3\Backplane\0"     | - 물                                                                                                    |                                               |                       |
| $\frac{1}{\alpha}$ $\equiv$ 0K<br>$\frac{1}{\alpha}$ BAT<br>No Forces                                                  |                                            |                                                                                                    |                                               |                       |
| $\leftarrow$<br>$2^{18}$<br>No Edits                                                                                   | H                                          |                                                                                                    |                                               | $\blacktriangleright$ |
|                                                                                                    |                                            | $\boxed{\frac{1}{2}\sqrt{1-\frac{1}{2}}}$ Favorites $\land$ Add-On $\land$ Alarms $\land$ Bit $\land$ Timer/Counter $\land$ Input/Dutput $\land$ Compare $\land$ Compute/Math $\land$ Move/Logical $\land$ File/Misc | <b>A</b> File/Shift A Sequencer A Equipment F |                       |
| $\sim$ Start Page<br><b>E</b> Controller Axis_Config                                                                   | Scope: Ta Axis_Config<br>Show.<br>Show All |                                                                                                    |                                               |                       |
| Controller Tags<br>Controller Fault Handler                                                                            | Name                                       | $\leftarrow$ Style<br>△ Value<br>← Force Mask                                                                                                    | Data Type<br>Description                      |                       |
| Power-Up Handler                                                                                                    | E-Local: 4:C                               | 1.7.1<br>11                                                                                                    | AB:1756_DI:C:0                                |                       |
| <b>S</b> Tasks                                                                                                    | E-Local: 4:1                               | 11<br>11                                                                                                    | AB:1756_DI:I:0                                |                       |
| 白· MainTask<br><b>B. B.</b> MainProgram                                                                                | El-Local:5:C                               | $1 - 1$<br>11                                                                                                    | AB:1756_DO_DC                                 |                       |
| Program Tags<br>To MainRoutine                                                                                         | F-Local:51<br>E-Local:5:0                  | $\vert\ldots\vert$<br>11<br>1.1.1<br>1.1.1                                                                                                    | AB:1756_DO_DC<br>AB:1756 DO:0:0               |                       |
| Unscheduled Programs / Phases                                                                                          | E-MG 00                                    | 1.1.1<br>$1 - 1$                                                                                                    | MOTION_GROUP                                  |                       |
| Motion Groups                                                                                                    | E-Servo_Motor_X                            | 1.7.1<br>1.7.1                                                                                                    | AXIS_SERVO_D.                                 |                       |
| $\bigoplus$ MG_00                                                                                                    |                                            |                                                                                                    |                                               |                       |
| Servo_Motor_X<br>Ungrouped Axes                                                                                        |                                            |                                                                                                    |                                               |                       |
| Add-On Instructions                                                                                                    |                                            |                                                                                                    |                                               |                       |
| <b>B</b> Data Types                                                                                                    |                                            |                                                                                                    |                                               |                       |
| <b>E Ligt</b> User-Defined<br><b>El-Lyg</b> Strings                                                                    |                                            |                                                                                                    |                                               |                       |
| Add-On-Defined                                                                                                    |                                            |                                                                                                    |                                               |                       |
| <b>E-Light</b> Predefined<br><b>E</b> Light Module-Defined                                                             |                                            |                                                                                                    |                                               |                       |
| Trends                                                                                                    |                                            |                                                                                                    |                                               |                       |
| 1/0 Configuration                                                                                                    |                                            |                                                                                                    |                                               |                       |
| 1756-8ackplane, 1756-A10<br>[10] 1756-L60M03SE Axis_Config                                                             |                                            |                                                                                                    |                                               |                       |
| <b>A PLITTER LABILITY SERVICE LOCAL CONTROL</b>                                                                        |                                            |                                                                                                    |                                               |                       |
|                                                                                                    |                                            |                                                                                                    |                                               |                       |
|                                                                                                    |                                            |                                                                                                    |                                               |                       |
|                                                                                                    |                                            |                                                                                                    |                                               |                       |
|                                                                                                    |                                            |                                                                                                    |                                               |                       |
|                                                                                                    |                                            |                                                                                                    |                                               |                       |
|                                                                                                    |                                            |                                                                                                    |                                               |                       |
|                                                                                                    |                                            |                                                                                                    |                                               |                       |
|                                                                                                    |                                            |                                                                                                    |                                               |                       |
|                                                                                                    |                                            |                                                                                                    |                                               |                       |
|                                                                                                    |                                            |                                                                                                    |                                               |                       |
|                                                                                                    |                                            |                                                                                                    |                                               |                       |
|                                                                                                    |                                            |                                                                                                    |                                               |                       |
|                                                                                                    |                                            |                                                                                                    |                                               |                       |
|                                                                                                    |                                            |                                                                                                    |                                               |                       |
|                                                                                                    |                                            |                                                                                                    |                                               | $\Theta$              |
|                                                                                                    |                                            |                                                                                                    |                                               |                       |
|                                                                                                    |                                            |                                                                                                    |                                               |                       |
| $\blacktriangleright$                                                                                                  | II Monitor Tags A Edit Tags /              | $\vert \vert$                                                                                                    |                                               | ▸ ୮                   |
| Ready                                                                                                    |                                            |                                                                                                    |                                               |                       |

Joonis 7.46. Kontrolleri märksõnad (Controller Tags)

Antud programmi jaoks on vaja lisada programmis uued märksõnad ehk muutujad nagu on esitatud joonisel 7.47. See nimeliste muutujate loetelu on näha lisas 2.

| [8] RSLogix 5000 - Axis_Config in Ulesanne_nr1_FINAL.ACD [1756-L60M03SE] - [Program Tags - MainProgram]<br>File Edit View Search Logic Communications Tools Window Help |                                                                                                    |                        |              |         |                             |             | H <sub>2</sub><br>$- B  \times$               |
|----------------------------------------------------------------------------------------------------|----------------------------------------------------------------------------------------------------|------------------------|--------------|---------|-----------------------------|-------------|-----------------------------------------------|
| $\mathbf{B}$ $\mathbf{B}$ $\mathbf{B}$ $\mathbf{B}$<br>$\mathbb{Z}[\mathbf{B}]\mathbf{B}]$ related                                                                      | d 335 F 19 4 5 5                                                                                                    |                        |              |         |                             |             |                                               |
| $\overline{a}$ . $\overline{a}$ RUN<br><b>Offline</b>                                                                                                    | Path: AB_ETHIP-1\10.0.0.3\Backplane\0"                                                                                                    | ▼ 盖                    |              |         |                             |             |                                               |
| $\Box$ OK<br>Þ.<br>No Forces                                                                                                    |                                                                                                    |                        |              |         |                             |             |                                               |
| <b>E</b> BAT<br>$\blacktriangleleft$<br>2r<br>No Edits                                                                                                    | $\overline{a}$<br>(1)<br>Iш                                                                                                    |                        |              |         |                             |             | $\blacktriangleright$                         |
|                                                                                                    | $\boxed{\frac{1}{2}}$ $\boxed{\frac{1}{2}}$ Favorites $\boxed{\overline{\phantom{a}}\}$ Add-On $\boxed{\phantom{a}}$ Alarms $\boxed{\phantom{a}}$ Bit $\boxed{\phantom{a}}$ Timer/Counter $\boxed{\phantom{a}}$ Input/Dutput $\boxed{\phantom{a}}$ Compare $\boxed{\phantom{a}}$ Compute/Math $\boxed{\phantom{a}}$ Move/Logical $\boxed{\phantom{a}}$ File |                        |              |         |                             |             | <b>A</b> File/Shift A Sequencer A Equipment F |
| Controller Axis Config                                                                                                    | Show.<br>Scope: BMainProgram<br>$\overline{\phantom{0}}$                                                                                                    | Show All               |              |         |                             |             |                                               |
| Sted Page<br>Controller Tags                                                                                                    |                                                                                                    |                        |              |         |                             |             |                                               |
| Controller Fault Handler                                                                                                    | Name                                                                                                    | △ Value                | ← Force Mask | ← Style | Data Type                   | Description |                                               |
| Power-Up Handler                                                                                                    | + AXIS X MSF                                                                                                    | $1 - 1$                | 11           |         | MOTION_INSTR                |             |                                               |
| <b>G</b> Tasks<br>۰<br><b>B</b> MainTask                                                                                                    | E AXIS X MSO<br>MOVE_TO_POS                                                                                                    | $1 - 1$<br>$\mathbf 0$ | 1.1.1        | Decimal | MOTION_INSTR<br><b>BOOL</b> |             |                                               |
| <b>B. MainProgram</b>                                                                                                    | P <sub>1</sub>                                                                                                    | 0.0                    |              | Float   | REAL                        |             |                                               |
| Program Tags                                                                                                    | P <sub>2</sub>                                                                                                    | 10.0                   |              | Float   | REAL                        |             |                                               |
|                                                                                                    | POINT_CHOICE                                                                                                    | $\bullet$              |              | Decimal | <b>BOOL</b>                 |             |                                               |
| Unscheduled Programs / Phases<br>Motion Groups                                                                                                    | + RETURN_TO_X_SP_1                                                                                                    | 11                     | 1.7.1        |         | MOTION_INSTR                |             |                                               |
| <b>E-GB</b> MG_00                                                                                                    | H-RETURN_TO_X_SP_2                                                                                                    | $1 - 1$                | 1.7.1        |         | MOTION_INSTR                |             |                                               |
| Servo_Motor_X                                                                                                    | SERVO_OFF                                                                                                    | $\circ$                |              | Decimal | <b>BOOL</b>                 |             |                                               |
| Ungrouped Axes                                                                                                    | SERVO ON                                                                                                    | $\mathbf 0$            |              | Decimal | <b>BOOL</b>                 |             |                                               |
| Add-On Instructions<br>Data Types                                                                                                    | + SERVO X MAM TO P1                                                                                                    | $1 - 1$                | 1.1.1        |         | MOTION INSTR                |             |                                               |
| <b>E-Lige</b> User-Defined                                                                                                    | + SERVO_X_MAM_TO_P2                                                                                                    | 1.1.1                  | 1.1.1        |         | MOTION_INSTR                |             |                                               |
| <b>El-Lige</b> Strings                                                                                                    | + SERVO_X_MAS                                                                                                    | 1.1.1                  | 1.1.1        |         | MOTION_INSTR                |             |                                               |
| Add-On-Defined                                                                                                    | SPEED                                                                                                    | 1.0                    |              | Float   | <b>REAL</b>                 |             |                                               |
| <b>E-Ligt</b> Predefined<br><b>E-Lige</b> Module-Defined                                                                                                    |                                                                                                    |                        |              |         |                             |             |                                               |
| Trends                                                                                                    |                                                                                                    |                        |              |         |                             |             |                                               |
| 1/0 Configuration                                                                                                    |                                                                                                    |                        |              |         |                             |             |                                               |
| 1756-8ackplane, 1756-A10<br>[10] 1756-L60M03SE Axis_Config                                                                                                    |                                                                                                    |                        |              |         |                             |             |                                               |
| E. III (111756) SOMO3SE SERCOS LocalSERC                                                                                                    |                                                                                                    |                        |              |         |                             |             |                                               |
| $\mathbf{E}$                                                                                                    |                                                                                                    |                        |              |         |                             |             |                                               |
|                                                                                                    |                                                                                                    |                        |              |         |                             |             |                                               |
|                                                                                                    |                                                                                                    |                        |              |         |                             |             |                                               |
|                                                                                                    |                                                                                                    |                        |              |         |                             |             |                                               |
|                                                                                                    |                                                                                                    |                        |              |         |                             |             |                                               |
|                                                                                                    |                                                                                                    |                        |              |         |                             |             |                                               |
|                                                                                                    |                                                                                                    |                        |              |         |                             |             |                                               |
|                                                                                                    |                                                                                                    |                        |              |         |                             |             |                                               |
|                                                                                                    |                                                                                                    |                        |              |         |                             |             |                                               |
|                                                                                                    |                                                                                                    |                        |              |         |                             |             |                                               |
|                                                                                                    |                                                                                                    |                        |              |         |                             |             |                                               |
|                                                                                                    |                                                                                                    |                        |              |         |                             |             |                                               |
|                                                                                                    |                                                                                                    |                        |              |         |                             |             |                                               |
|                                                                                                    |                                                                                                    |                        |              |         |                             |             |                                               |
|                                                                                                    |                                                                                                    |                        |              |         |                             |             |                                               |
|                                                                                                    |                                                                                                    |                        |              |         |                             |             | $\Theta$                                      |
|                                                                                                    |                                                                                                    |                        |              |         |                             |             |                                               |
| 비                                                                                                    | K D Monitor Tags A Edit Tags /                                                                                                    |                        | $\vert$      |         |                             |             |                                               |
| <b>Beadu</b>                                                                                                    |                                                                                                    |                        |              |         |                             |             |                                               |

Joonis 7.47. Programmi märksõnad (Program Tags)

Kui kõik vajalikud ettevalmistavad sammud on tehtud siis võib alustada kontrolleri programmerimist. Selleks on vaja vajutada aknas esitatud teostumise struktuuris nime Main Program peal ja siis avatakse redel relee loogika vaade. Joonisel 7.48 on esitatud juba valmis relee loogika programm.

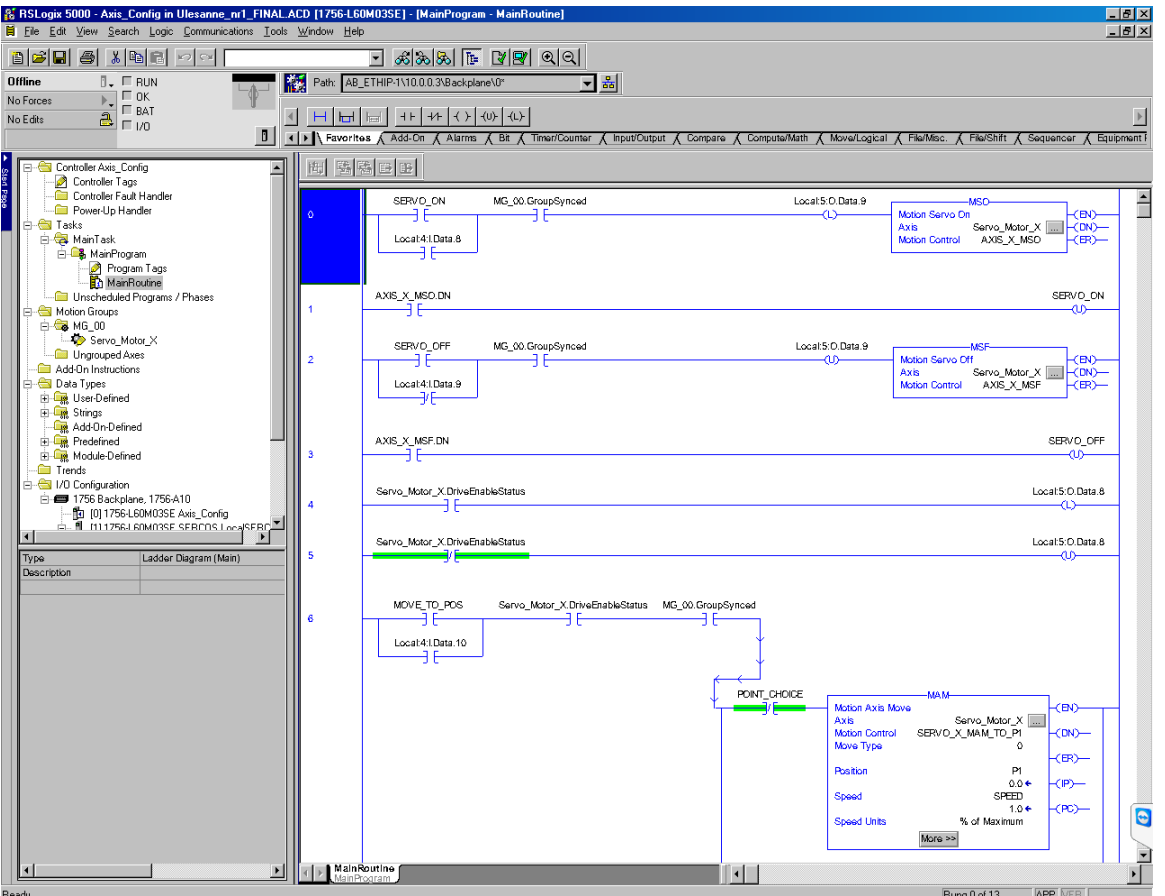

Joonis 7.48. Valmis X-telje liikumise programmi redel relee loogika RSLogix 5000 programmerimiskeskkonnas.

Antud peatükkis kasutatakse abiallikatena [15], [16], [17], [18], [19], [20].

## **8. VISUAALSE LAHENDUSE SIDUMINE KONTROLLERIGA**

## **8.1. TOP server seadistamine**

TOP server nimeline tarkvara on ühenduslüli kontrolleri ja visuaalse lahenduse vahel. TOP server on OPC serveri tüüpi tarkvara, mis tagab võimaluse kirjutada ja lugeda kontrollerite andmeid. Magistritöö üheks oluliseks sammuks on TOP serveri seadistamine. [9]

Antud peatükis käsitletakse ControlLogix 5560M03SE kontrolleri (koos 1756-ENBT/A 1756 10/100 Mbps Ethernet Bridge, Twisted-Pair Media mooduliga) ja TOP serveri ühise koostöö seadistamist.

Esialgu on vaja TOP server tarkvara käivitada, selleks on vaja valida Start – Programs – Software ToolBox – TOP serve – TOP server. Edasi tuleb aken (joonis 8.1), kus on võimalik luua andmesidekanal ja lisada seal konkreetsed seaded. Esialgu on vajalik sidekanal lisada ja seadistada, selleks tuleb antud aknas teha hiirega klõps tekstirea Click to add channel peal.

|                            |                                 | TOP Server - [C:\Program Files\Software Toolbox\TOP Server\Projects\ControlLogix.opf] |                          |         |                                                                                                    |           |         |                                                                              |                                | $\Box$ D $\Box$          |
|----------------------------|---------------------------------|---------------------------------------------------------------------------------------|--------------------------|---------|----------------------------------------------------------------------------------------------------|-----------|---------|------------------------------------------------------------------------------|--------------------------------|--------------------------|
|                            | File Edit View Users Tools Help |                                                                                       |                          |         |                                                                                                    |           |         |                                                                              |                                |                          |
|                            |                                 | DF FIP mater r & b & x   & & & 8                                                      |                          |         |                                                                                                    |           |         |                                                                              |                                |                          |
| Click to add a channel.    |                                 |                                                                                       | Tag Name                 | Address | Data Type                                                                                                 | Scan Rate | Scaling | Description                                                                  |                                |                          |
|                            |                                 |                                                                                       |                          |         |                                                                                                    |           |         |                                                                              |                                |                          |
|                            |                                 |                                                                                       |                          |         |                                                                                                    |           |         |                                                                              |                                |                          |
|                            |                                 |                                                                                       |                          |         |                                                                                                    |           |         |                                                                              |                                |                          |
|                            |                                 |                                                                                       |                          |         |                                                                                                    |           |         |                                                                              |                                |                          |
|                            |                                 |                                                                                       |                          |         |                                                                                                    |           |         |                                                                              |                                |                          |
|                            |                                 |                                                                                       |                          |         |                                                                                                    |           |         |                                                                              |                                |                          |
|                            |                                 |                                                                                       |                          |         |                                                                                                    |           |         |                                                                              |                                |                          |
|                            |                                 |                                                                                       |                          |         |                                                                                                    |           |         |                                                                              |                                |                          |
|                            |                                 |                                                                                       |                          |         |                                                                                                    |           |         |                                                                              |                                |                          |
|                            |                                 |                                                                                       |                          |         |                                                                                                    |           |         |                                                                              |                                |                          |
|                            |                                 |                                                                                       |                          |         |                                                                                                    |           |         |                                                                              |                                |                          |
|                            |                                 |                                                                                       |                          |         |                                                                                                    |           |         |                                                                              |                                |                          |
|                            |                                 |                                                                                       |                          |         |                                                                                                    |           |         |                                                                              |                                |                          |
|                            |                                 |                                                                                       |                          |         |                                                                                                    |           |         |                                                                              |                                |                          |
|                            |                                 |                                                                                       |                          |         |                                                                                                    |           |         |                                                                              |                                |                          |
|                            |                                 |                                                                                       |                          |         |                                                                                                    |           |         |                                                                              |                                |                          |
|                            |                                 |                                                                                       |                          |         |                                                                                                    |           |         |                                                                              |                                |                          |
|                            |                                 |                                                                                       |                          |         |                                                                                                    |           |         |                                                                              |                                |                          |
|                            |                                 |                                                                                       |                          |         |                                                                                                    |           |         |                                                                              |                                |                          |
|                            |                                 |                                                                                       |                          |         |                                                                                                    |           |         |                                                                              |                                |                          |
| Date                       | Time                            | User Name                                                                             | Source                   | Event   |                                                                                                    |           |         |                                                                              |                                | $\blacktriangle$         |
| ← 4/30/2015                | 7:55:51 PM                      | Default User                                                                          | TOP Server               |         | Starting Data Logger Server Plug-In plug-in.                                                              |           |         |                                                                              |                                |                          |
| 4/30/2015                  | 7:57:20 PM                      | Default User                                                                          | TOP Server               |         | Stopping Data Logger Server Plug-In plug-in,                                                              |           |         |                                                                              |                                |                          |
| ← 4/30/2015                | 7:57:21 PM                      | Default User                                                                          | TOP Server               |         | Stopping ControlLogix Ethernet device driver.                                                             |           |         |                                                                              |                                |                          |
| 4/30/2015                  | 7:57:21 PM                      | Default User                                                                          | TOP Server               |         |                                                                                                    |           |         | Closing project C:\Documents and Settings\wonder\Desktop\Task2\ControlLog    |                                |                          |
| 4/30/2015                  | 7:58:11 PM                      | Default User                                                                          | TOP Server               |         | Toolbox OPC Power Server Started                                                                          |           |         |                                                                              |                                |                          |
| 4/30/2015                  | 7:58:15 PM                      | Default User                                                                          | TOP Server               |         |                                                                                                    |           |         | Bpening project C:\Documents and Settings\wonder\Desktop\Task2\ControlLo     |                                |                          |
| $①$ 4/30/2015<br>4/30/2015 | 7:58:15 PM                      | Default User                                                                          | TOP Server               |         |                                                                                                    |           |         | Unable to use network adapter 'Intel(R) PRO/100  [10.0.0.100]' on channel 'C |                                |                          |
| 4/30/2015                  | 7:58:15 PM<br>7:58:15 PM        | Default User<br>Default User                                                          | TOP Server<br>TOP Server |         | ControlLogix Ethernet device driver loaded successfully.<br>Starting ControlLogix Ethernet device driver. |           |         |                                                                              |                                |                          |
| 4/30/2015                  | 7:58:15 PM                      | Default User                                                                          | ControlLogix Eth         |         | AB ControlLogix Ethernet Device Driver V4.110.184.0 - U                                                   |           |         |                                                                              |                                |                          |
| 4/30/2015                  | 7:58:15 PM                      | Default User                                                                          | TOP Server               |         | Starting Data Logger Server Plug-In plug-in.                                                              |           |         |                                                                              |                                |                          |
| 4/30/2015                  | 7:58:17 PM                      | Default User                                                                          | TOP Server               |         | Stopping Data Logger Server Plug-In plug-in.                                                              |           |         |                                                                              |                                |                          |
| 4/30/2015                  | 7:58:18 PM                      | Default User                                                                          | TOP Server               |         | Stopping ControlLogix Ethernet device driver.                                                             |           |         |                                                                              |                                |                          |
| 4/30/2015                  | 7:58:18 PM                      | Default User                                                                          | TOP Server               |         |                                                                                                    |           |         | Closing project C:\Documents and Settings\wonder\Desktop\Task2\ControlLog    |                                |                          |
| 4/30/2015                  | 7:58:18 PM                      | Default User                                                                          | TOP Server               |         | Starting Data Logger Server Plug-In plug-in.                                                              |           |         |                                                                              |                                |                          |
|                            |                                 |                                                                                       |                          |         |                                                                                                    |           |         |                                                                              |                                | $\overline{\phantom{0}}$ |
| Ready                      |                                 |                                                                                       |                          |         |                                                                                                    |           |         |                                                                              | Clients: 0 Active tags: 0 of 0 |                          |

Joonis 8.1. TOP server tarkvara peaaken

Edasi avaneb aken, kus on vaja andmekanal seadistada (joonis 8.2). Siin tuleb panna kanalile konkreetne nimi (Channel name).

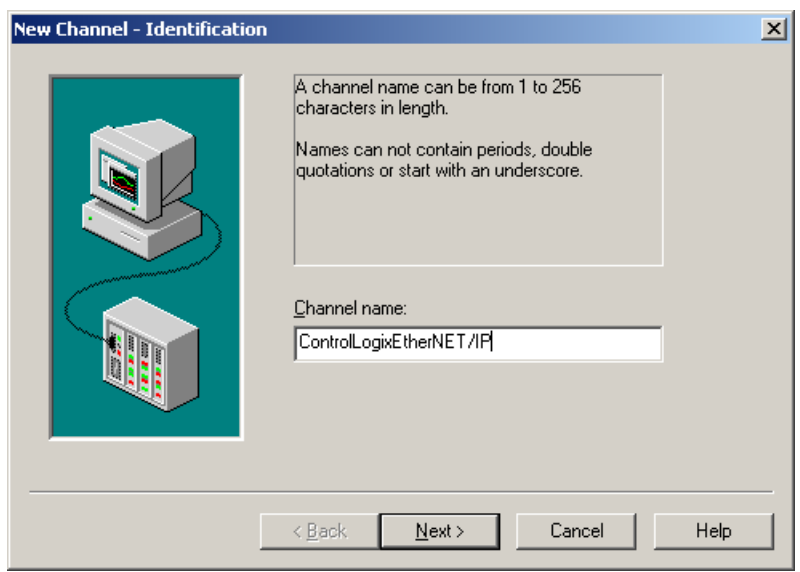

Joonis 8.2. Uue andmekanali nime loomine

Edasi tuleb vajutada Next > nupule ning tuleb järgmine aken (joonis 8.3). Siin tuleb paika panna seadme driver (Device driver), nagu on esitatud joonisel. Väga oluline on valida õige draiver. Juhul, kui draiver on vale, võib TOP server alustada suhtlemist teise protokolli, kohaselt millest teised seadmed ei saa aru. Selle tagajärjel ei teki töökorras ühendust TOP serveri ja teiste seadmete vahel.

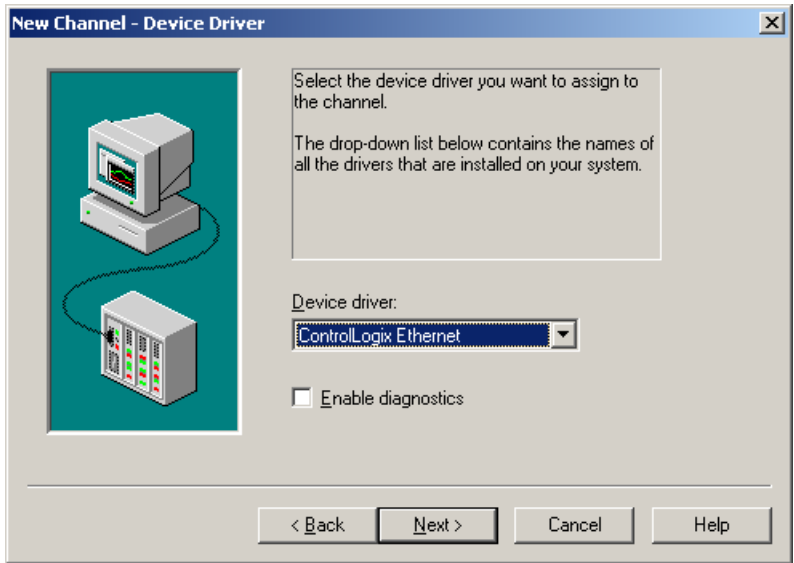

Joonis 8.3. Uue andmekanali draiveri valimine

Edasi tuleb vajutada Next > nupule, siis tuleb järgmine aken (joonis 8.3), kus on vaja valida võrguadapteri. Valitakse nii, nagu on esitatud joonisel.

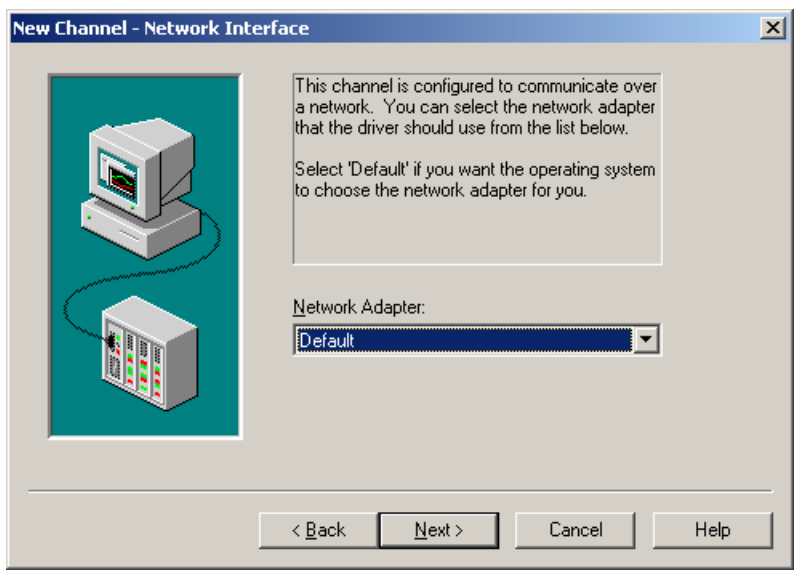

Joonis 8.4. Uue andmekanali jaoks võrguadapteri valimine

Edasi tuleb vajutada Next > nupule. Järgmises aknas (joonis 8.5) tuleb tähele panna märksõnade mällu kirjutamise viisi. Siin tuleb valida nii nagu on esitatud joonisel 8.5.

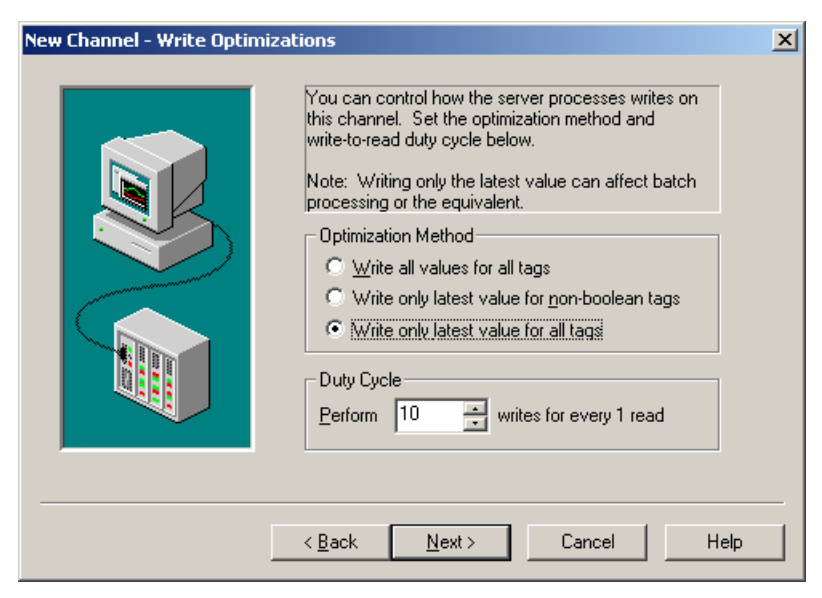

Joonis 8.5. Uue kanaali märksõnade kirjutmise seadistamine

Edasi tuleb vajutada Next > nupule. Järgmine aken tuleb informatsiooniks, siin võib lihtsalt vajutada Next > nupule.

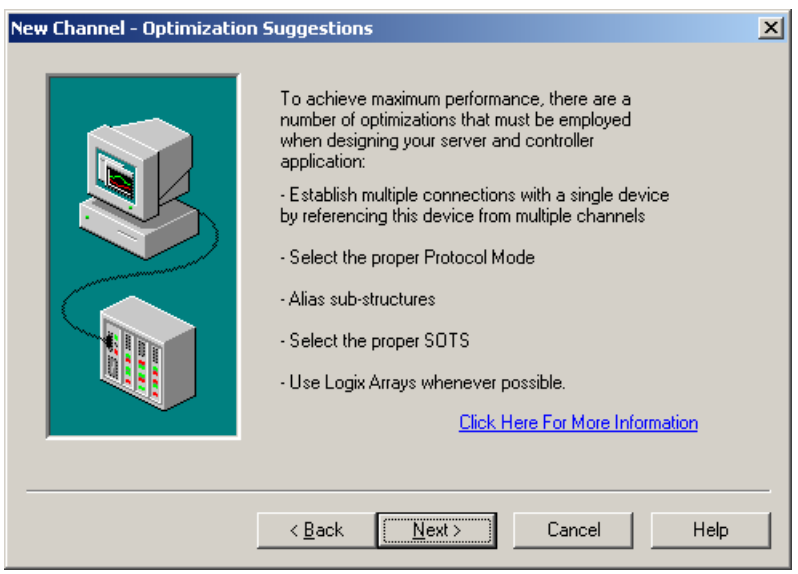

Joonis 8.6. Optimiseerimise soovitus

Edasi tuleb kokkuvõtte aken (joonis 8.7), kus võik kontrollida kõik seadistatud parameetrid.

Kui kõik valitud väärtused on nii nagu peab olema, siis vajutada Finish nupule.

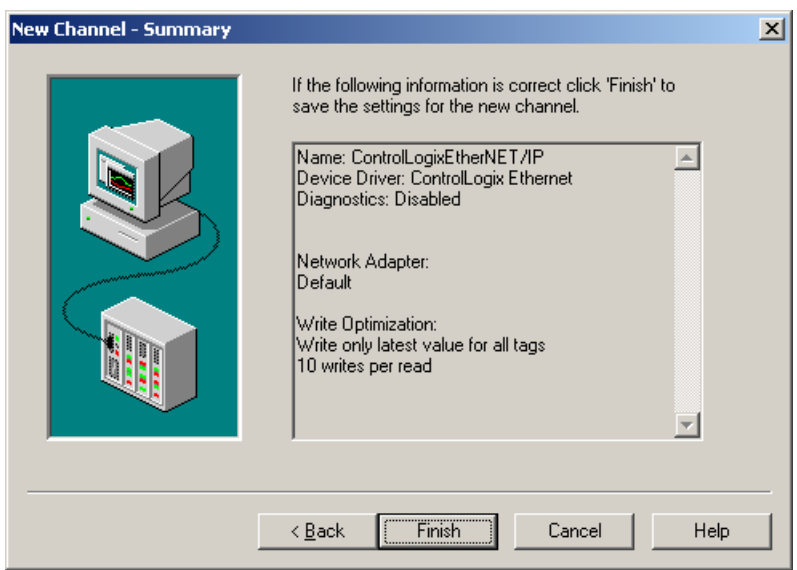

Joonis 8.7. Andmekanaali parameertite kokkuvõtte

Kui kõik on tehtud õigesti siis TOP server põhi aknas peab välja nägema nagu joonisel 8.8.

|                        |                                   |                              |                          | at TOP Server - [C:\Program Files\Software Toolbox\TOP Server\Projects\ControlLogix.opf *]                    |           |         |             |                                | $   \times$ |
|------------------------|-----------------------------------|------------------------------|--------------------------|----------------------------------------------------------------------------------------------------|-----------|---------|-------------|--------------------------------|-------------|
|                        | File Edit View Users Tools Help   |                              |                          |                                                                                                    |           |         |             |                                |             |
|                        |                                   |                              |                          |                                                                                                    |           |         |             |                                |             |
| 日分                     | ControlLogixEtherNet/IP           |                              | Tag Name                 | Data Type<br>Address                                                                                          | Scan Rate | Scaling | Description |                                |             |
|                        | <b>All Click to add a device.</b> |                              |                          |                                                                                                    |           |         |             |                                |             |
|                        |                                   |                              |                          |                                                                                                    |           |         |             |                                |             |
|                        |                                   |                              |                          |                                                                                                    |           |         |             |                                |             |
|                        |                                   |                              |                          |                                                                                                    |           |         |             |                                |             |
|                        |                                   |                              |                          |                                                                                                    |           |         |             |                                |             |
|                        |                                   |                              |                          |                                                                                                    |           |         |             |                                |             |
|                        |                                   |                              |                          |                                                                                                    |           |         |             |                                |             |
|                        |                                   |                              |                          |                                                                                                    |           |         |             |                                |             |
|                        |                                   |                              |                          |                                                                                                    |           |         |             |                                |             |
|                        |                                   |                              |                          |                                                                                                    |           |         |             |                                |             |
|                        |                                   |                              |                          |                                                                                                    |           |         |             |                                |             |
|                        |                                   |                              |                          |                                                                                                    |           |         |             |                                |             |
|                        |                                   |                              |                          |                                                                                                    |           |         |             |                                |             |
|                        |                                   |                              |                          |                                                                                                    |           |         |             |                                |             |
|                        |                                   |                              |                          |                                                                                                    |           |         |             |                                |             |
|                        |                                   |                              |                          |                                                                                                    |           |         |             |                                |             |
|                        |                                   |                              |                          |                                                                                                    |           |         |             |                                |             |
|                        |                                   |                              |                          |                                                                                                    |           |         |             |                                |             |
|                        |                                   |                              |                          |                                                                                                    |           |         |             |                                |             |
|                        |                                   |                              |                          |                                                                                                    |           |         |             |                                |             |
| Date                   | Time                              | User Name                    | Source                   | Event                                                                                                    |           |         |             |                                |             |
| 4/30/2015              | 7:50:36 PM                        | Default User                 | TOP Server               | Modbus Plus device driver loaded successfully                                                                 |           |         |             |                                |             |
| 4/30/2015              | 7:50:37 PM                        | Default User                 | TOP Server               | Modbus Unsolicited Serial device driver loaded successfully.                                                  |           |         |             |                                |             |
| 4/30/2015              | 7:50:37 PM                        | Default User                 | TOP Server               | ODBC Client Driver device driver loaded successfully.                                                         |           |         |             |                                |             |
| 4/30/2015              | 7:50:37 PM                        | Default User                 | TOP Server               | Omron FINS Ethernet device driver loaded successfully.                                                        |           |         |             |                                |             |
| 4/30/2015              | 7:50:37 PM                        | Default User                 | TOP Server               | Siemens S7 MPI device driver loaded successfully.                                                             |           |         |             |                                |             |
| 4/30/2015              | 7:50:37 PM                        | Default User                 | TOP Server               | SattBus device driver loaded successfully.                                                                    |           |         |             |                                |             |
| 4/30/2015              | 7:50:37 PM                        | Default User                 | TOP Server               | Siemens S7-200 device driver loaded successfully.                                                             |           |         |             |                                |             |
| 4/30/2015              | 7:50:37 PM                        | Default User                 | TOP Server               | Siemens TCP/IP Unsolicited Ethernet device driver loaded successfully.                                        |           |         |             |                                |             |
| 4/30/2015              | 7:50:37 PM                        | Default User                 | TOP Server               | Simulator device driver loaded successfully.                                                                  |           |         |             |                                |             |
| 4/30/2015              | 7:50:37 PM                        | Default User                 | TOP Server               | SIXNET UDR device driver loaded successfully.                                                                 |           |         |             |                                |             |
| 4/30/2015<br>4/30/2015 | 7:50:37 PM<br>7:50:37 PM          | Default User<br>Default User | TOP Server<br>TOP Server | TIWAY Host Adapter device driver loaded successfully.<br>Triconex Ethernet device driver loaded successfully. |           |         |             |                                |             |
| 4/30/2015              | 7:50:38 PM                        | Default User                 | TOP Server               | Uni-Telway device driver loaded successfully.                                                                 |           |         |             |                                |             |
| 4/30/2015              | 7:50:38 PM                        | Default User                 | TOP Server               | User Configurable Driver device driver loaded successfully.                                                   |           |         |             |                                |             |
| 4/30/2015              | 7:50:38 PM                        | Default User                 | TOP Server               | Yaskawa Memobus Plus device driver loaded successfully.                                                       |           |         |             |                                |             |
|                        |                                   |                              |                          |                                                                                                    |           |         |             |                                | ॼ           |
| Ready                  |                                   |                              |                          |                                                                                                    |           |         |             | Clients: 0 Active tags: 0 of 0 |             |

Joonis 8.8. Põhi akna vaade pärast kanaali lisamist

Praegu on vaja kanali juurde seadmeid lisada. Selleks on vaja vajutada Click to add the device, siis tuleb järgmine aken (joonis 8.9), kus on vaja anda seadmele nimi (Device name) ehk nimi paika panna.

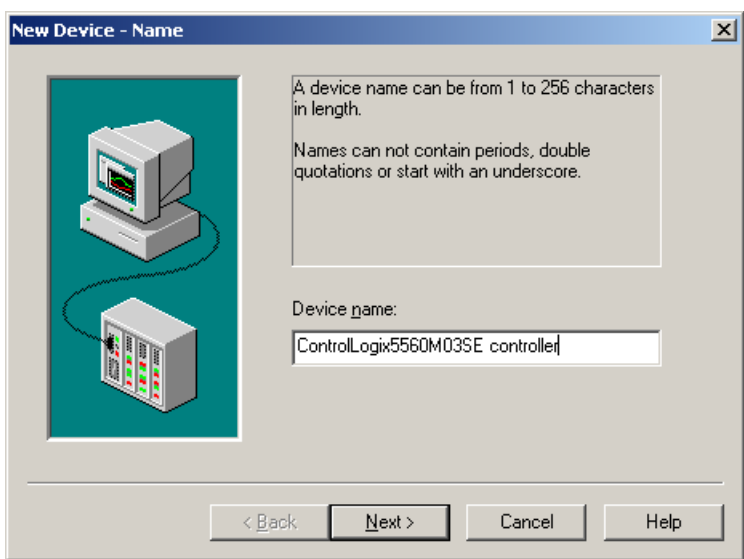

Joonis 8.9. Uue seame nime loomine

Kui nimi on pandud, siis on vaja vajutada Next > nupule, siis avaneb järgmine aken (joonis 7.10), kus on vaja valida seadme tüüpmudel (Device model), ControlLogix5560M03SE kontrolleri jaoks tuleb valida nii, nagu on esitatud antud joonisel.

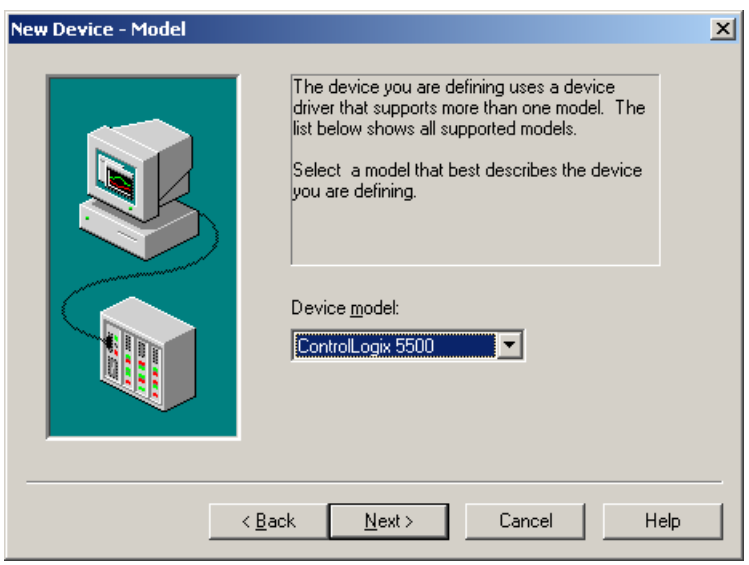

Joonis 8.10. Uue seadme tüübi valimine

Edasi on vaja vajutada Next > nupule, siis tuleb järgmine aken (joonis 8.11), kus tuleb paika panna seadme ID (Device ID), antud juhul on selleks ControlLogixEtherNet/IP mooduli IP aadress. Siin on väga tähtis panna õige väärtusega [IP aadress],1,0 antud juhul on vaja panna nagu on esitatud antud joonisel.

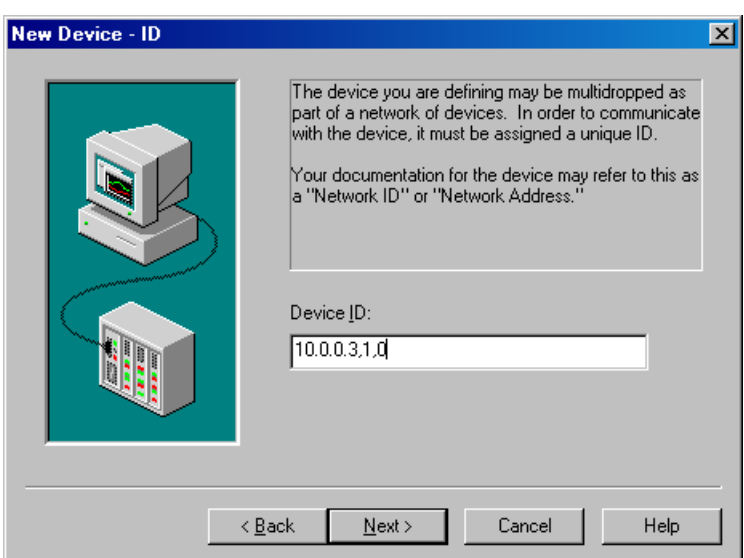

Joonis 8.11. Uue seame ID seadistamine

Edasi on vaja vajutada Next > nupule, siis järgmise aknas (jooniselt 8.12 kuni 8.17) mis tulevad võib jätta vaikeseadistused ning vajutada seal samamoodi Next > nupule kuni tuleb lõppaken (joonis 8.18), kus võib kontrollida parameetrid üle ning seejärel on vaja vajutada Finish nupule.

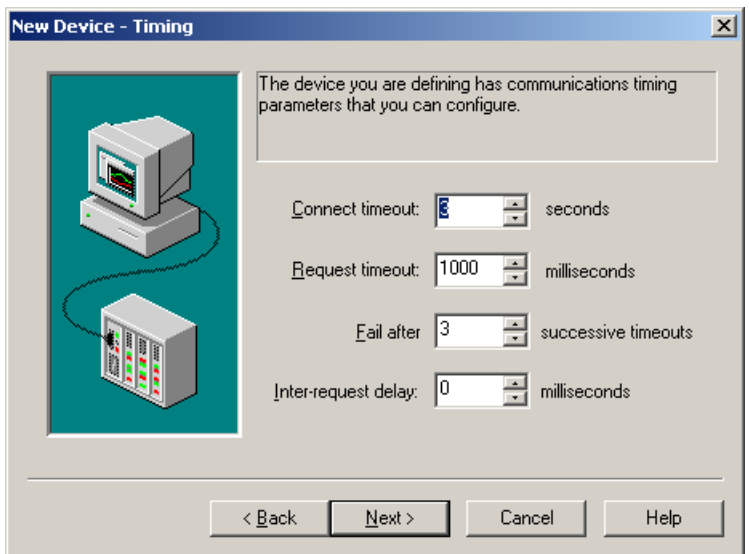

Joonis 8.12. Uue seadme ajastuse seadistamine

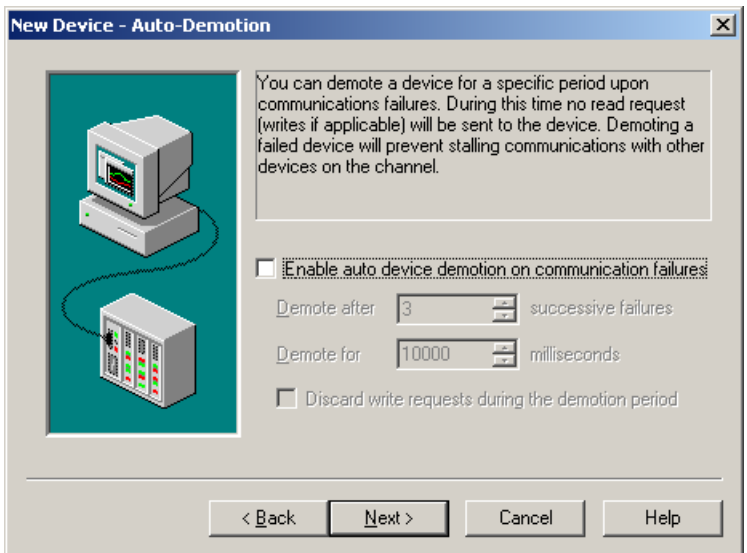

Joonis 8.13. Uue seadme auto-demotion seadistamine

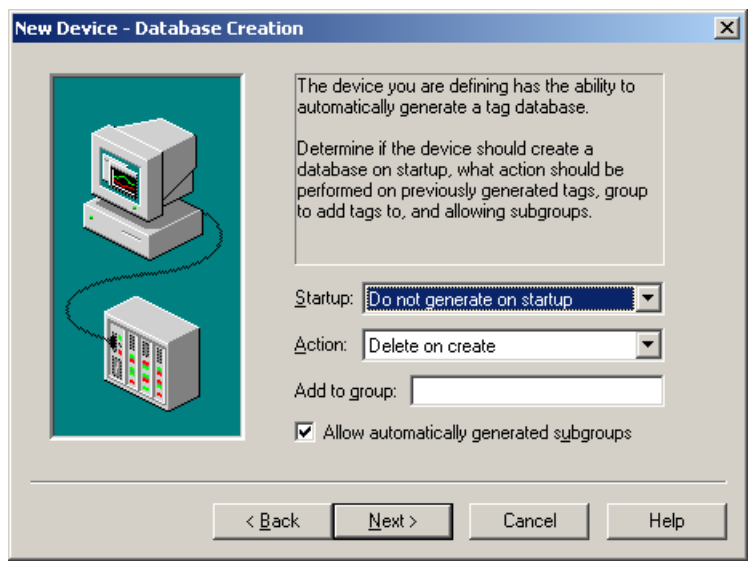

Joonis 8.14. Uue seadme andmebaasi seadistamine

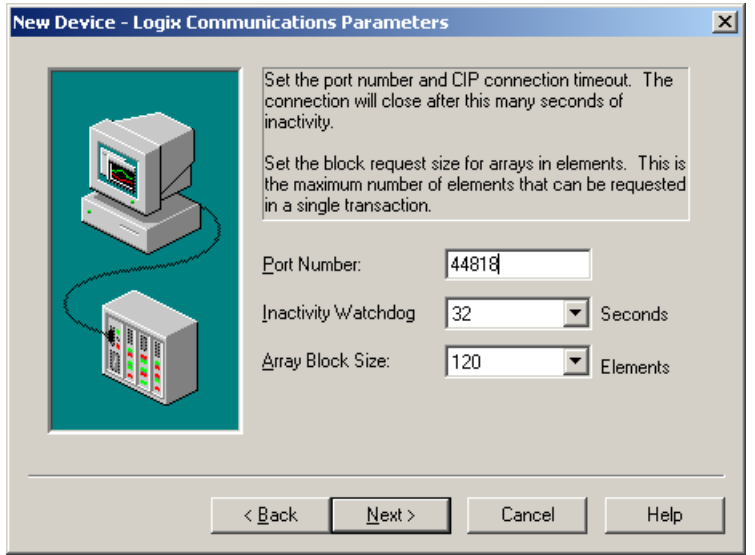

Joonis 8.15. Uue seadme ühendusparemetrite seadistamine

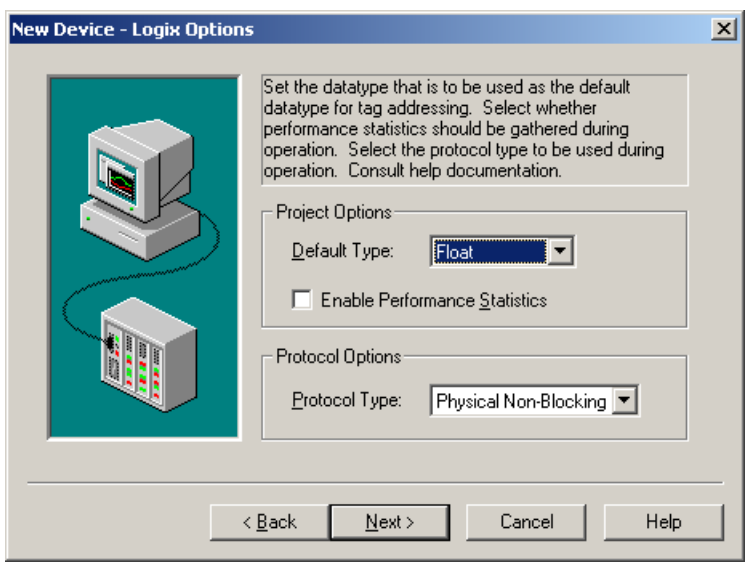

Joonis 8.16. Uue seadme Logix suvandite seadistamine

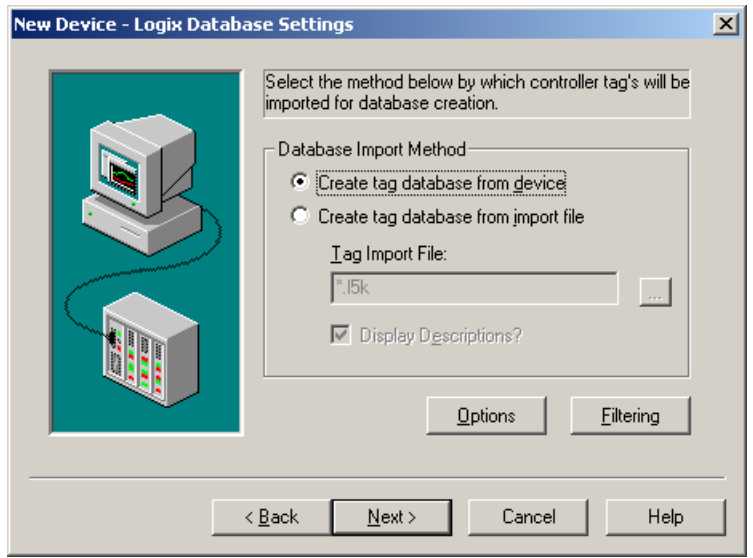

Joonis 8.17. Uue seadme Logix Database seadistamine

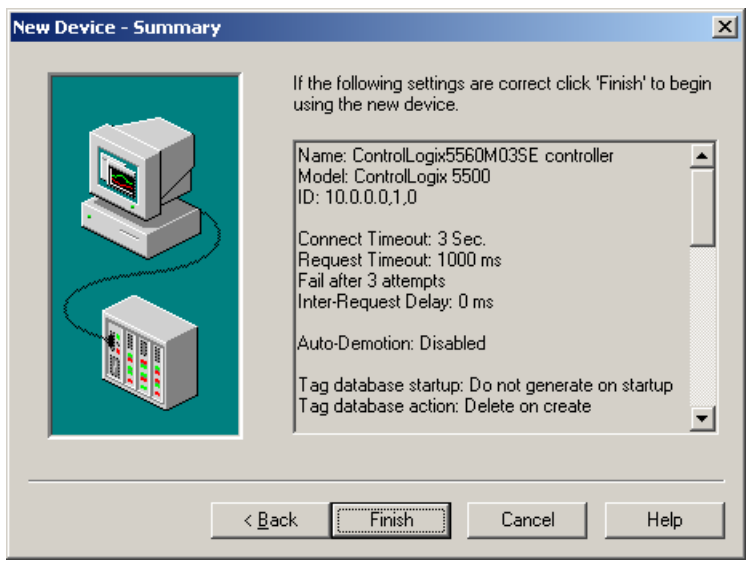

Joonis 8.18. Uue seadme seadistusväärtusi kokkuvõttev aken

Kui kõik on tehtud õigesti siis põhiaknas võib näha loodud kanalit koos seadmega (joonis 8.19). Kui vajutada seadme nime peal, siis kõrval aknas võib lisada märksõnad, mis on vaja anda TOP serverisse, et neid kirjutada/lugeda. Selleks on vaja vajutada Click to add a static tag peal.

|                         | File Edit View Users Tools Help             |                              |                          | a TOP Server - [C:\Program Files\Software Toolbox\TOP Server\Projects\ControlLogix.opf *] |                                                                                                    |         |             |                                | $   \mathbb{Z}$ $\times$ |
|-------------------------|---------------------------------------------|------------------------------|--------------------------|-------------------------------------------------------------------------------------------|----------------------------------------------------------------------------------------------------|---------|-------------|--------------------------------|--------------------------|
|                         |                                             |                              |                          |                                                                                           |                                                                                                    |         |             |                                |                          |
|                         | DF EIP 酒石石T o & b c x   & @ & @             |                              |                          |                                                                                           |                                                                                                    |         |             |                                |                          |
| ControlLogixEtherNet/IP | <b>TIL ControlLogix5560M03SE</b> controller |                              | Tag Name                 | Address<br>Data Type                                                                      | Scan Rate                                                                                              | Scaling | Description |                                |                          |
|                         |                                             |                              |                          | Click to add a static tag. Tags are not required, but are browsable by OPC clients.       |                                                                                                    |         |             |                                |                          |
|                         |                                             |                              |                          |                                                                                           |                                                                                                    |         |             |                                |                          |
|                         |                                             |                              |                          |                                                                                           |                                                                                                    |         |             |                                |                          |
|                         |                                             |                              |                          |                                                                                           |                                                                                                    |         |             |                                |                          |
|                         |                                             |                              |                          |                                                                                           |                                                                                                    |         |             |                                |                          |
|                         |                                             |                              |                          |                                                                                           |                                                                                                    |         |             |                                |                          |
|                         |                                             |                              |                          |                                                                                           |                                                                                                    |         |             |                                |                          |
|                         |                                             |                              |                          |                                                                                           |                                                                                                    |         |             |                                |                          |
|                         |                                             |                              |                          |                                                                                           |                                                                                                    |         |             |                                |                          |
|                         |                                             |                              |                          |                                                                                           |                                                                                                    |         |             |                                |                          |
|                         |                                             |                              |                          |                                                                                           |                                                                                                    |         |             |                                |                          |
|                         |                                             |                              |                          |                                                                                           |                                                                                                    |         |             |                                |                          |
|                         |                                             |                              |                          |                                                                                           |                                                                                                    |         |             |                                |                          |
|                         |                                             |                              |                          |                                                                                           |                                                                                                    |         |             |                                |                          |
|                         |                                             |                              |                          |                                                                                           |                                                                                                    |         |             |                                |                          |
|                         |                                             |                              |                          |                                                                                           |                                                                                                    |         |             |                                |                          |
|                         |                                             |                              |                          |                                                                                           |                                                                                                    |         |             |                                |                          |
|                         |                                             |                              |                          |                                                                                           |                                                                                                    |         |             |                                |                          |
|                         |                                             |                              |                          |                                                                                           |                                                                                                    |         |             |                                |                          |
| Date                    | Time                                        | User Name                    | Source                   | Event                                                                                     |                                                                                                    |         |             |                                | $\blacktriangle$         |
| 6 4/30/2015             | 7:50:37 PM                                  | Default User                 | TOP Server               |                                                                                           | Modbus Unsolicited Serial device driver loaded successfully.                                           |         |             |                                |                          |
| 4/30/2015               | 7:50:37 PM                                  | Default User                 | TOP Server               |                                                                                           | ODBC Client Driver device driver loaded successfully.                                                  |         |             |                                |                          |
| 6 4/30/2015             | 7:50:37 PM                                  | Default User                 | TOP Server               |                                                                                           | Omron FINS Ethernet device driver loaded successfully.                                                 |         |             |                                |                          |
| ↑ 4/30/2015             | 7:50:37 PM                                  | Default User                 | TOP Server               |                                                                                           | Siemens S7 MPI device driver loaded successfully.                                                      |         |             |                                |                          |
| 4/30/2015               | 7:50:37 PM                                  | Default User                 | TOP Server               |                                                                                           | SattBus device driver loaded successfully.                                                             |         |             |                                |                          |
| $\bigcirc$ 4/30/2015    | 7:50:37 PM                                  | Default User                 | TOP Server               |                                                                                           | Siemens S7-200 device driver loaded successfully.                                                      |         |             |                                |                          |
| 4/30/2015               | 7:50:37 PM                                  | Default User                 | TOP Server               |                                                                                           | Siemens TCP/IP Unsolicited Ethernet device driver loaded successfully.                                 |         |             |                                |                          |
| 4/30/2015<br>04/30/2015 | 7:50:37 PM<br>7:50:37 PM                    | Default User                 | TOP Server<br>TOP Server |                                                                                           | Simulator device driver loaded successfully.                                                           |         |             |                                |                          |
| $\bigcirc$ 4/30/2015    | 7:50:37 PM                                  | Default User<br>Default User | TOP Server               |                                                                                           | SIXNET UDR device driver loaded successfully.<br>TIWAY Host Adapter device driver loaded successfully. |         |             |                                |                          |
| 4/30/2015               | 7:50:37 PM                                  | Default User                 | TOP Server               |                                                                                           | Triconex Ethernet device driver loaded successfully.                                                   |         |             |                                |                          |
| 4/30/2015               | 7:50:38 PM                                  | Default User                 | TOP Server               |                                                                                           | Uni-Telway device driver loaded successfully.                                                          |         |             |                                |                          |
| 4/30/2015               | 7:50:38 PM                                  | Default User                 | TOP Server               |                                                                                           | User Configurable Driver device driver loaded successfully.                                            |         |             |                                |                          |
| 4/30/2015               | 7:50:38 PM                                  | Default User                 | TOP Server               |                                                                                           | Yaskawa Memobus Plus device driver loaded successfully.                                                |         |             |                                |                          |
| 4/30/2015               | 7:55:02 PM                                  | Default User                 | TOP Server               |                                                                                           | Starting ControlLogix Ethernet device driver.                                                          |         |             |                                | ⊻                        |
| Ready                   |                                             |                              |                          |                                                                                           |                                                                                                    |         |             | Clients: 0 Active tags: 0 of 0 |                          |

Joonis 8.19. TOP serveri põhiaken pärast seadme lisamist kanalile

Antud peatükis kasutakse abiallikana [21].

## **8.2. Cogent DataHub seadistamine visuaalse lahenduse loomiseks**

Visuaalse lahenduse loomisel kasutatakse Cogent DataHub WebView nimelist tarkvara Cogent DataHub oma OPC serveri õigeks seadistamiseks. See server on vajalik, et visuaalne lahendus saaks õigeid andmeid võtta kontrolleriga seotud teisest OPC serverist (TOP server).

Selleks, et käivitada Cogent DataHub tarkvara on vaja valida Start – Programs – Cogent – Cogent DataHub – Cogent DataHub ja käivitada. Edasi tuleb järgmine aken, kus on vaja kõrvaldada järgmised linnukesed: Show the splash screen at startup ja Show a warning message if running in demonstration mode (joonis 8.20).

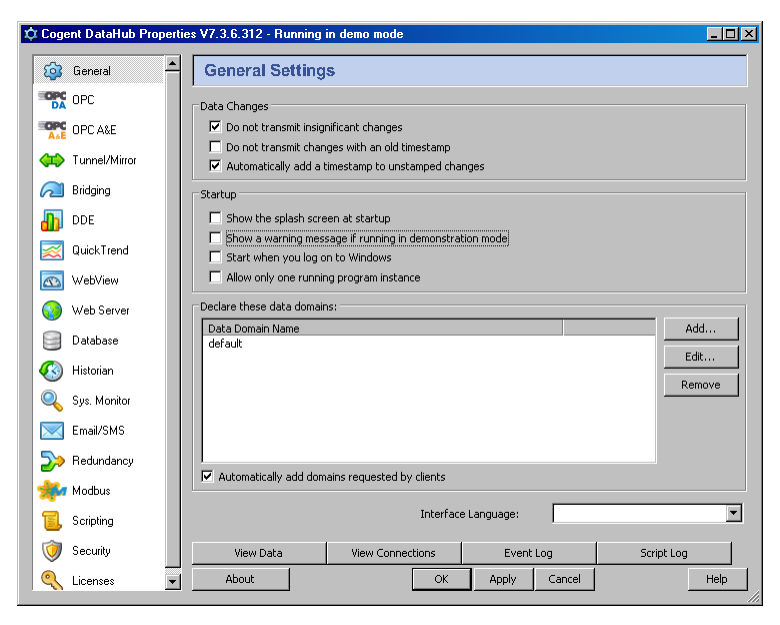

Joonis 8.20. Cogent DataHub põhiseadistused

Edasi tuleb OPC serveriga ühendus luua, selleks on vaja kõrvalmenüüst valida OPC, siis tuleb aken, mis on esitatud joonisel 8.21. Siin tuleb OPC server kõigepealt lisada, selleks on vaja vajutada Add... nupule. Edasi ilmub aken, kus tuleb OPC serveriga ühendus seadistada (joonis 8.22). Seadistamise parameetrid peavad olema nagu joonisel, kui kõik on paika pandud siis tuleb vajutada OK nupule.

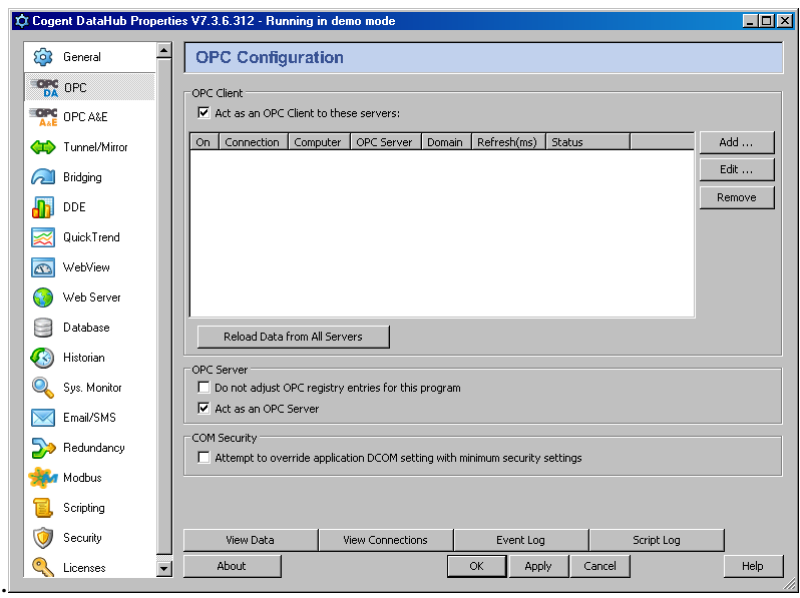

Joonis 8.21. OPC seadistamise alustamine

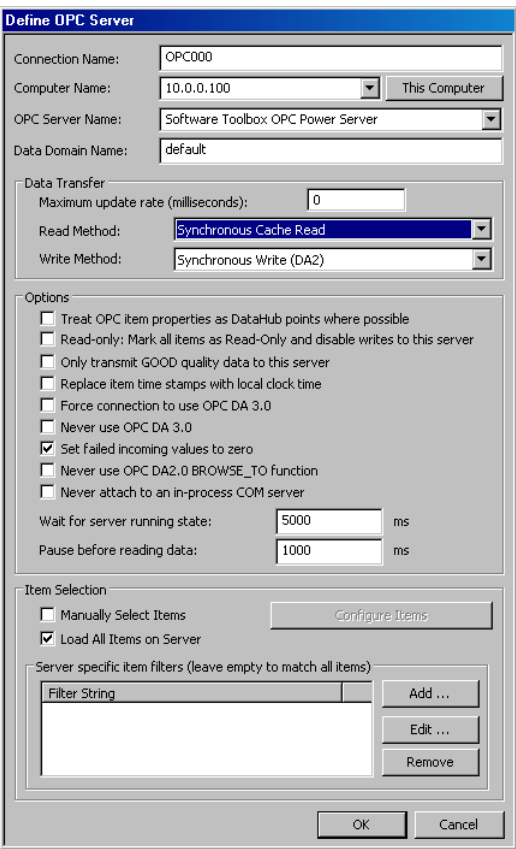

Joonis 8.22. OPC serveri defineerimine

Kui kõik on tehtud, siis aknas (joonis 8.23) võib näha lisatud OPC serverit, aga veel tuleb vajutada nupule Apply ja seejärel OK nupule. Nüüd on Cogent DataHub seadistatud ning võib hakata roboti juhtimiseks (masinaga suhtlemiseks) visuaalset lahendust looma.

|                     | C Cogent DataHub Properties V7.3.6.312 - Running in demo mode                                 |                                              |                         |                              |               | FOX    |
|---------------------|-----------------------------------------------------------------------------------------------|----------------------------------------------|-------------------------|------------------------------|---------------|--------|
| ති<br>General       | <b>OPC Configuration</b>                                                                      |                                              |                         |                              |               |        |
| <b>OFC</b> OPC      | OPC Client                                                                                    |                                              |                         |                              |               |        |
| <b>OPC</b> OPC A&E  | $\overline{\mathbf{V}}$ Act as an OPC Client to these servers:                                |                                              |                         |                              |               |        |
| Tunnel/Mirror<br>Œ  | Connection<br>On<br>☑<br>OPC000                                                               | OPC Server<br>Computer<br>10.0.0<br>Software | Domain<br>default<br>10 | Refresh(ms)<br><b>Status</b> | Server Attach | Add    |
| Bridging            |                                                                                               |                                              |                         |                              |               | Edit   |
| DDE                 |                                                                                               |                                              |                         |                              |               | Remove |
| QuickTrend          |                                                                                               |                                              |                         |                              |               |        |
| WebView<br>$\Omega$ |                                                                                               |                                              |                         |                              |               |        |
| Web Server          |                                                                                               |                                              |                         |                              |               |        |
| Database            | Reload Data from All Servers                                                                  |                                              |                         |                              |               |        |
| Historian           | OPC Server                                                                                    |                                              |                         |                              |               |        |
| Sys. Monitor        | □ Do not adjust OPC registry entries for this program                                         |                                              |                         |                              |               |        |
| Email/SMS           | Act as an OPC Server                                                                          |                                              |                         |                              |               |        |
| Redundancy          | COM Security<br>F Attempt to override application DCOM setting with minimum security settings |                                              |                         |                              |               |        |
| Modbus              |                                                                                               |                                              |                         |                              |               |        |
| Scripting           |                                                                                               |                                              |                         |                              |               |        |
| Security            | View Data                                                                                     | <b>View Connections</b>                      |                         | Event Log                    | Script Log    |        |
| Licenses            | About                                                                                         |                                              | OK                      | Apply                        | Cancel        | Help   |

Joonis 8.23. Lisatud OPC server

Antud peatükis kasutatakse abialikana [22].

## **8.3. Teine näidis ülesanne: X- ja Y- telje liikumine koos visuaalse lahendusega**

Ülesanne eesmärk on koostada redel relee loogika programm, mis lubab haaratsi liikumist kahedimensioonilises ruumis, selleks kasutatakse X- ja Y- telgi. Erinvalt esimesest ülesandest on antud ülesannes vaja luua koordinaat süsteem selleks, et kasutada lineaarset interpolatsiooni haaratsi liikumisel kahe punkti vahel. Ülesande lahendamise ajal on vaja kasutusele võtta (rajada) OPC server koos selles nõutud märksõnadega (ehk nimeliste muutujatega). See OPC server võimaldab siduda visuaalse lahenduse kontrolleri programmiga.

Ülesande lahendamiseks on vaja kontrollerile luua uus projekt. Selles projektis tuleb kirjeldada (lisada) kontrolleri moodulid, servomootorite juhtimismoodulid ning liikumisgrupid koos varem seadistaud x-teljega, mis olid tehtud paragrahvis 7.2. Projektile on vaja lisada liikumisgruppi y-telg ning see seadistada. Esialgu on projekti vaja lisada y-telje servoajamite juhtimise moodul. Selle mooduli parameetrid on esitatud joonisel 8.24.

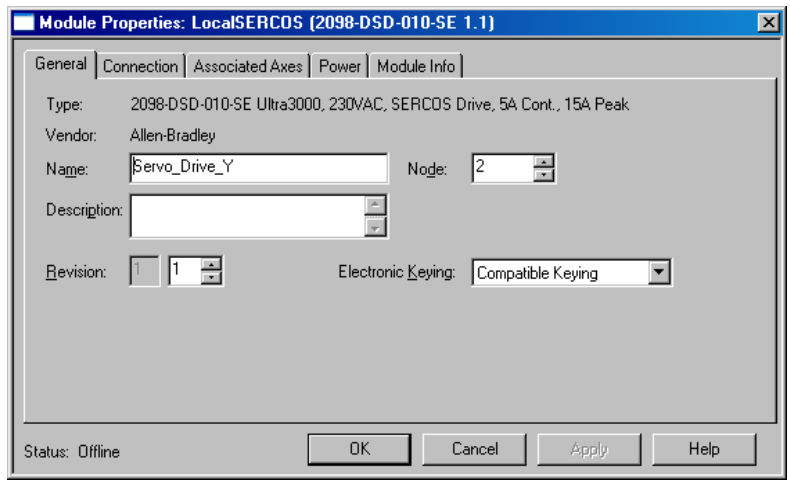

Joonis 8.24. Y – telje servoajami juhtimismooduli parameetrid

Kui moodul on lisatud siis kontrolleri korraldaja (Controller Organizer) akna osas peab olema struktuur nii, nagu on esitatud joonisel 8.25.

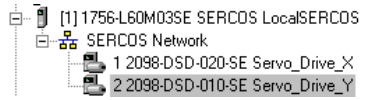

Joonis 8.25. Kontrolleri korraldaja vaade pärast Y – telje servoajami juhtimismooduli lisamist Edasi on vaja luua Y – telg. Telje parameetrid on esitatud alates joonisest 8.26 kuni jooniseni 8.42.

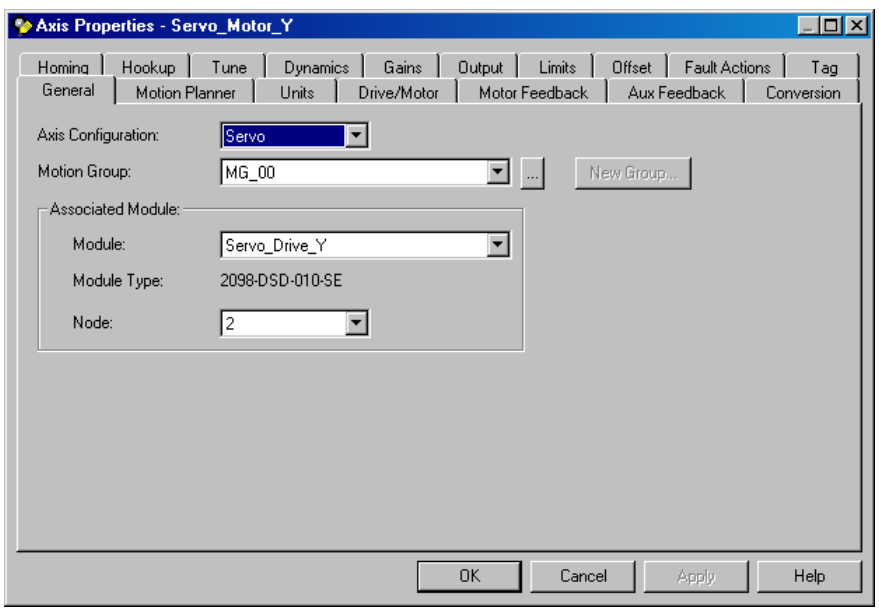

Joonis 8.26. Y- telje põhiseadistused
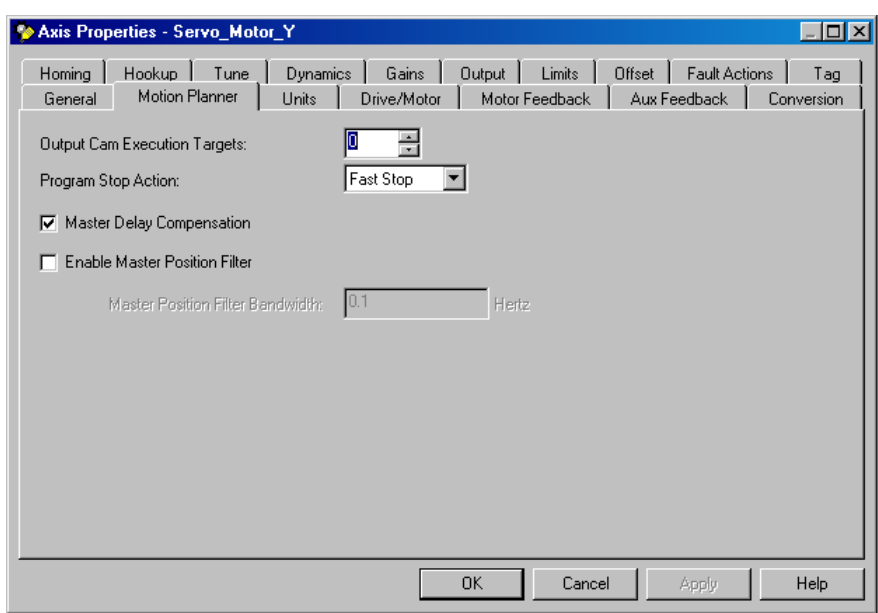

Joonis 8.27. Y- telje liikumiseplaneerija seadistused

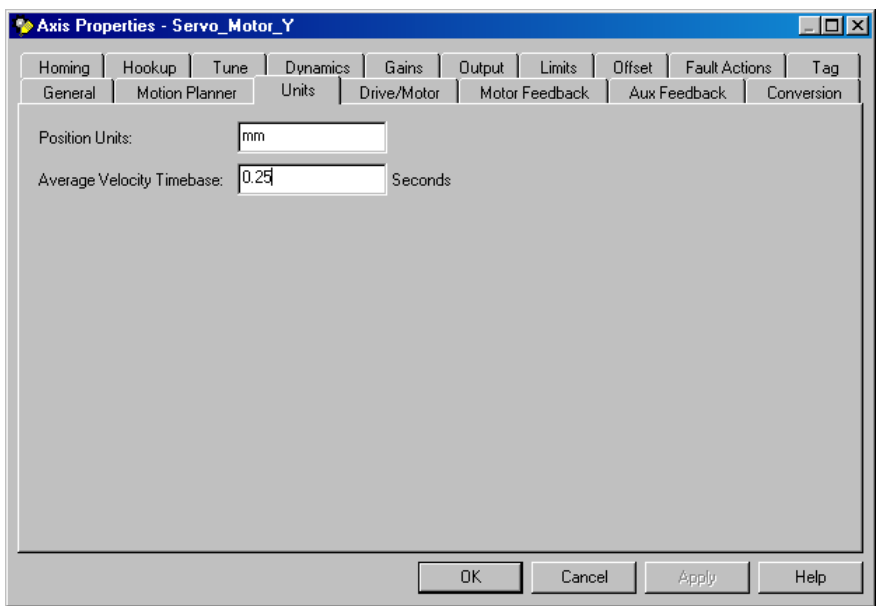

Joonis 8.28. Y- telje ühikute seadistused

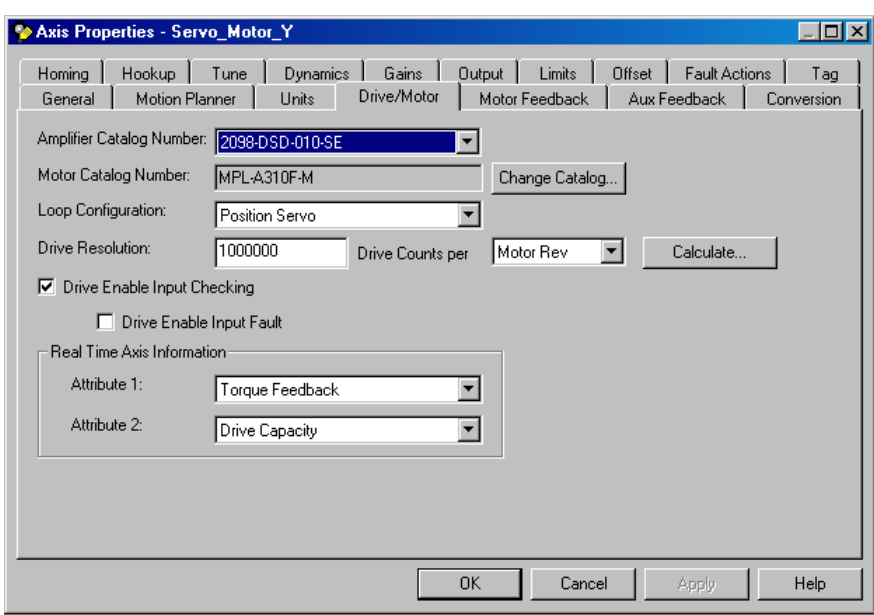

Joonis 8.29. Y- telje ajamite/mootori seadistused

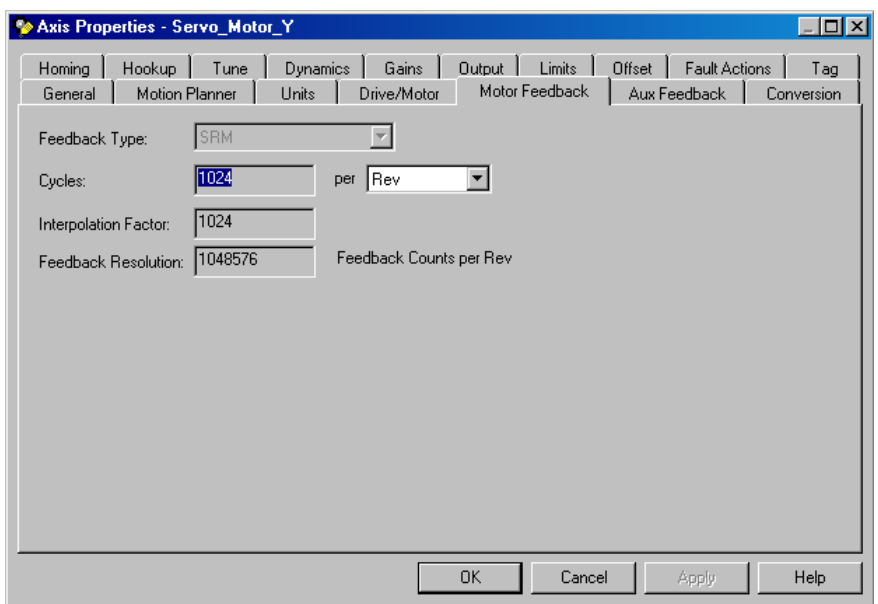

Joonis 8.30. Y- telje mootori tagasiside seadistused

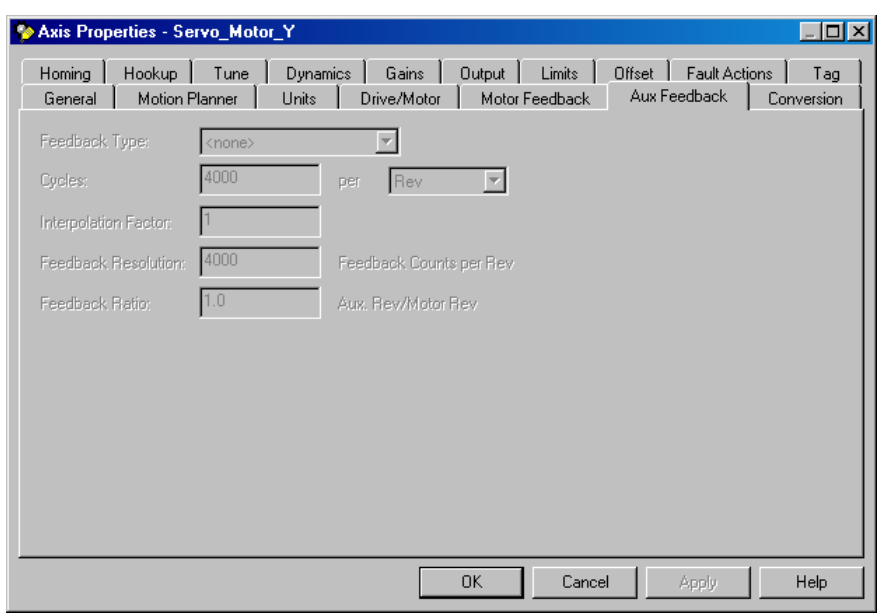

Joonis 8.31. Y- telje aux tagasiside seadistused

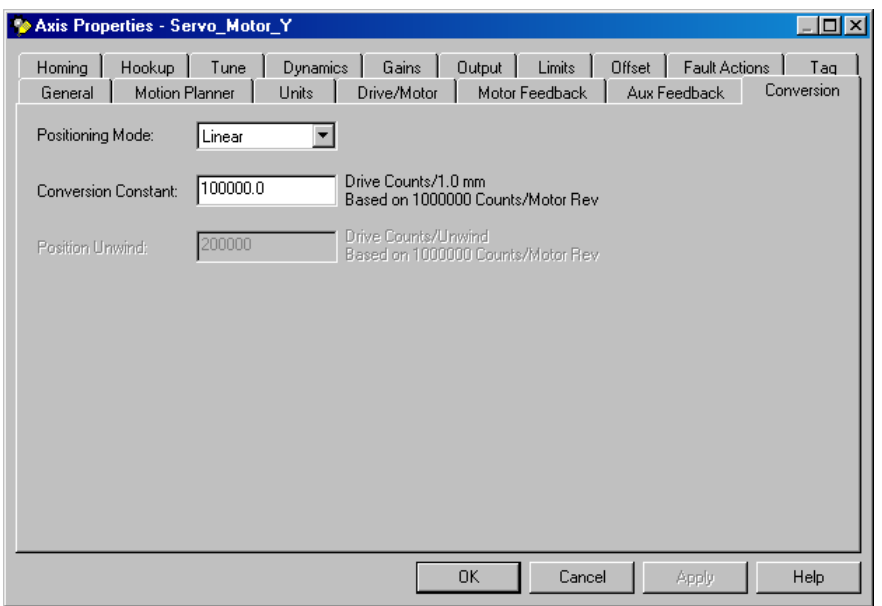

Joonis 8.32. Y- telje muundumise seadistused

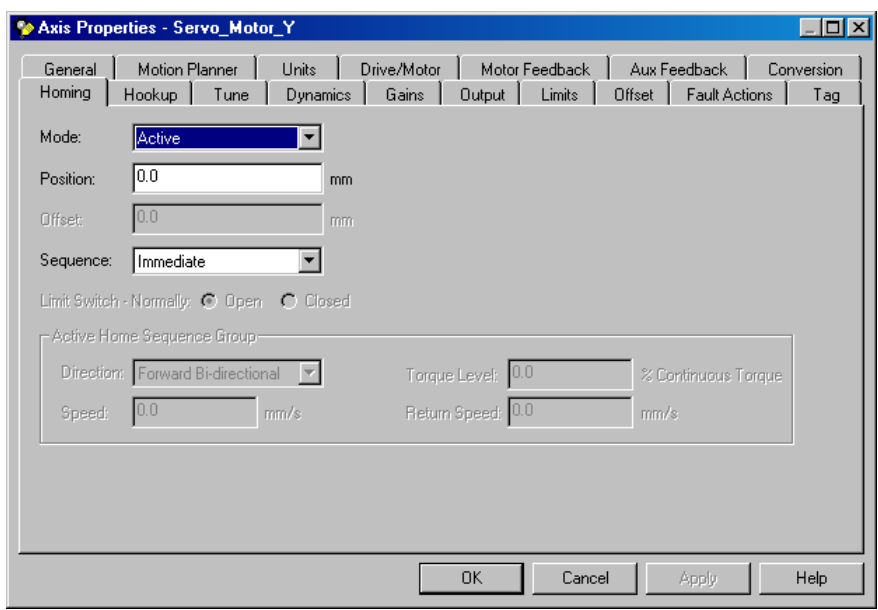

Joonis 8.33. Y- teljega ühendatud seadme seadistused (siinkohal kruvikeermepaari samm)

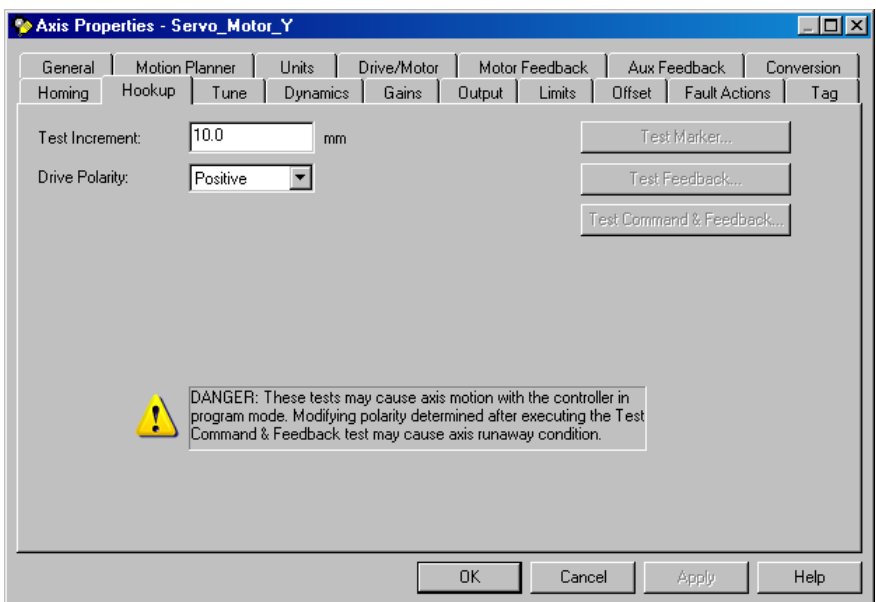

Joonis 8.34. Y- telje ühendamisseade seadistused

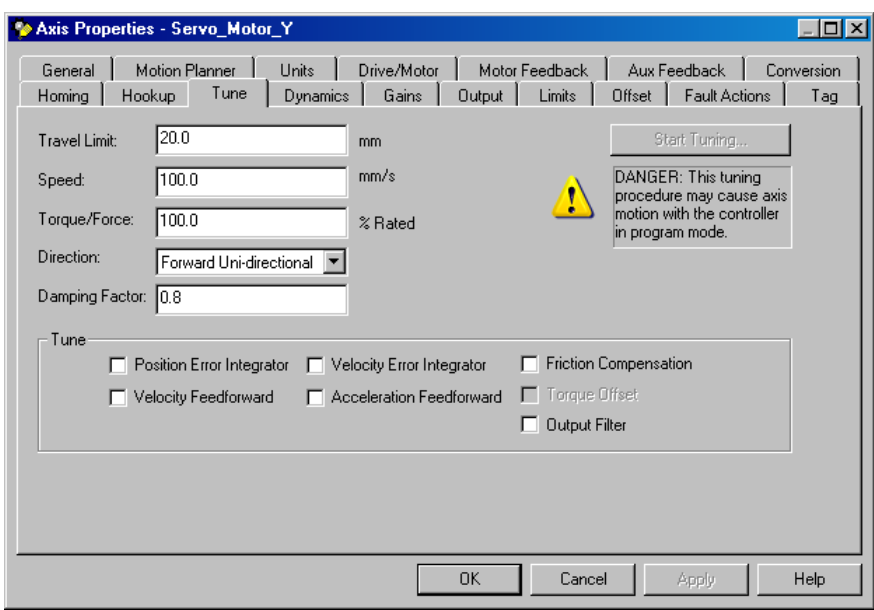

Joonis 8.35. Y- telje häälestamise seadistused

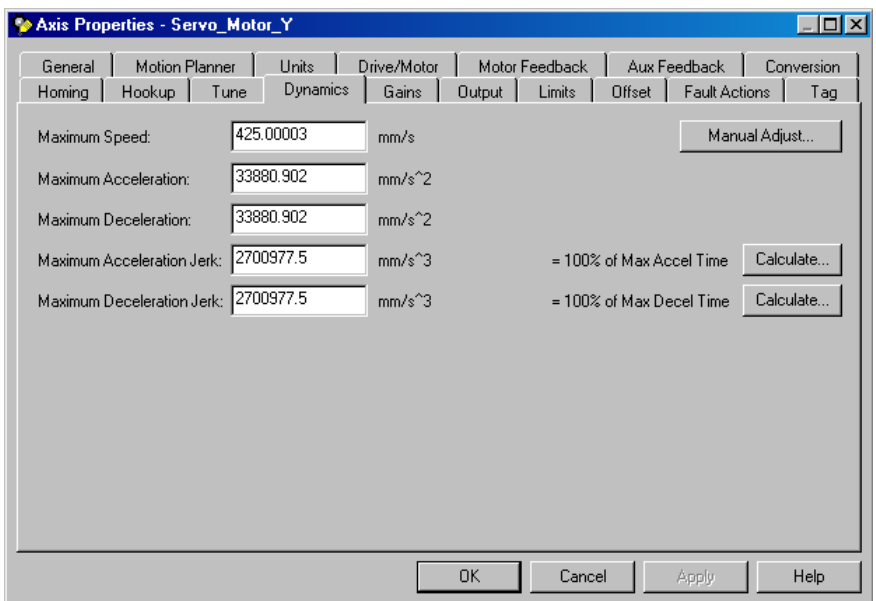

Joonis 8.36. Y- telje dünaamiliste parameetrite seadistused

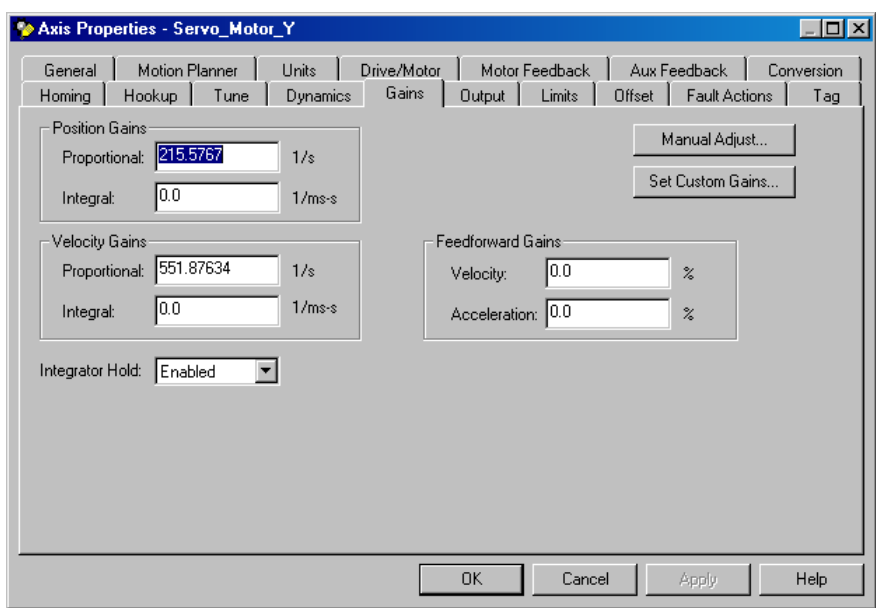

Joonis 8.37. Y- telje regulaatoris juurdekasvu seadistused

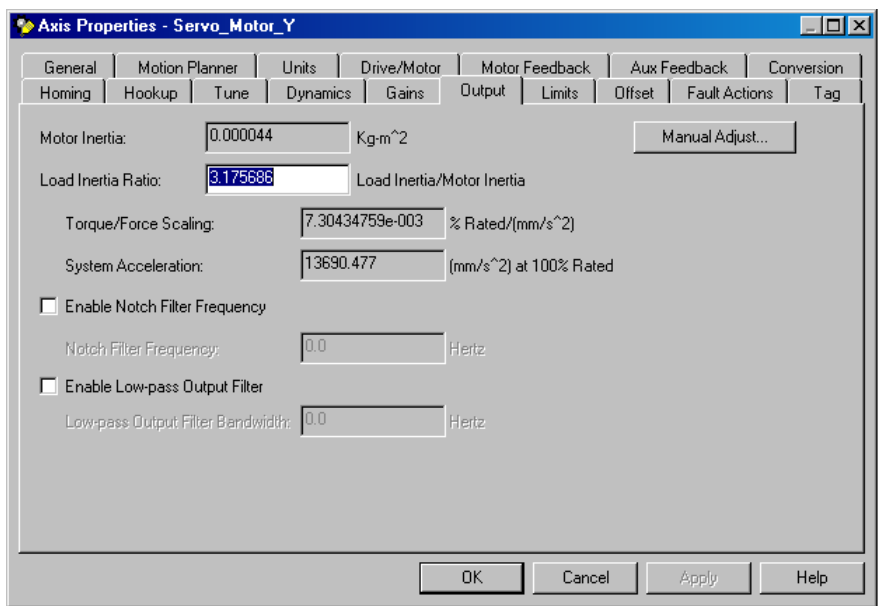

Joonis 8.38. Y- telje väljundisse ühendatud koormusseadme seadistused

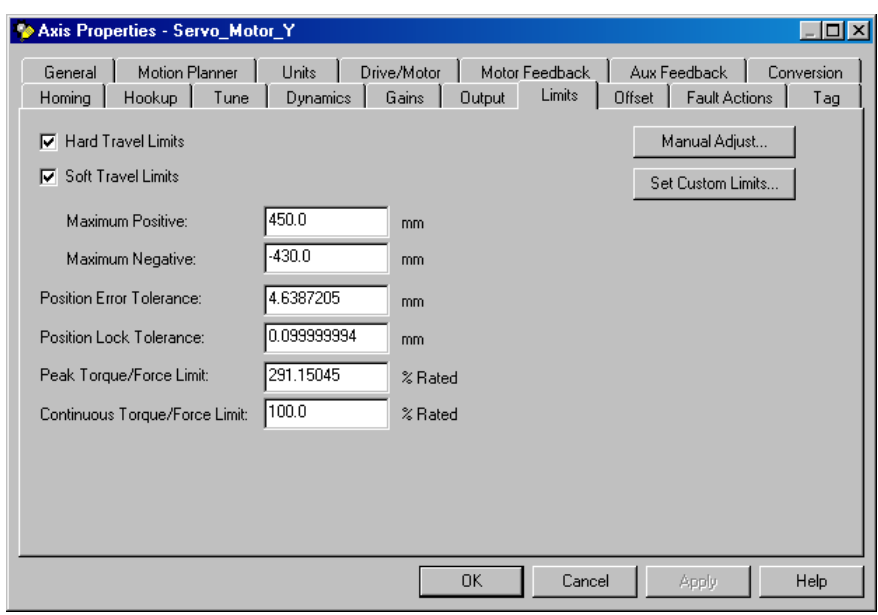

Joonis 8.39. Y- telje liikumispiiride seadistused

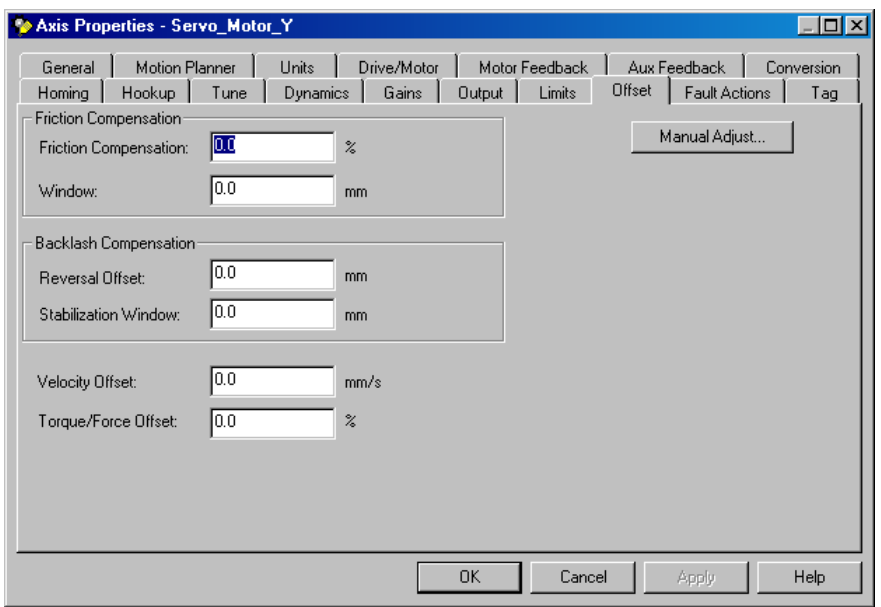

Joonis 8.40. Y- telje nihke seadistused

| Axis Properties - Servo_Motor_Y               |                                          |                                          |                                                                    | $ \Box$ $\times$  |
|-----------------------------------------------|------------------------------------------|------------------------------------------|--------------------------------------------------------------------|-------------------|
| Motion Planner<br>General<br>Homing<br>Hookup | Units<br>Drive/Motor<br>Dynamics<br>Tune | Motor Feedback<br>Gains<br><b>Output</b> | Aux Feedback<br><b>Fault Actions</b><br>Limits<br>Offset           | Conversion<br>Tag |
| Drive Enable Input:                           | Disable Drive                            |                                          | Set Custom Stop Action                                             |                   |
| Drive Thermal:                                | <b>Disable Drive</b>                     |                                          |                                                                    |                   |
| Motor Thermal:                                | Disable Drive                            |                                          | Warning: Modifying fault actions                                   |                   |
| Feedback Noise:                               | Disable Drive                            | D                                        | requires user to ensure axis is<br>stopped and disabled to protect |                   |
| Feedback:                                     | Disable Drive                            |                                          | personnel, machine, and property.                                  |                   |
| Position Error:                               | Disable Drive                            |                                          | Please reference user manual for<br>additional information.        |                   |
| Hard Overtravel:                              | Disable Drive                            |                                          |                                                                    |                   |
| Soft Overtravel:                              | Disable Drive                            |                                          |                                                                    |                   |
| Phase Loss:                                   | Shutdown                                 |                                          |                                                                    |                   |
|                                               |                                          |                                          |                                                                    |                   |
|                                               |                                          |                                          |                                                                    |                   |
|                                               |                                          |                                          |                                                                    |                   |
|                                               |                                          | OK                                       | Cancel<br>Apply                                                    | Help              |

Joonis 8.41. Y- telje vigase tegevusega seotud seadistused

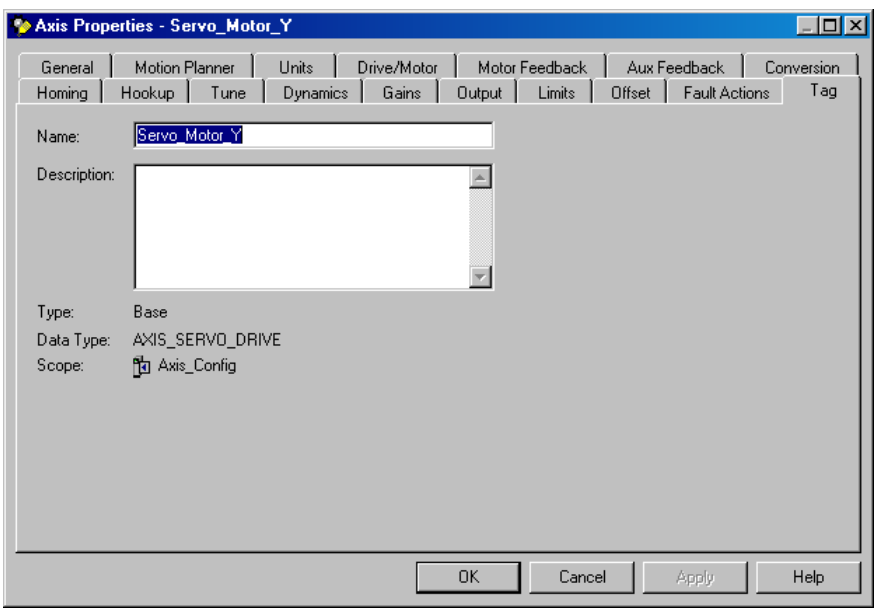

Joonis 8.42. Y- telje nime (märksõna) seadistused

Kui telg on lisatud, siis kontrolleri korraldaja (Controller Organizer) aknaosa peab välja nägema nagu on esitatud joonisel 8.43.

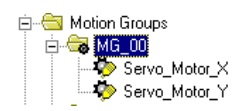

Joonis 8.43. Kontrolleri korraldaja vaade pärast Y-telje liisamist.

Edasi on vaja luua 2-mõõtmeline ristkoordinaatide süsteem liikumisgrupis. Selleks on vaja kontrolleri korraldaja liikumisgrupi peal teha hiirega paremklõps ning valida New Coordinate System...(joonis 8.44).

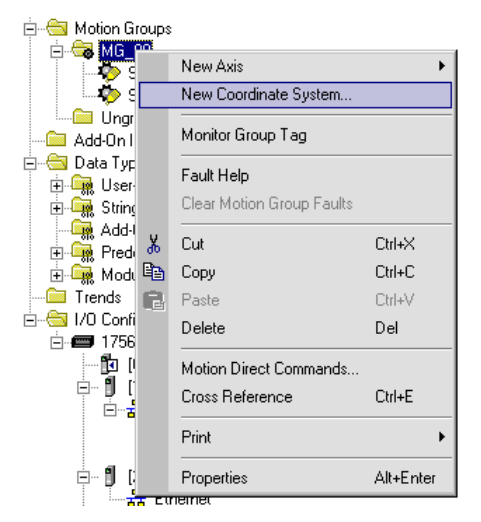

Joonis 8.44. Ristkoordinaatide loomise alustamine

Seejärel tuleb järgmine aken(joonis 8.45), kus on vaja panna koordinaatsüsteemile nimi (Name) ning vajutada OK nupule.

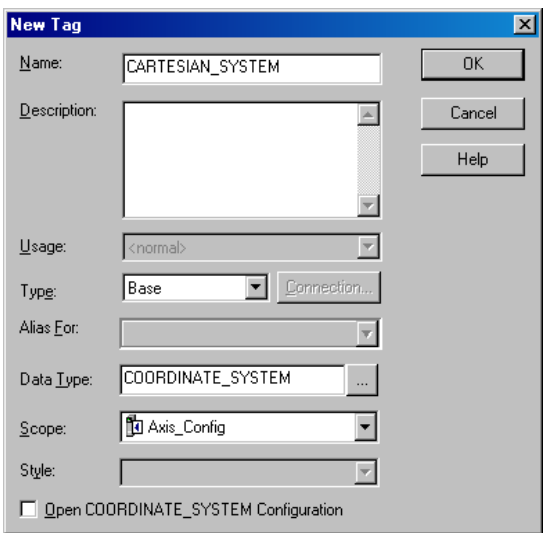

Joonis 8.45. Ristkoordinaatsüsteemile nime loomine

Kui ristkoordinaatsüsteem on loodud, siis kontrolleri korraldajal aknaosa on nii, nagu on esitatud joonisel 8.46.

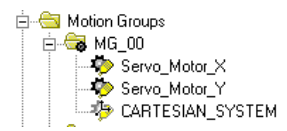

Joonis 8.46. Kontrolleri korraldaja (Controller Organizer) vaade pärast koordinatsüsteemi loomist

Edasi tuleb koordinatsüsteemi seadistada ja siduda koordinatide teljed kokku liikumistelgedega. Selleks on vaja teha parem klõps koordinaatsüsteemi peal ning valida Properties. Koordinaatsüsteemi parameetid on esitatud jooniselt 8.47 kuni 8.52.

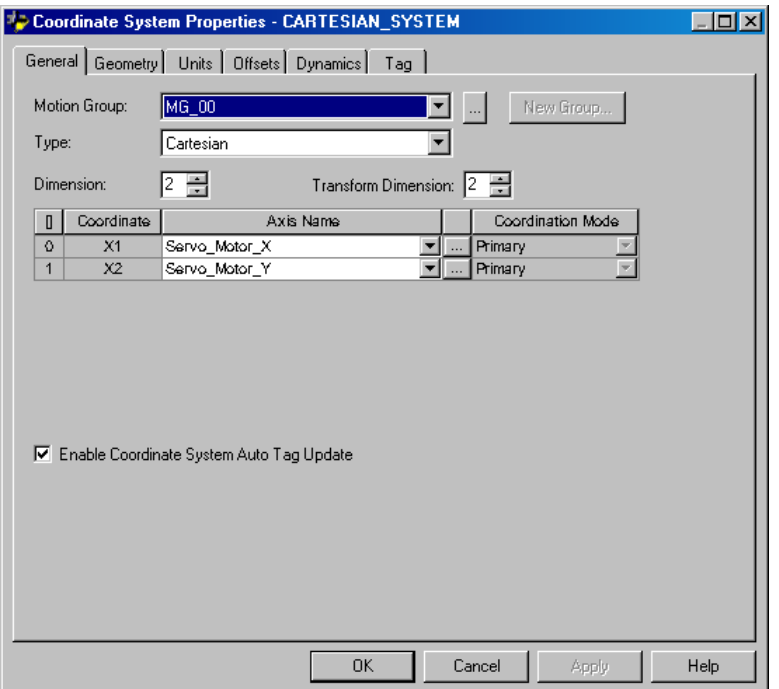

Joonis 8.47. Koordinaatsüsteemi põhiseadistused

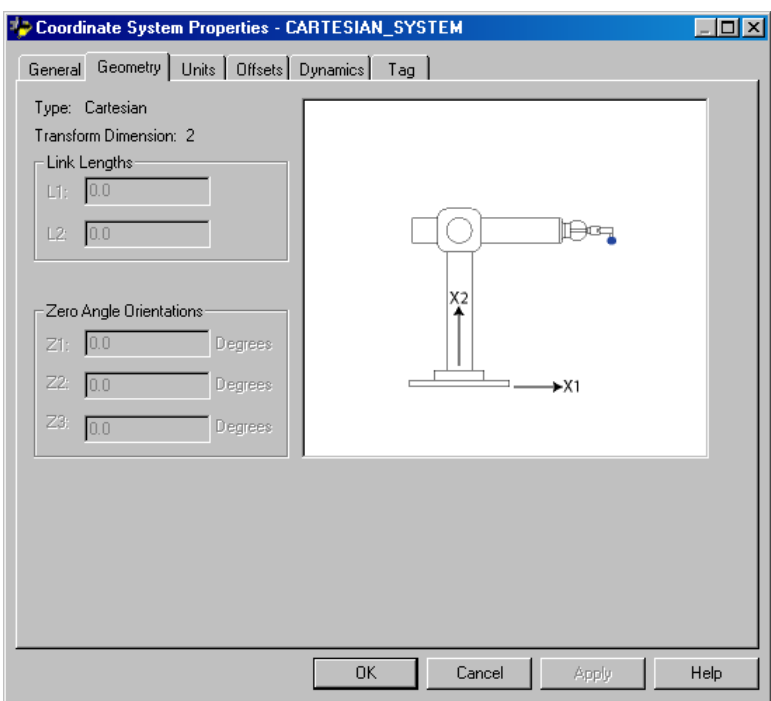

Joonis 8.48. Koordinaatsüsteemi geomeetrilised seadistused

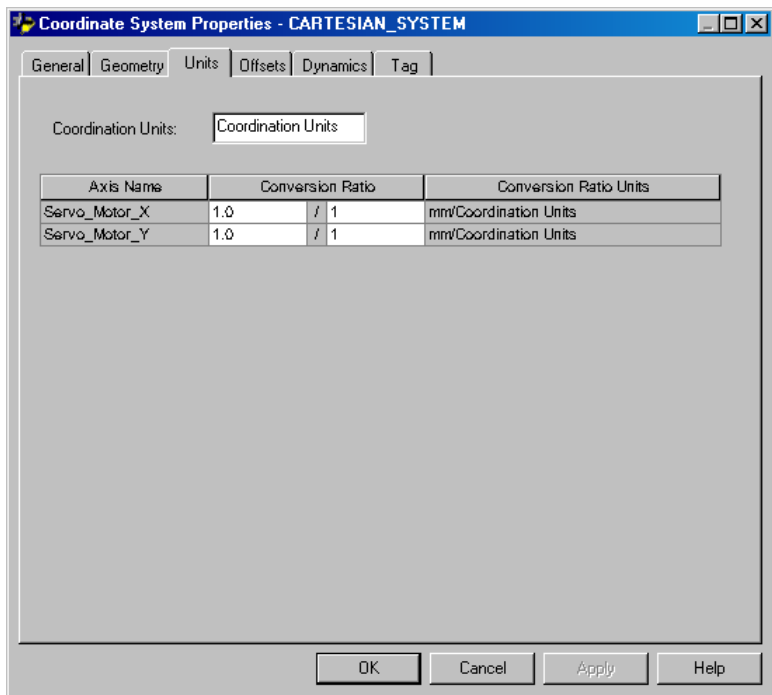

Joonis 8.49. Koordinaatsüsteemi ühikute seadistused

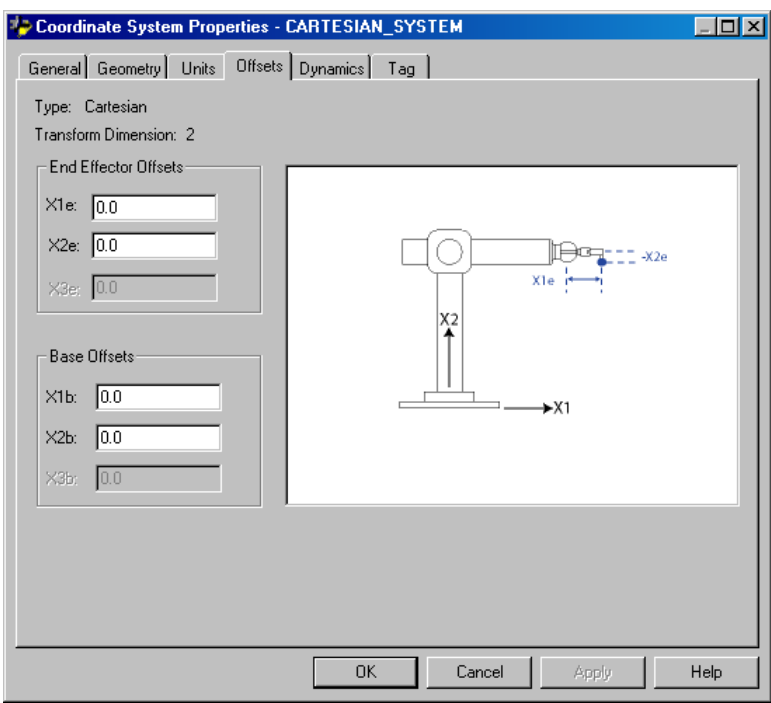

Joonis 8.50. Koordinaatsüsteemi nihke seadistused

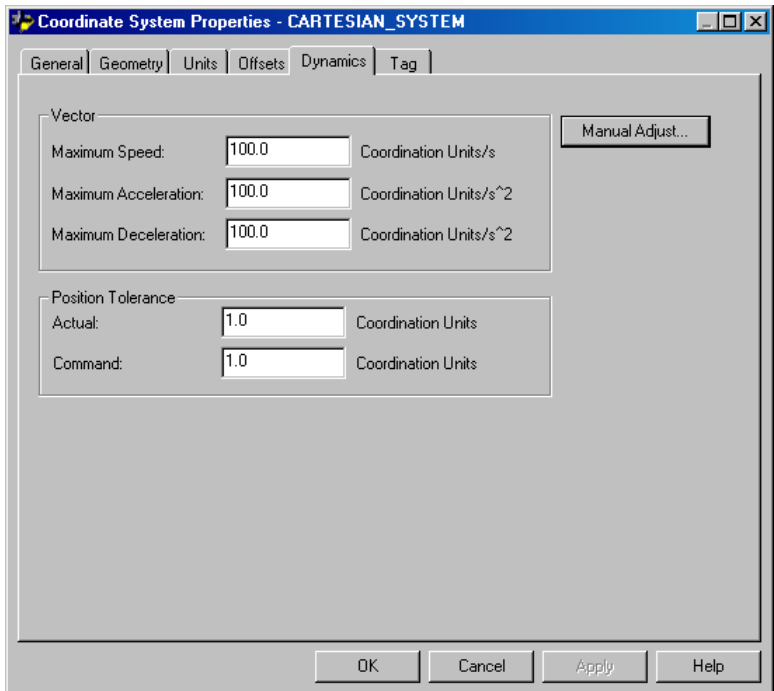

Joonis 8.51. Koordinaatsüsteemi dünaamiliste parameetrite seadistused

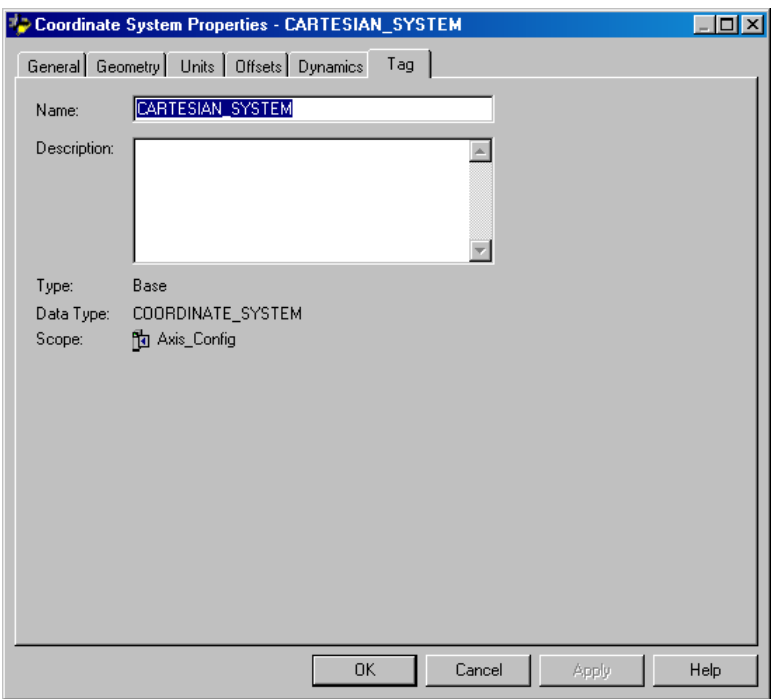

Joonis 8.52. Koordinatsüsteemi nime (märksõna) seadistused

Edasi tuleb seadistada TOP server ning Cogent DataHub. TOP serveri seadistamine on kirjeldatud paragrahvis 8.1. Cogent DataHub seadistamine on kirjeldatud paragrahvis 8.2.

TOP serveris on vaja seadistada andmete struktuur, täpsemalt andmestruktuuri (andmeskeemi) elementide nimed (märksõnad), mis ta hoiab. Selleks on vaja valida seade ning teha klõps Click to add new tag peal. Antud tehnoloogilise ülesande märksõnade loetelu on esitatud joonisel 8.53.

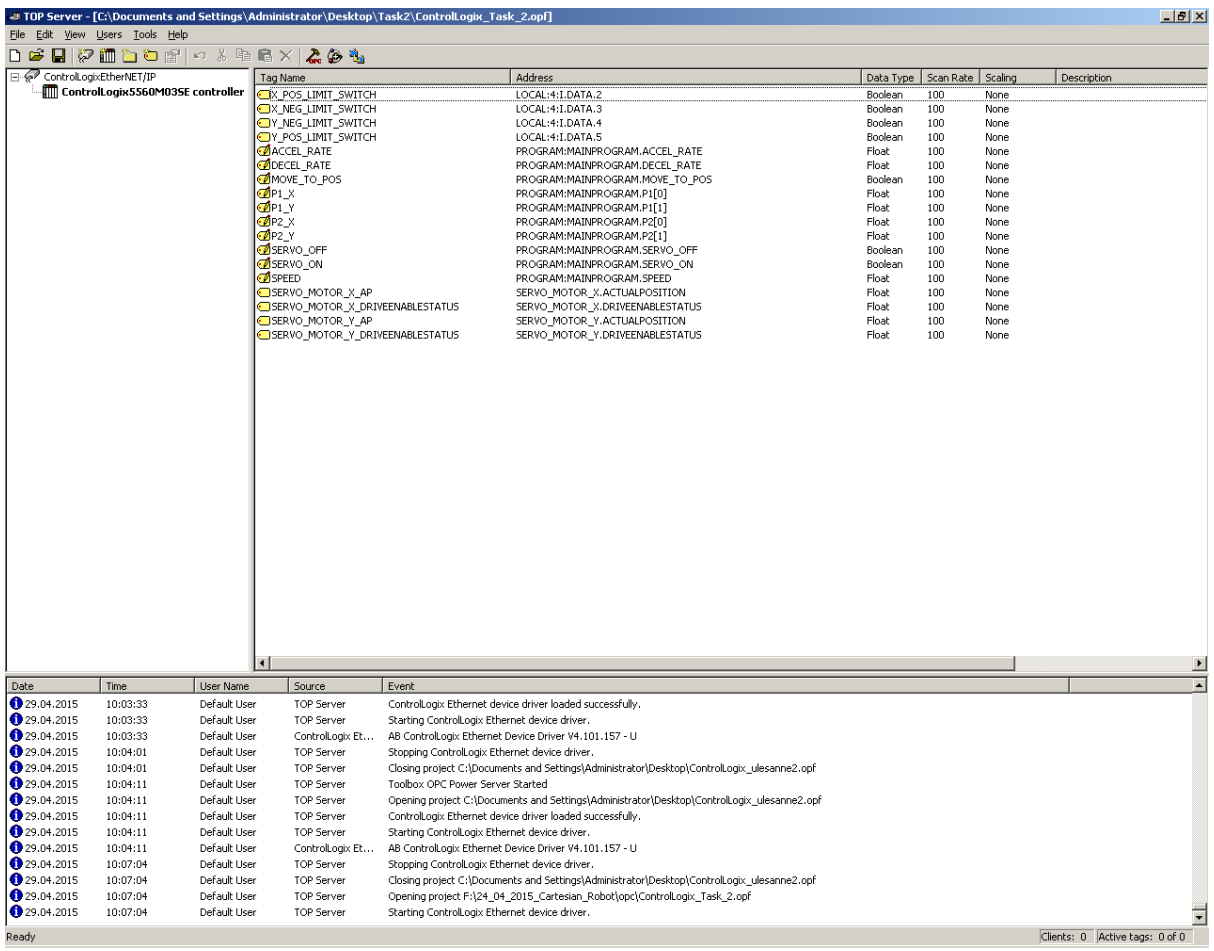

Joonis 8.53. TOP serveris vajalikud andmeelemendid (märksõnad)

Vajalikud märksõnad võib panna ka pärast redel relee loogika programmi kirjutamiseks, aga on vaja planeerida, mis millele vastab.

Praegu võib alustada redel relee loogika programmi kirjutamist. Antud programmis planeeritakse realiseerida tehnoloogiline liikumine kahe punkti vahel kasutades kahte telge (Xja Y- telg). Programmis peab olema realiseeritud servomootorite sisse- ja väljalülitamine redel relee loogika ning juhtimispaneli abil. Lisaks peab olema realiseeritud teljekaitse algoritm, mis tagab X- ja Y- telgede ohutut liikumist. Selleks kasutatakse herkonreleesid, mis on paigaldatud iga telje otstele. Antud juhul RSLogix 5000 keskkonnas loodud redel relee loogika diagramm (LADDER DIAGRAM) on loodava programmi visuaalne kasutajaliides.

Programmi juhtimisalgoritmi kirjeldus on esitatud joonisel 8.54. Antud programm servomootori opereerimiseks kasutab kahendmuutujad mille kaudu antakse signaalid visuaalse lahendusest kontrollerise TOP serveri abil. Servomootori sisselülitamise signaali annakse redel relee loogika muutujate SERVO\_ON abil. Servomootori väljalülitamise relee loogika muutujate SERVO\_OFF abil. Järgmisse punkti liikumise signaali relee loogika muutujate

MOVE\_TO\_POS abil. Liikumispositsiooni valik realiseeritakse POINT\_CHOICE muutuja abil, mis muudab oma väärtust iga liikumissignaali vastuvõtmise järel. Programmis on realiseeritud ka telgede liikumise peatamine herkonrelee rakendamise tõttu ning vastusunnalise liikumine vastavalt nõutud herkonrelee rakendamiseks. RSLogix 5000 keskkonnas loodud redel relee loogika program on esitatud magistritöö lisas 3.

Antud peatükkis kasutatakse kontrolleri programmerimiseks ning seadistamiseks abiallikatena [15], [16], [17], [18], [19], [20].

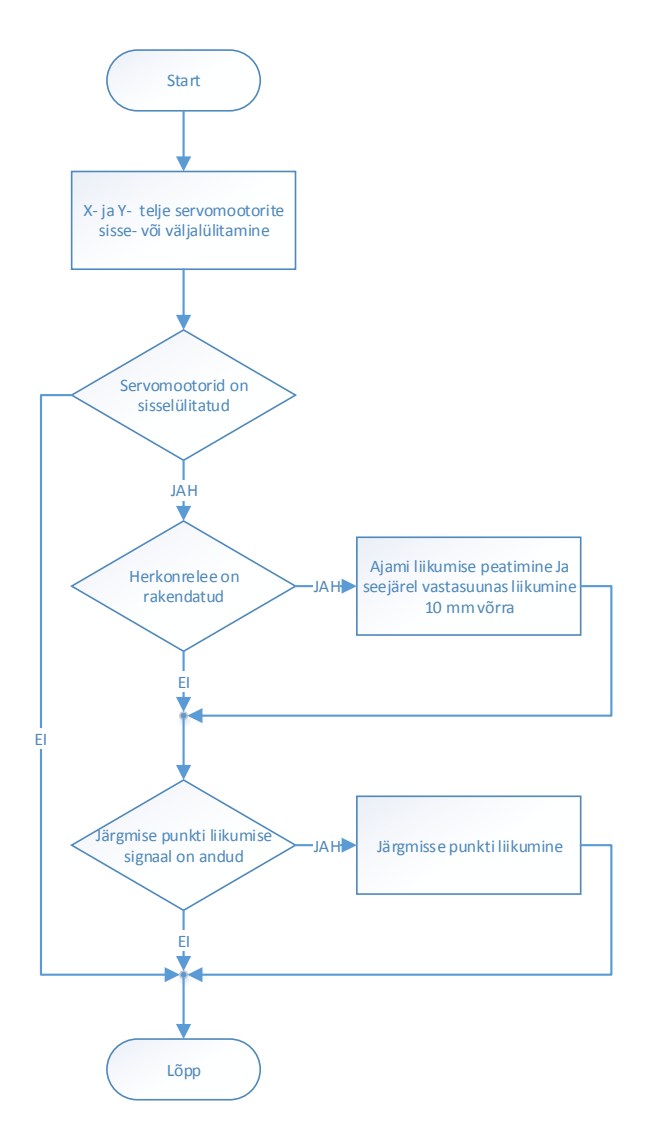

Joonis 8.54. X- ja Y- telje ajami liikumisprogrammi üldine algoritm

Edasi on vaja tarkvaras Cogent DataHub WebView luua roboti kasutajale visuaalne liides. Selleks on internet brauseris vaja kirjutada http://localhost/Silverlight/DataHubWebView.asp või http://193.40.249.15/Silverlight/DataHubWebView.asp. Teine variant on valida Cogent DataHub tarkvaras WebView ja seal valida Launch WebView in brouser. Kui see on tehtud, siis tuleb interneti sirvijas (brauseris) esile järgmine aken (joonis 8.55), kus on vaja jätkamiseks

sisestada kasutaja nimi ning parool, seejärel vajutada Connect. Cogent DataHub WebView visuaalse lahenduse loomiseks on vaja sisse pääseda administraatori õigustes kasutajana. Selleks on vaja kasutada kasutaja nimi: admin ning parool: admin.

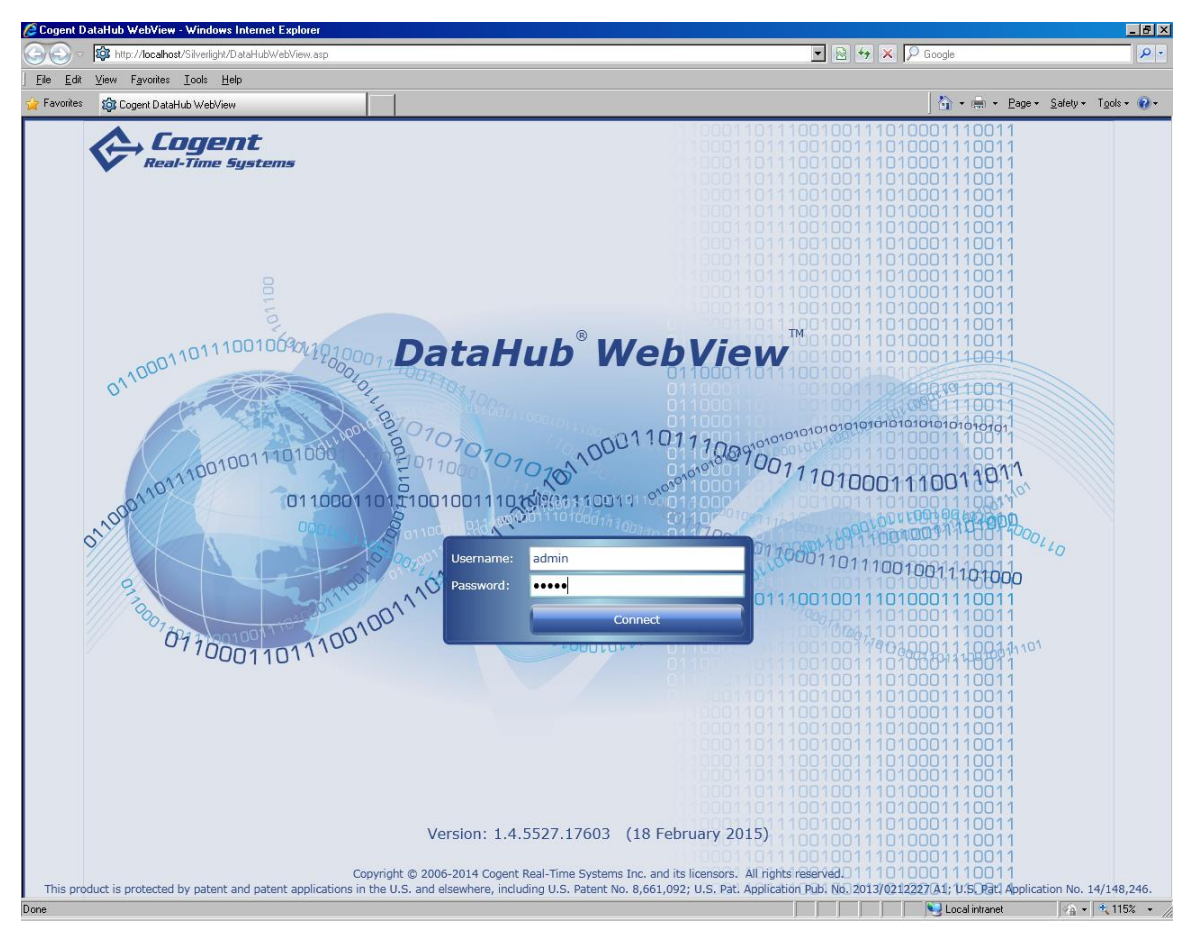

Joonis 8.55. DataHub WebView sissepääs

Kui on sisse logitud admin kasutajana siis tuleb esile uus aken koos menüüga. Esialgu on vaja teha uus veebi lehekülg. Selleks on vaja valida File – New ning panna veebileheküljele nimi ja seadistada teised parameetrid nii nagu on esitatud joonisel 8.56.

| $\boxed{\blacksquare}$ $\boxed{\blacksquare}$ $\boxed{\blacklozenge}$ $\boxed{\blacktriangleright}$ $\boxed{\lozenge}$ Google<br>203 http://localhost/Silverlight/DataHubWebView.asp<br>$\alpha$<br>View Favorites Tools Help<br>Edit<br>File<br>Tipols + Eage + Safety + Tools + @ +<br>123 Cogent DataHub® WebView"" [Main_Page_Task_2]<br>Favorites<br><i>Cogent</i><br>Real-Time Systems<br>Edit View Format Page Data Tools Help<br><b>File</b><br>TT DISCIPERED TO DE<br>曲<br>ଵ<br>#<br>岡<br>E<br>$  \triangle   \triangleleft  $<br>Pages Controls Properties<br>野<br><b>Properties</b><br>$= 30 \times 10^{-1}$<br>Group by: Category<br>Cartesian robot: Linear movement in 2-axis<br>Page: Main_Page_Task_2<br>coordinate system<br>Value<br>X axis servo status<br>Servo ON<br>Y axis servo status<br>$\triangle$ Identity<br>Point P1 coordinates:<br>Y axis actual position: 0.00<br>Servo OFF<br>X axis actual position: 0.00<br>Filename<br>Main_Page_Task_2<br>0.00<br>Y axis neg. limit switch<br>Description<br>Move to.<br>X axis neg. limit switch<br>0.00<br>$\triangle$ Canvas<br>Y axis pos, limit switch<br>X axis pos. limit switch<br>1024<br>Width<br>Movement configuration:<br>768<br>Height<br>10<br>Point P2 coordinates:<br>mm/s<br>Speed<br>20<br><b>Grid Size</b><br>X: 680.00<br>- 6<br>mm/s <sup>2</sup><br>Accel rate:<br>Background<br>[ LightBlue<br>$\mathbf{v}$<br>Y: 410.00<br>Decel rate: 5<br>mm/s <sup>42</sup><br>⊕<br>In Run Mode<br><b>UseBoth</b><br>LightGray<br><b>GridLine Color</b><br><b>Background Image</b><br>Background Image Stretch   Uniform<br>⊕<br>Bad Data Adomment Defa   IconAndShading<br>$\triangle$ Script $\bigcirc$<br>OnPageLoadStarted<br>$\overline{\phantom{a}}$<br>OnPageLoadComplete<br>Ф<br><b>Shortcut Key Filter Pattern</b><br>Ģ<br><b>Shortcut Key Pattern</b><br>OnShortcutKeyPressed<br><b>B B B O V A A Z Z A A A Z Z Z O Z Z Z Z Z Z B Z E Z Z</b><br>$\odot$ |      | Cogent DataHub <sup>®</sup> WebView"" [Main_Page_Task_2] - Windows Internet Explorer |  |  |  |  |  | $\Box$ elx |
|----------------------------------------------------------------------------------------------------|------|--------------------------------------------------------------------------------------|--|--|--|--|--|------------|
|                                                                                                    |      |                                                                                      |  |  |  |  |  |            |
|                                                                                                    |      |                                                                                      |  |  |  |  |  |            |
|                                                                                                    |      |                                                                                      |  |  |  |  |  |            |
|                                                                                                    |      |                                                                                      |  |  |  |  |  |            |
|                                                                                                    |      |                                                                                      |  |  |  |  |  |            |
|                                                                                                    |      |                                                                                      |  |  |  |  |  |            |
|                                                                                                    |      |                                                                                      |  |  |  |  |  |            |
|                                                                                                    |      |                                                                                      |  |  |  |  |  |            |
|                                                                                                    |      |                                                                                      |  |  |  |  |  |            |
|                                                                                                    |      |                                                                                      |  |  |  |  |  |            |
|                                                                                                    |      |                                                                                      |  |  |  |  |  |            |
|                                                                                                    |      |                                                                                      |  |  |  |  |  |            |
|                                                                                                    |      |                                                                                      |  |  |  |  |  |            |
|                                                                                                    |      |                                                                                      |  |  |  |  |  |            |
|                                                                                                    |      |                                                                                      |  |  |  |  |  |            |
|                                                                                                    |      |                                                                                      |  |  |  |  |  |            |
|                                                                                                    |      |                                                                                      |  |  |  |  |  |            |
|                                                                                                    |      |                                                                                      |  |  |  |  |  |            |
|                                                                                                    |      |                                                                                      |  |  |  |  |  |            |
|                                                                                                    |      |                                                                                      |  |  |  |  |  |            |
|                                                                                                    |      |                                                                                      |  |  |  |  |  |            |
|                                                                                                    |      |                                                                                      |  |  |  |  |  |            |
|                                                                                                    |      |                                                                                      |  |  |  |  |  |            |
|                                                                                                    |      |                                                                                      |  |  |  |  |  |            |
|                                                                                                    |      |                                                                                      |  |  |  |  |  |            |
|                                                                                                    |      |                                                                                      |  |  |  |  |  |            |
|                                                                                                    |      |                                                                                      |  |  |  |  |  |            |
|                                                                                                    |      |                                                                                      |  |  |  |  |  |            |
|                                                                                                    |      |                                                                                      |  |  |  |  |  |            |
|                                                                                                    |      |                                                                                      |  |  |  |  |  |            |
|                                                                                                    |      |                                                                                      |  |  |  |  |  |            |
|                                                                                                    |      |                                                                                      |  |  |  |  |  |            |
| 国國<br> A                                                                                                    |      |                                                                                      |  |  |  |  |  |            |
| N30 000 8 A 000                                                                                                    |      |                                                                                      |  |  |  |  |  |            |
| W: 1024<br>Grid: 20<br>H: 768<br>$* 5,293$<br>Local intranet<br>$\sqrt{2}$ $\sqrt{6}$ 115% $\sqrt{2}$                                                                                                    | Done |                                                                                      |  |  |  |  |  |            |

Joonis 8.56. Lehekülje parameetrite näidis

Edasi tuleb proovida teha mõni näide kuidas võiks uut objekti luua ning siduda seda TOP serveri märksõnadega, mille kaudu realiseeritakse visuaalse lahenduse sidumine kontrolleriga. Kõik võimalikud opereerimisuvandid, mida võiks kasutada, on toodud alamenüüs. Täpsemalt vaadeldakse neid kirjanduse allikas [22].

Joonisel 8.57 on toodud nupu parameetrite näidis. TOP serveri märksõnadega sidumiseks parameetrite osa Value all kasutatakse Point. See tähendab, et antud juhul nupp seotakse nimelise märksõna väärtusega. Selleks, et õigesti siduda nuppu nõutud märksõnadele TOP serveris kirjutatakse <serveri\_nimi>:<kanali\_nimi>.<seadme\_nimi>.<märksõna\_nimi> või antud juhul default: ControlLogixEtherNET/IP.ControlLogix5560M03SE controller.SERVO\_ON.

| Cogent DataHub® WebView"" [Main_Page_Task_2] - Windows Internet Explorer             |                                        |                     |                                        |                                                                                     | $\Box$ elx                                |
|--------------------------------------------------------------------------------------|----------------------------------------|---------------------|----------------------------------------|-------------------------------------------------------------------------------------|-------------------------------------------|
| 103 http://localhost/Silverlight/DataHubWebView.asp                                  |                                        |                     |                                        | $\boxed{\blacksquare}$ $\boxed{8}$ $\boxed{4}$ $\boxed{\blacktriangleright}$ Google | $  \mathfrak{a}  $ .                      |
| View Favorites Tools Help<br>Edit<br>Eile                                            |                                        |                     |                                        |                                                                                     |                                           |
| 103 Cogent DataHub® WebView"" [Main_Page_Task_2]<br><b>Favorites</b>                 |                                        |                     |                                        |                                                                                     | Tools - Page - Safety - Tools - 2         |
| View Format Page Data Tools Help<br>File Edit                                        |                                        |                     |                                        |                                                                                     | <b>Cogent</b><br>Real-Time Systems<br>ĉ   |
| 岡.<br>齨<br>尊<br>  ## <br>€                                                           |                                        |                     |                                        | <b>ALIANTAL BREDIERE CCEL IO DADIE</b>                                              |                                           |
| Controls <b>Properties</b><br>Pages                                                  |                                        |                     |                                        |                                                                                     |                                           |
|                                                                                      |                                        |                     |                                        |                                                                                     |                                           |
| <b>Properties</b>                                                                    |                                        |                     |                                        |                                                                                     |                                           |
| Group by: Category                                                                   |                                        |                     |                                        |                                                                                     |                                           |
| <b>Control: Toggle Button</b>                                                        |                                        |                     |                                        | Cartesian robot: Linear movement in 2-axis                                          |                                           |
| Name: ToggleButton5                                                                  |                                        |                     |                                        |                                                                                     | coordinate system                         |
| Has a normal and a pushed state that can have toggle behavior or a press-and-release |                                        |                     |                                        |                                                                                     |                                           |
| behavior. Each state has associated text, text color, and a numeric value            |                                        |                     | Servo ON<br>×                          | X axis servo status<br>Point P1 coordinates:                                        | Y axis servo status                       |
| Property                                                                             | Value                                  |                     | Servo OFF                              | X axis actual position: 0.00<br>0.00                                                | Y axis actual position: 0.00              |
| ▲ Basic Properties                                                                   |                                        |                     | Move to:                               | X axis neg. limit switch<br>0.00                                                    | Y axis neg. limit switch                  |
| Value                                                                                | lo.                                    | $\circ$             |                                        | X axis pos. limit switch                                                            | Y axis pos, limit switch                  |
| Binding: 83 Point                                                                    |                                        |                     | Movement configuration:                |                                                                                     |                                           |
| LogixEtherNET/IP.ControlLogix5560M03SE controller.SERVO ON 12                        |                                        |                     | 10<br>Speed<br>mm's                    | Point P2 coordinates:                                                               |                                           |
| <b>Is Toggle</b>                                                                     | $\sqrt{}$                              |                     | 5<br>mm/s <sup>12</sup><br>Accel rate: | X: 680.00                                                                           |                                           |
| <b>Is Enabled</b>                                                                    | $\sqrt{}$                              | $\circledcirc$      | Decel rate: 5<br>mm/s <sup>42</sup>    | Y: 410.00                                                                           |                                           |
| <b>Is Pressed</b>                                                                    |                                        | $\odot$             |                                        |                                                                                     |                                           |
| ▲ Normal State                                                                       |                                        |                     |                                        |                                                                                     |                                           |
| Text                                                                                 | Servo ON                               | $\bigcirc$          |                                        |                                                                                     |                                           |
| Normal Value                                                                         | $\mathbf{0}$                           | $\circ$             |                                        |                                                                                     |                                           |
| <b>Text Color</b>                                                                    | <b>Black</b>                           | $\circ$             |                                        |                                                                                     |                                           |
| <b>Background Color</b>                                                              | White                                  | $\bigcirc$          |                                        |                                                                                     |                                           |
| ▲ Pushed State                                                                       |                                        |                     |                                        |                                                                                     |                                           |
| Text                                                                                 | In process                             | $\ddot{\mathbf{v}}$ |                                        |                                                                                     |                                           |
| Value                                                                                |                                        | $\circ$             |                                        |                                                                                     |                                           |
| <b>Text Color</b>                                                                    | Black                                  |                     |                                        |                                                                                     |                                           |
|                                                                                      |                                        | 0                   |                                        | <b>HEO + 44784884884 000 1K - 85 1P</b>                                             | 圖里                                        |
| <b>PED</b> 3<br>l£.<br>$\Delta$<br>$\bullet$                                         | <b>OOT</b><br>$\vert \mathbf{A} \vert$ |                     |                                        |                                                                                     |                                           |
|                                                                                      |                                        |                     |                                        | $* 192,640$<br>X: 40                                                                | Y: 160<br>W: 120<br>H: 25                 |
| Done                                                                                 |                                        |                     |                                        | a ka                                                                                | Local intranet<br>$\sqrt{2}$ v $\pm$ 115% |

Joonis 8.57. Nupu parameetrite seadistamise näide

Joonisel 8.58 on esitatud võimalus konfigureerida sisendi valideerimine tekstialas. Selleks Input validation ala on vaja valida valideerimise tüüpi antud juhul see on Number ja seejärel panna paika väärtuste miinimum ja maksimum piirid antud juhul 0 ja 680.

|                  | Cogent DataHub <sup>®</sup> WebView"" [Main_Page_Task_2] - Windows Internet Explorer |           |            |                                                           |                       |                                                                                            | $\Box$ elx                                 |
|------------------|--------------------------------------------------------------------------------------|-----------|------------|-----------------------------------------------------------|-----------------------|--------------------------------------------------------------------------------------------|--------------------------------------------|
|                  | 103 http://localhost/Silverlight/DataHubWebView.asp                                  |           |            |                                                           |                       | $\boxed{\blacksquare}$ $\boxed{\blacksquare}$ $\boxed{\lozenge}$ $\boxed{\lozenge}$ Google | $  \mathfrak{a}  $ .                       |
| Eile             | View Favorites Tools Help<br>Edit                                                    |           |            |                                                           |                       |                                                                                            |                                            |
| <b>Favorites</b> | 103 Cogent DataHub® WebView"" [Main_Page_Task_2]                                     |           |            |                                                           |                       |                                                                                            | Tools - Page - Safety - Tools - 2          |
|                  | File Edit View Format Page Data Tools Help                                           |           |            |                                                           |                       |                                                                                            | <b>Cogent</b><br>Real-Time Systems         |
| 包                | In<br>单<br>IX.                                                                       |           |            |                                                           |                       |                                                                                            |                                            |
|                  | Pages Controls Properties                                                            |           |            |                                                           |                       |                                                                                            |                                            |
|                  |                                                                                      |           |            |                                                           |                       |                                                                                            |                                            |
|                  | <b>Properties</b>                                                                    |           |            |                                                           |                       |                                                                                            |                                            |
|                  | Group by: Category                                                                   |           |            |                                                           |                       |                                                                                            |                                            |
|                  |                                                                                      |           |            |                                                           |                       |                                                                                            | Cartesian robot: Linear movement in 2-axis |
|                  | <b>Control: Text Entry with Watermark</b>                                            |           |            |                                                           |                       |                                                                                            | coordinate system                          |
|                  | Name: TextEntrywithWatermark1                                                        |           |            |                                                           |                       |                                                                                            |                                            |
|                  | Similar to the standard Text Entry control, but with support for watermark text.     |           |            | Servo ON                                                  |                       | X axis servo status                                                                        | Y axis servo status                        |
|                  | Property                                                                             | Value     |            | Servo OFF                                                 | Point P1 coordinates: | X axis actual position: 0.00                                                               | Y axis actual position: 0.00               |
|                  | ▲ Basic Properties                                                                   |           |            | Move to.                                                  | 0.00                  | X axis neg. limit switch                                                                   | Y axis neg. limit switch                   |
|                  | <b>Input Value</b>                                                                   | $\bf{0}$  | $\odot$    |                                                           | 0.00                  | X axis pos. limit switch                                                                   | Y axis pos. limit switch                   |
|                  | Binding: 83 Point                                                                    |           |            | Movement configuration:                                   |                       |                                                                                            |                                            |
|                  | ControlLogixEtherNET/IP.ControlLogix5560M03SE controller.P1 X                        |           |            | 10<br>mm/s<br>Speed                                       | Point P2 coordinates: |                                                                                            |                                            |
|                  | <b>Watermark Text</b>                                                                | P1.X      |            | 15<br>mm/s <sup>2</sup><br>Accel rate:                    | X: 680.00             |                                                                                            |                                            |
| ⊕                | <b>Format String</b>                                                                 | 0.00      | $\bigcirc$ | Decel rate: 5<br>mm/s <sup>12</sup>                       | Y: 410.00             |                                                                                            |                                            |
|                  | <b>Is Enabled</b>                                                                    | $\sqrt{}$ | $\circ$    |                                                           |                       |                                                                                            |                                            |
|                  | <b>Read Only</b>                                                                     |           | $\circ$    |                                                           |                       |                                                                                            |                                            |
| А                | Text                                                                                 | 0.00      | $\vee$     |                                                           |                       |                                                                                            |                                            |
|                  | <b>Color Properties</b>                                                              |           |            |                                                           |                       |                                                                                            |                                            |
|                  | ▲ Input Validation                                                                   |           |            |                                                           |                       |                                                                                            |                                            |
|                  | <b>Validation Type</b>                                                               | Number    | $\bigcirc$ |                                                           |                       |                                                                                            |                                            |
|                  | Minimum Value                                                                        | $\Omega$  | $\bigcirc$ |                                                           |                       |                                                                                            |                                            |
|                  | <b>Maximum Value</b>                                                                 | 680       | $\bigcirc$ |                                                           |                       |                                                                                            |                                            |
|                  | <b>String Pattern</b>                                                                |           | $\circ$    |                                                           |                       |                                                                                            |                                            |
|                  | <b>D</b> Font and Alignment                                                          |           |            |                                                           |                       |                                                                                            |                                            |
|                  | Custom Events                                                                        |           |            |                                                           |                       |                                                                                            |                                            |
|                  |                                                                                      |           |            | dddoebr <mark>d i eeo &amp; aadaabbad oorfkaad- ee</mark> |                       |                                                                                            |                                            |
| $\Delta$         | N30 000 8 A 000                                                                      |           |            |                                                           |                       |                                                                                            |                                            |
|                  |                                                                                      |           |            |                                                           | $* 29,616$            | X: 340<br>Y: 220                                                                           | W: 120<br>H: 25                            |
| Done             |                                                                                      |           |            |                                                           |                       | Local intranet                                                                             | 4 - 4 115%                                 |

Joonis 8.58. Tekstiala parameetrite näidis

Kokkuvõtteks on vaja luua roboti kasutajale visuaalne liides, mille üldvaade on toodud joonisel 8.59. Antud kasutajaliidesese nupp "Servo ON" lülitab servod sisse, nupp "Servo OFF" lülitab servod välja. Nupu "Move to..." abil annakse kontrollerile signaal liikumist alustada. Liikumist võib alustada ainult siis, kui servomootorid on sisselülitatud. Kasutajaliideses on tehtud ka teksti sisestamise alad mis võimaldavad sisestada numbrilisi väärtusi punktide ning liikumise konfigureerimiseks. Ka on tehtud herkonandurite oleku väärtuste visualiseerimine ning servomootorite tegelike positsioonide väärtuste ja seisundi (sisse- või välja lülitatud) jälgimine.

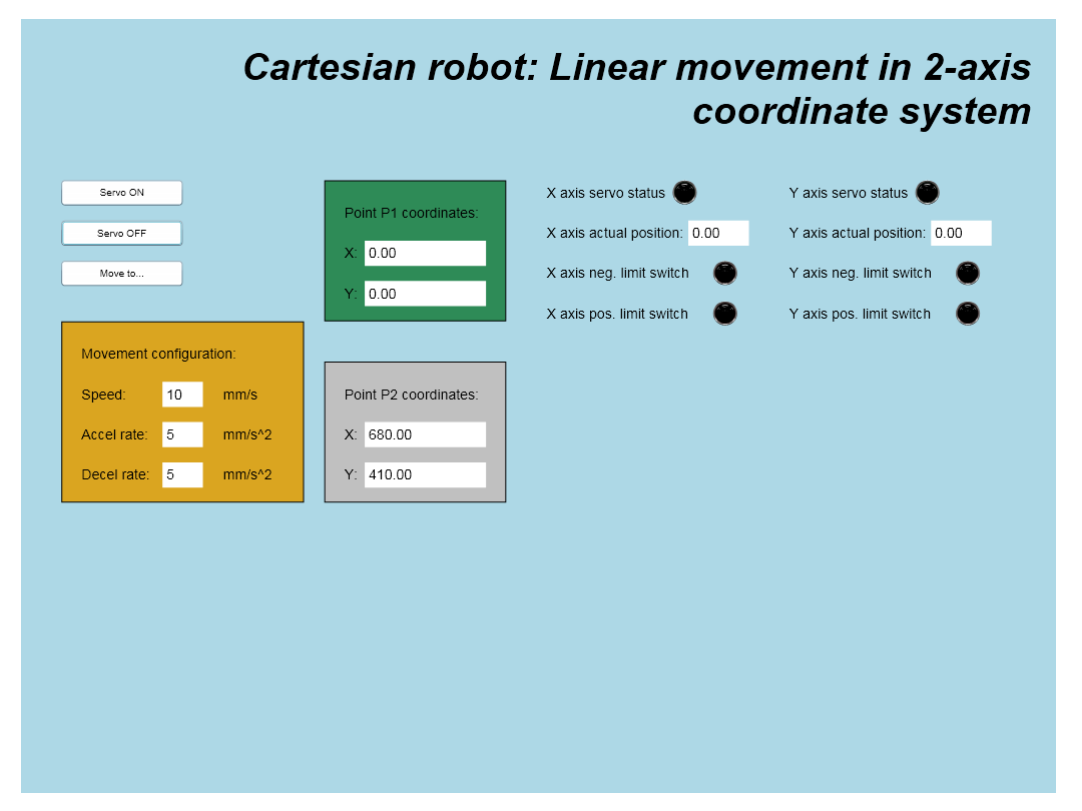

Joonis 8.59. Kasutaja liidese vaade

Visuaalse lahenduse loomise jaoks kasutatakse abiks kirjanduse allikat [23] , mille poole võiks pöörduda lisainformatsiooni saamiseks.

## **9. TEHNOLOOGILISE PROTSESSI LAHENDUS**

Tehnoloogilise protsessi lahendus kasutab kolme telge. See tähendab, et on vaja lisada kolmas Z – telg. Kolmanda servomootori nimi ja parameetrid on esitatud joonisel 9.1.

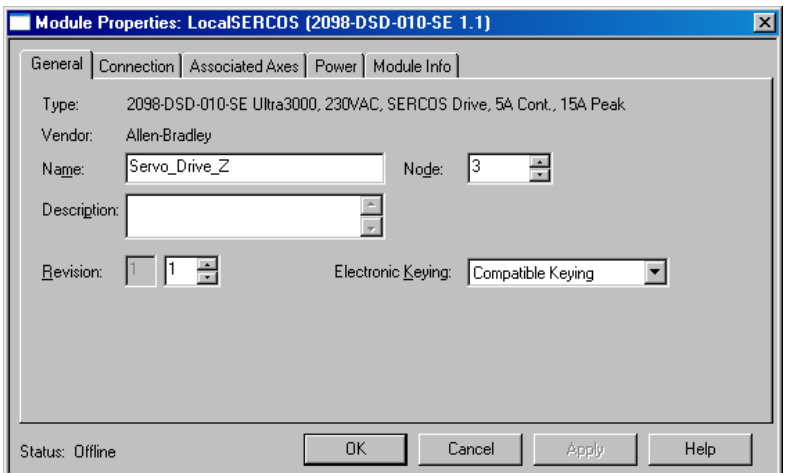

Joonis 9.1. Z – telje juhtimis mooduli parameetrid

Pärast uue telje lisamist peab kontrolleri korraldaja aknaosal (Controller Organizer) olema nii nagu on esitatud joonisel 9.2.

```
□ f111756-L60M03SE SERCOS LocalSERCOS
     B THTMP-bound<br>
B SERCOS Network<br>
B 1 2098-DSD-020-SE Servo_Drive_X<br>
2 2098-DSD-010-SE Servo_Drive_Y<br>
3 2098-DSD-010-SE Servo_Drive_Z
```
Joonis 9.2. Kontrolleri korraldaja (Controller Organizer) vaade pärast Z – telje lisamist

Z – telje parameetrite seadistamine on esitatud alates joonisest 9.3 kuni jooniseni 9.19.

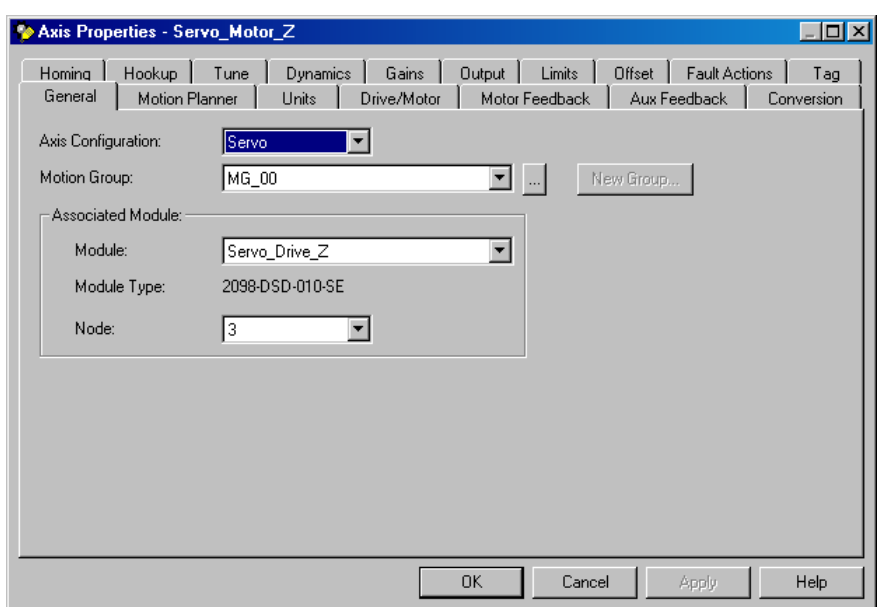

Joonis 9.3. Z- telje põhiseadistused

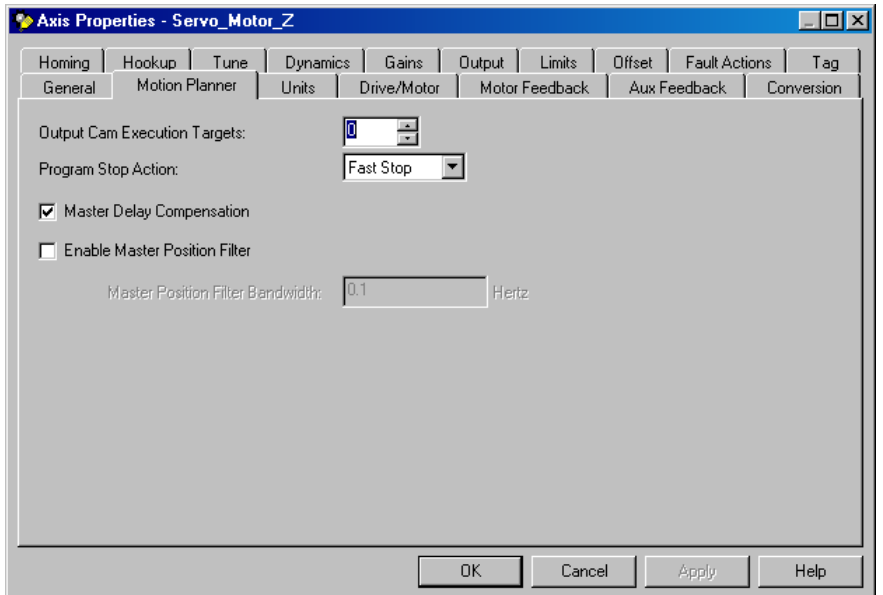

Joonis 9.4. Z- telje liikumiseplaneerija seadistused

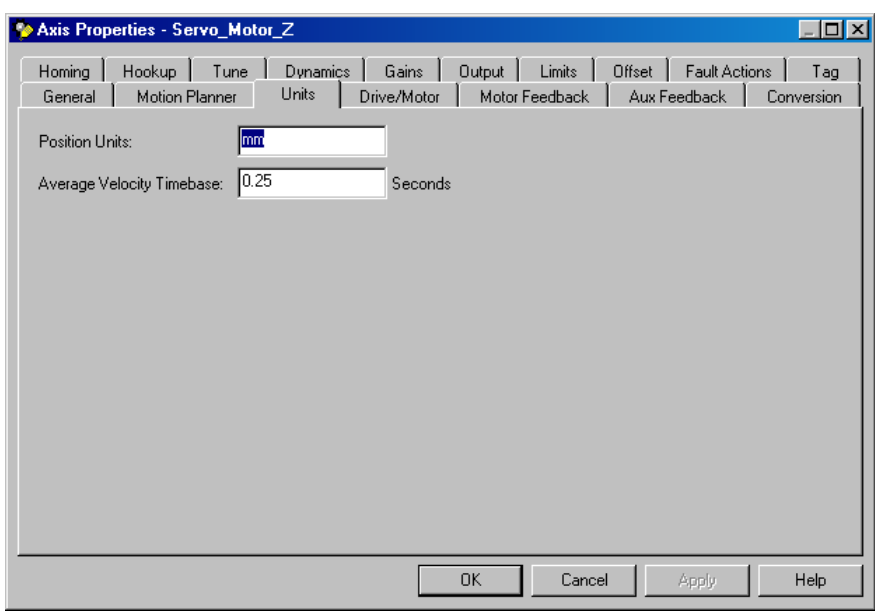

Joonis 9.5. Z- telje ühikute seadistused

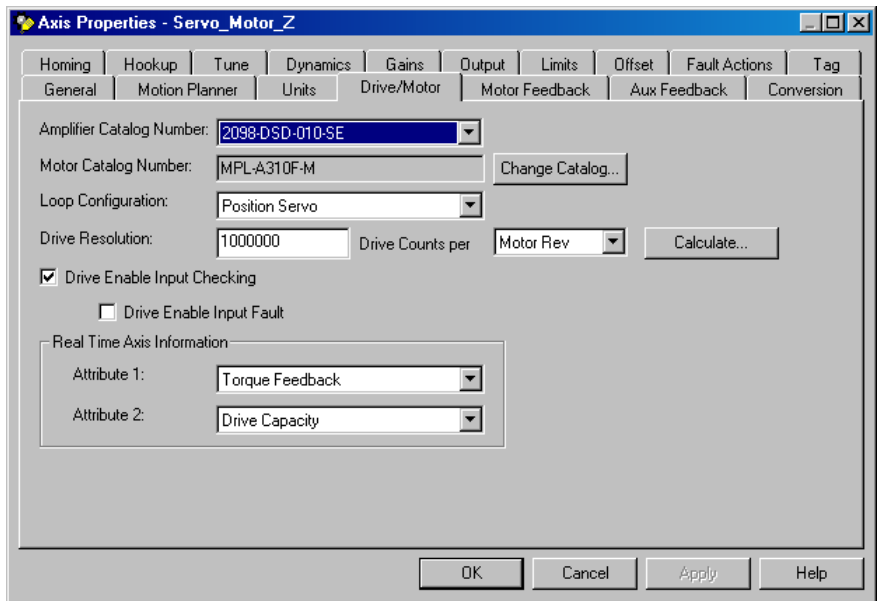

Joonis 9.6. Z- telje ajamite/mootori seadistused

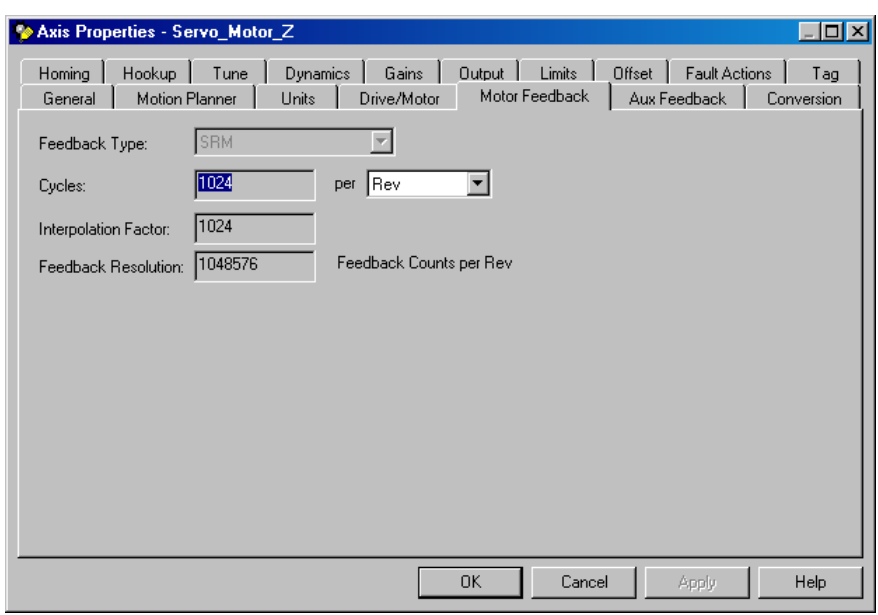

Joonis 9.7. Z- telje mootori tagasiside seadistused

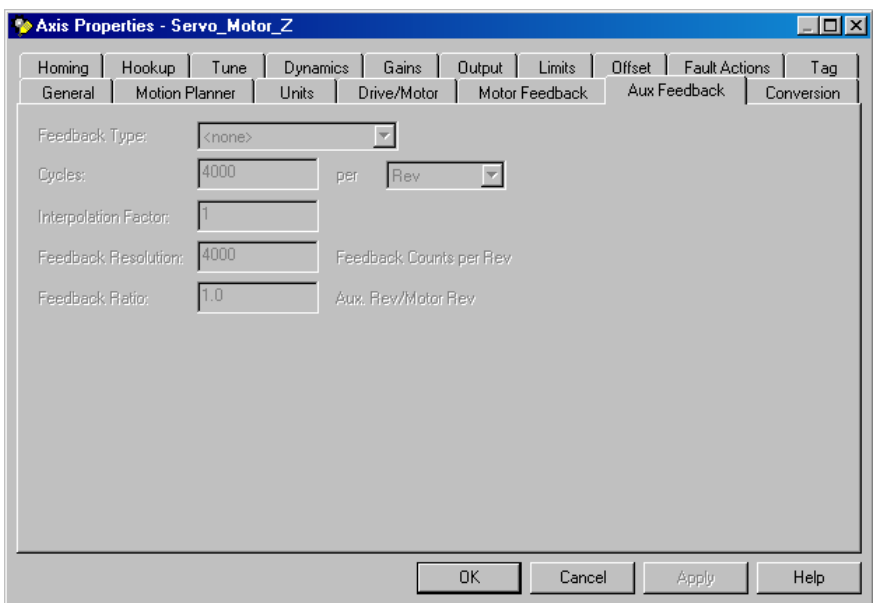

Joonis 9.8. Z- telje aux tagasiside seadistused

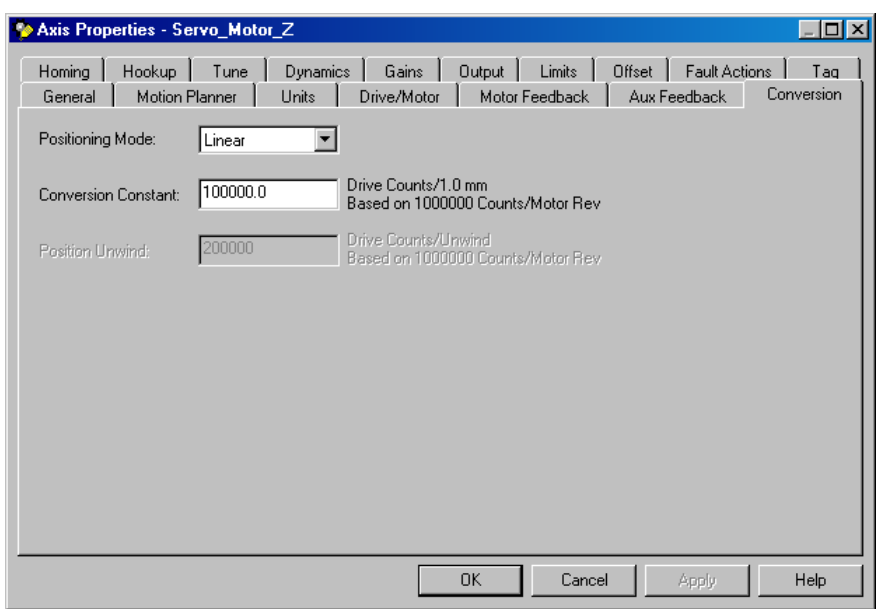

Joonis 9.9. Z- telje liikumise ja mootoris kasutatava anduri seadistused

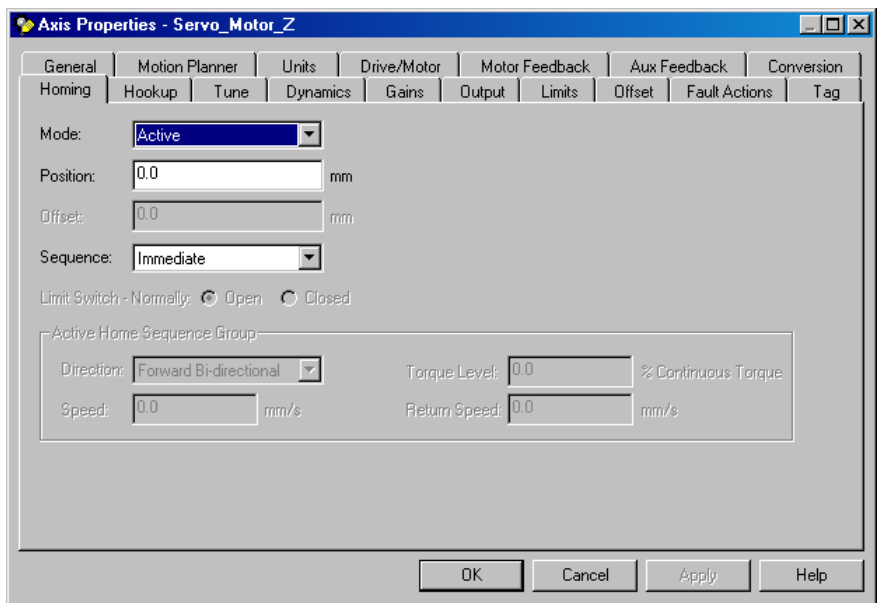

Joonis 9.10. Z- telje koju tagasipöördumise seadistused

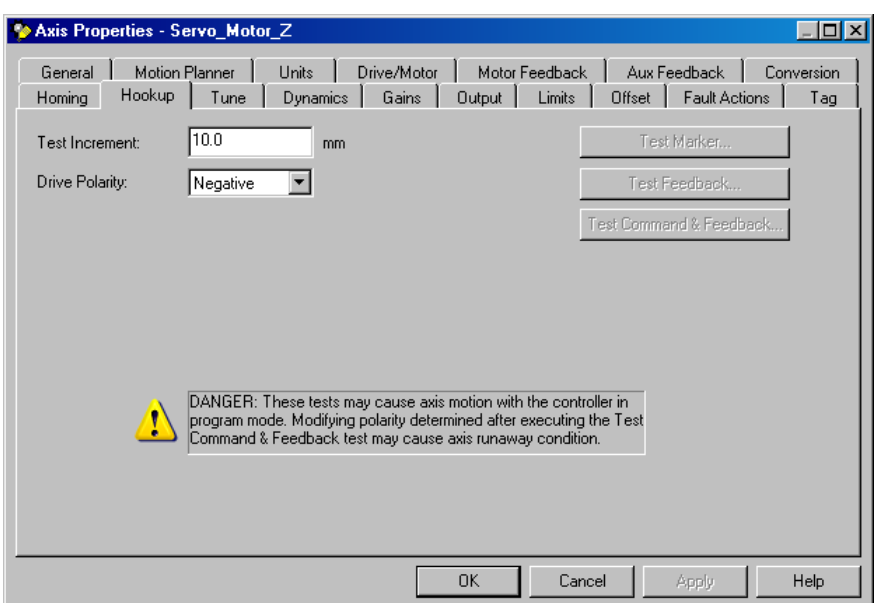

Joonis 9.11. Z- teljega ühendatava seadme seadistused

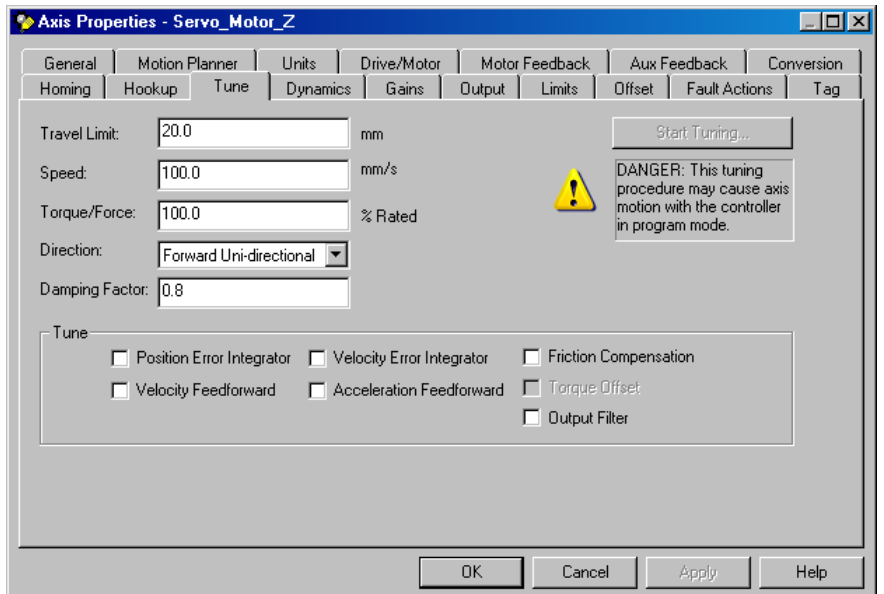

Joonis 9.12. Z- telje häälestamise seadistused

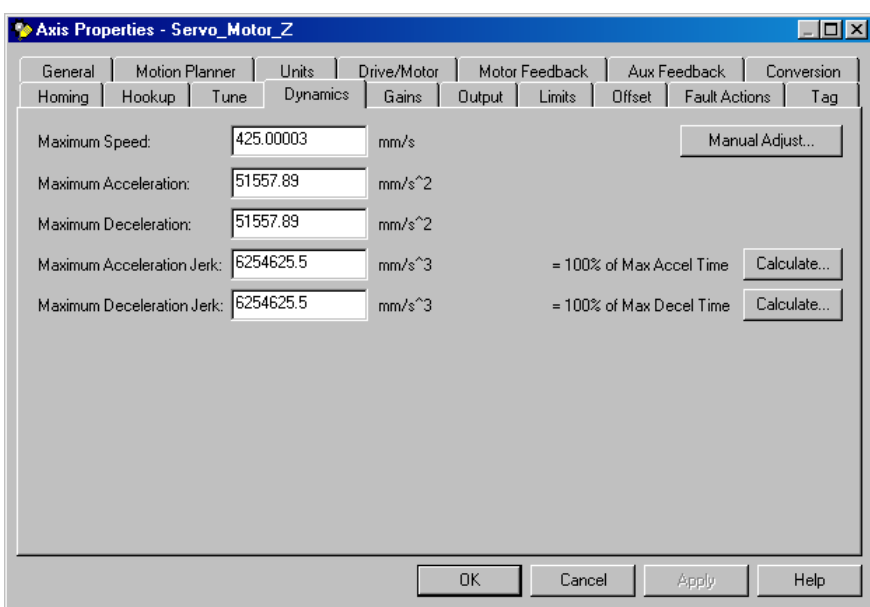

Joonis 9.13. Z- telje dünaamilised seadistused

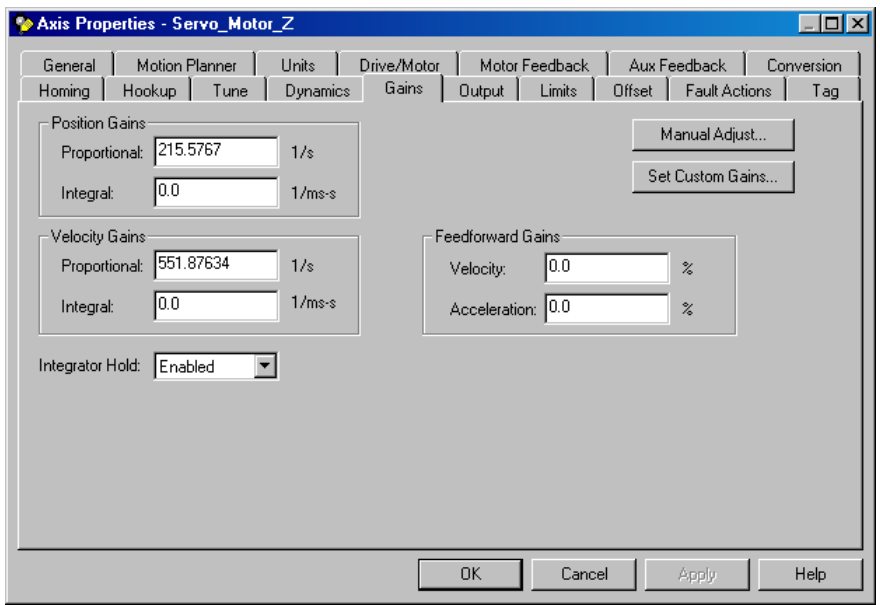

Joonis 9.14. Z- telje ajami juhtimisel kasutatava regulaarori seadistused

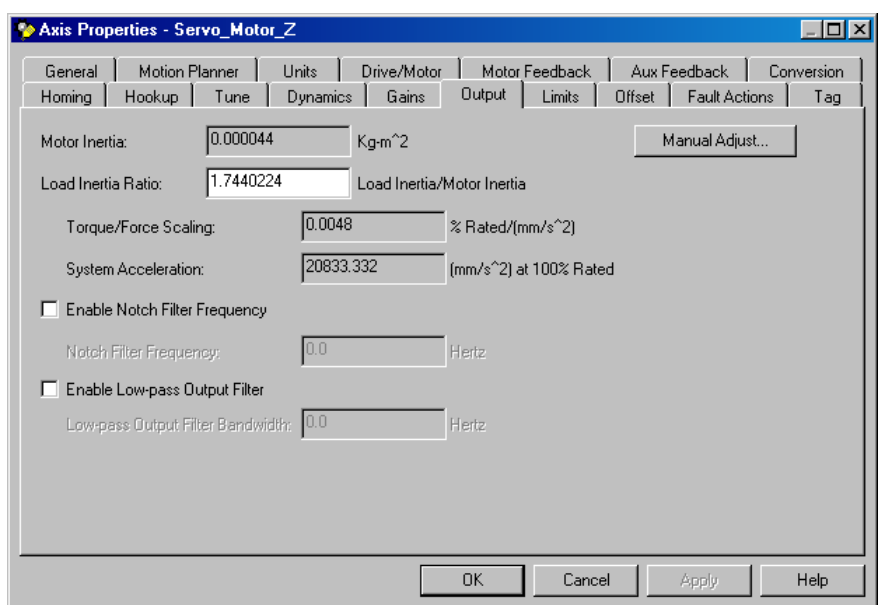

Joonis 9.15. Z- telje väljundiga ühendatava täiturmehhanismi seadistused

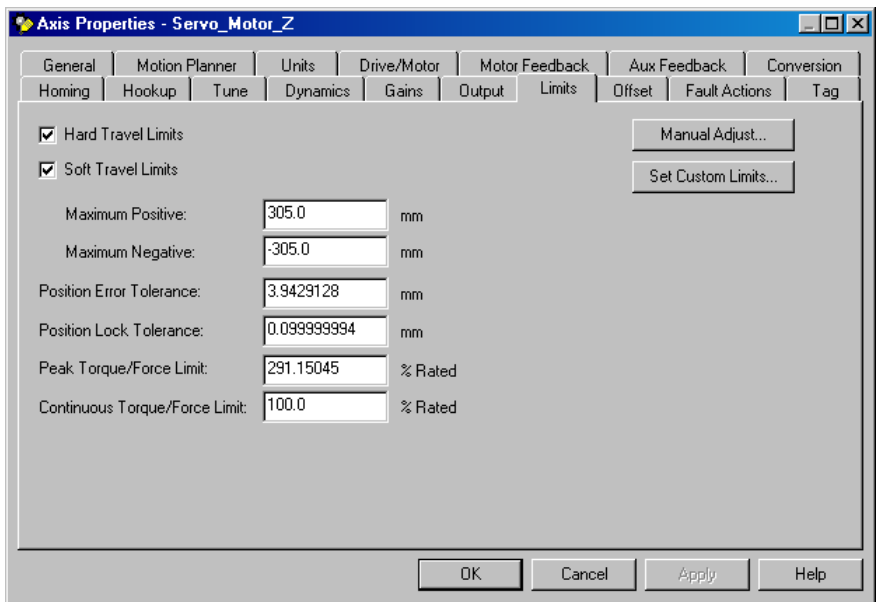

Joonis 9.16. Z- telje ajami liikumise piiride seadistused

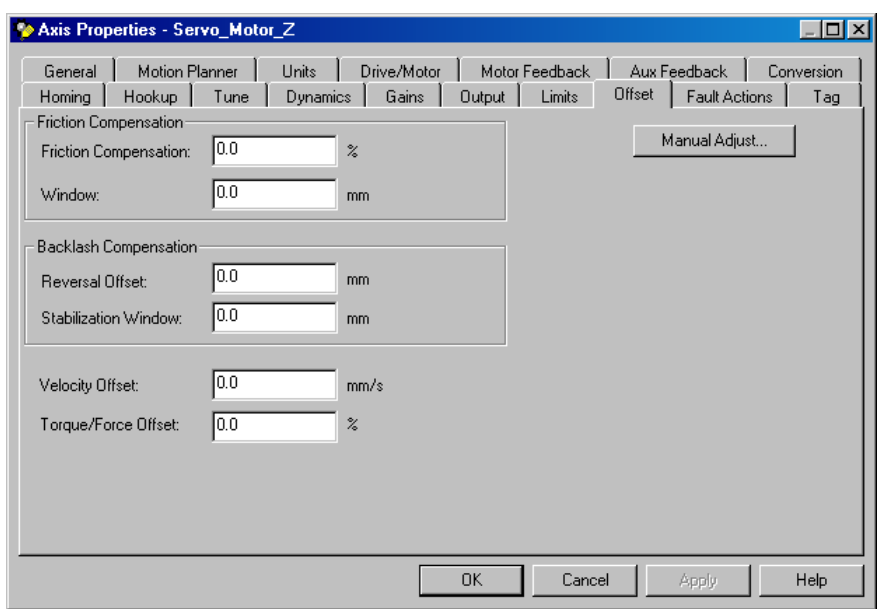

Joonis 9.17. Z- telje ajami nihke seadistused

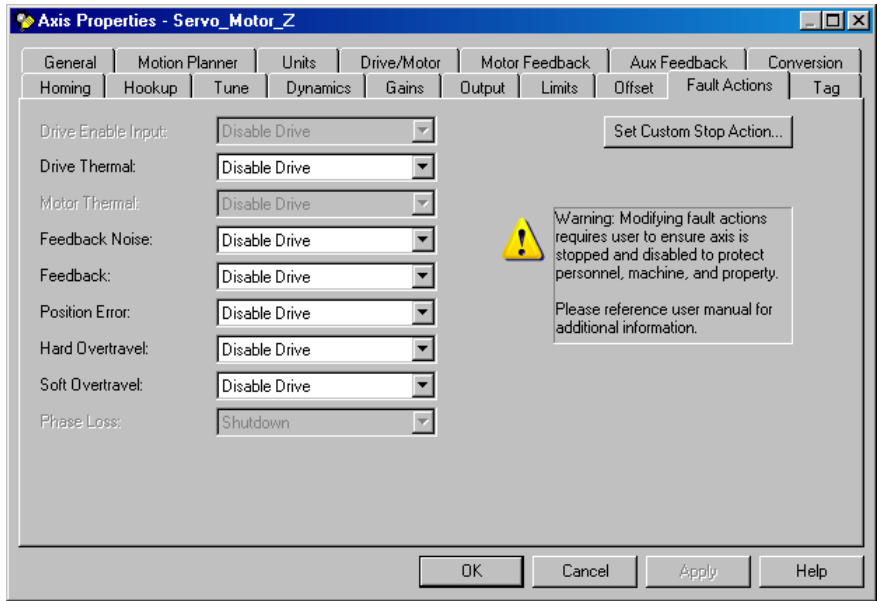

Joonis 9.18. Z- telje vigaste liikumistega (tegevustega) seotud seadistused

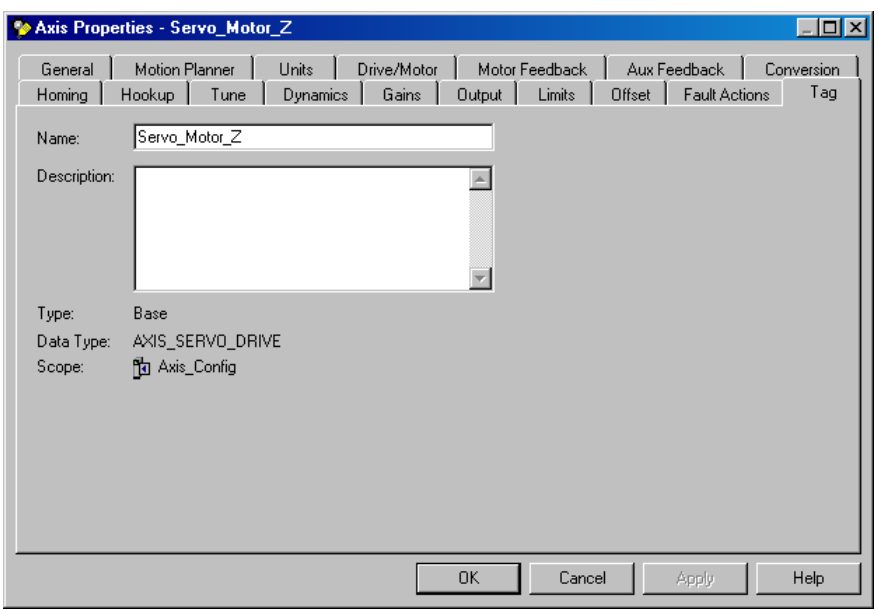

Joonis 9.19. Z- telje nime ehk märksõna seadistused

Pärast Z-telje konfigureerimist tuleb luua (kirjeldada liikumise teostamiseks) uus kolmemõõtmeline ristkoordinaatsüsteem. Ristkoordinaatsüsteemi parameetrid on esitatud alates joonisest 9.20 kuni jooniseni 9.25.

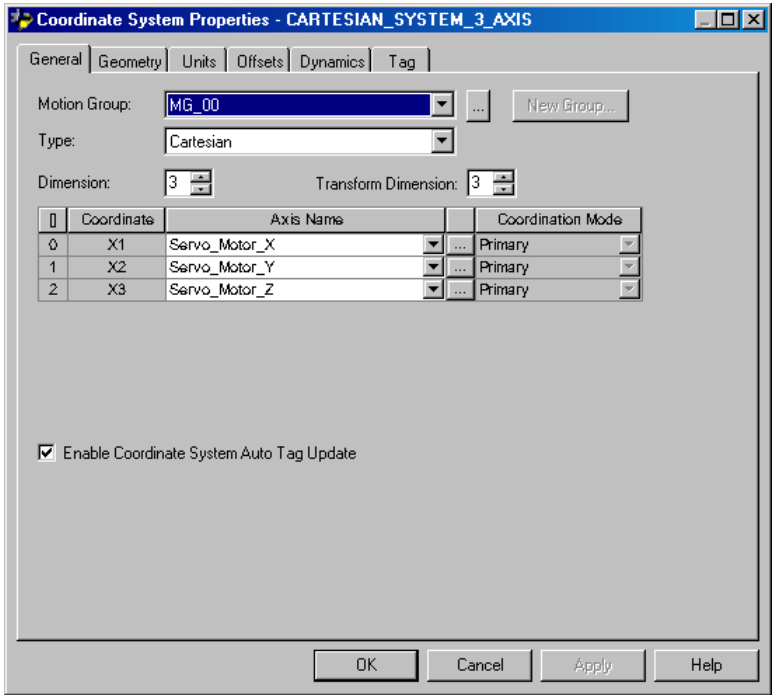

Joonis 9.20. Karteesiuse roboti liikumiseks vajaliku koordinaarsüsteemi põhiseadistused

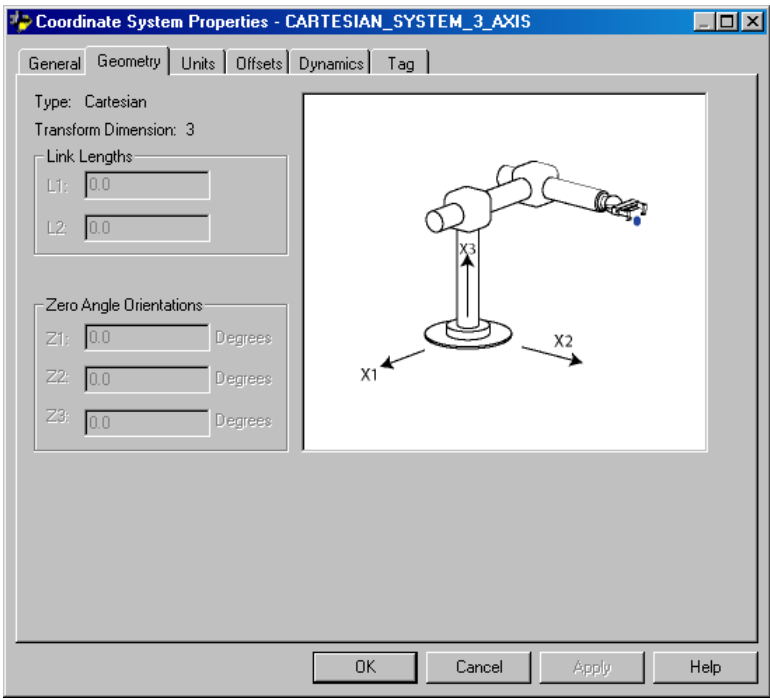

Joonis 9.21. Koordinaatsüsteemis liikuva karteesiuse roboti geomeetrilised seadistused

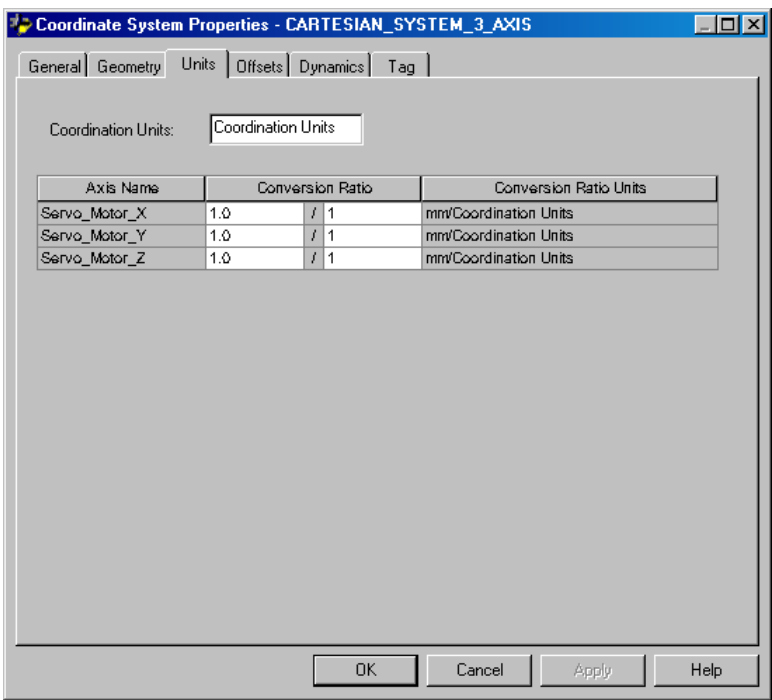

Joonis 9.22. Koordinaatsüsteemi liikuva karteesiuse roboti ülekandetegurite seadistused

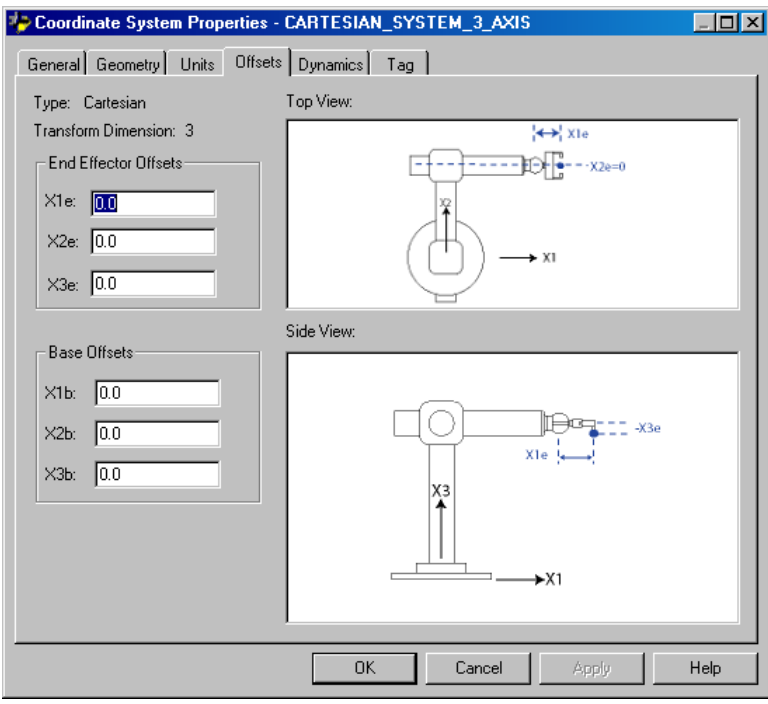

Joonis 9.23. Koordinaatsüsteemis liikuva karteesiuse roboti nihke seadistused

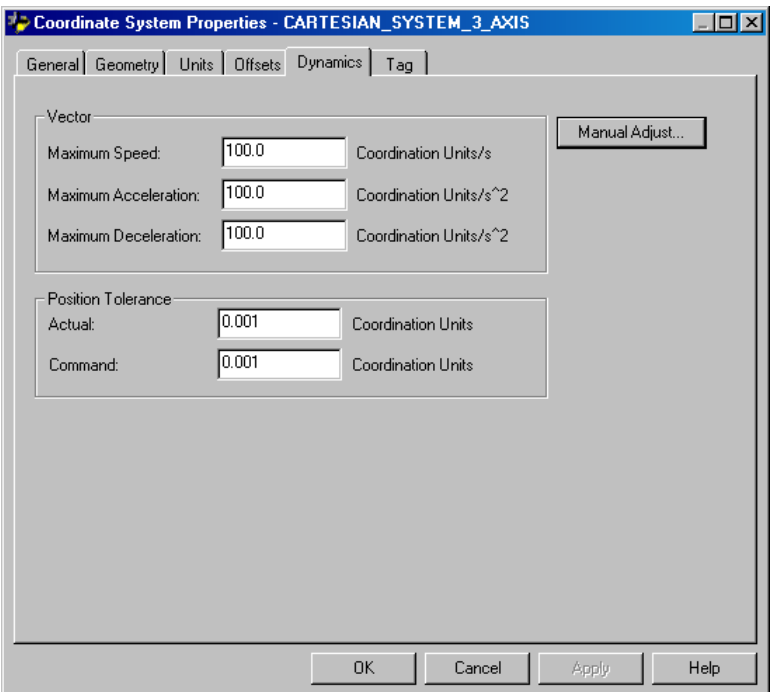

Joonis 9.24. Koordinaatsüsteemis liikuva karteesiuse roboti dünaamilised seadistused

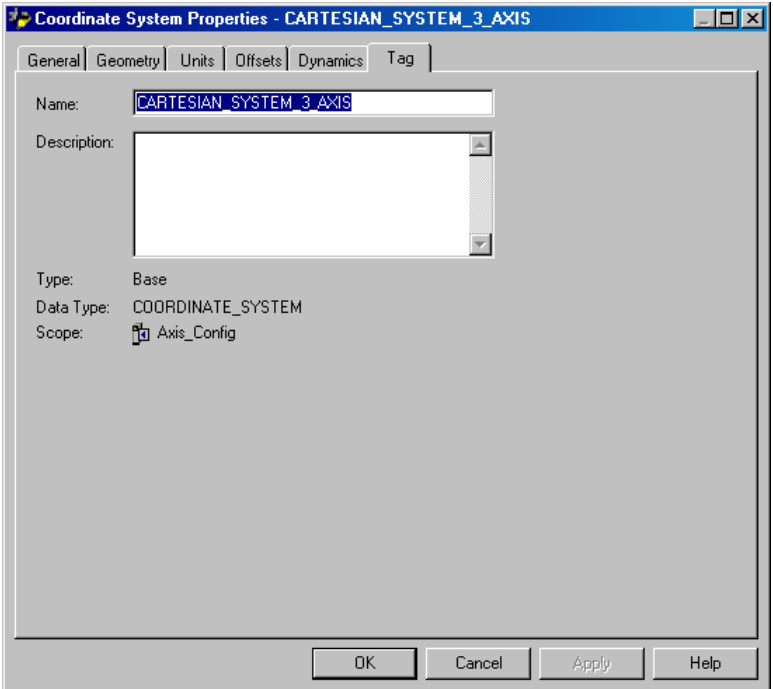

Joonis 9.25. Koordinaatsüsteemis liikuva karteesiuse robotsüsteemi nime (märksõna) seadistused

Pärast z –telje lisamist ning uue koordinaatsüsteemi loomist kontrolleri korraldajal peab olema nii nagu esitatud joonisel 9.26

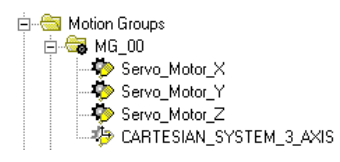

Joonis 9.26. Kontrolleri korraldaja vaade pärast z-telje ning kolmemõõtmelist koordinaatsüsteemist loomist.

Edasi toodud kõik nõutud märksõnade nimed, mis on vaja panna TOP serverisse (joonis 9.27

ja 9.28)

|                         | $ H  \times$<br>at TOP Server - [C:\Documents and Settings\Administrator\Desktop\ControlLogix_Cartesian_Robot_Project060515.opf] (Demo Expires 01:25:16) |              |                                                |                                                                                                    |           |           |         |             |                                    |  |
|-------------------------|----------------------------------------------------------------------------------------------------|--------------|------------------------------------------------|----------------------------------------------------------------------------------------------------|-----------|-----------|---------|-------------|------------------------------------|--|
|                         | File Edit View Users Tools Help                                                                                                    |              |                                                |                                                                                                    |           |           |         |             |                                    |  |
| □□                      |                                                                                                    |              | $\blacksquare$ Pitter of provency $\lambda$ by |                                                                                                    |           |           |         |             |                                    |  |
| ControlLogixEtherNET/IP |                                                                                                    |              | Tag Name                                       | Address                                                                                                    | Data Type | Scan Rate | Scaling | Description |                                    |  |
|                         | <b>MIII</b> ControlLogix5560M03SE controller                                                                                                    |              | <b>ABS OR INC Z</b>                            | PROGRAM:MAINPROGRAM.ABS OR INC[2]                                                                                                    | Float     | 100       | None    |             |                                    |  |
|                         |                                                                                                    |              | ABS_OR_INC_X                                   | PROGRAM:MAINPROGRAM.ABS OR INC[0]                                                                                                    | Float     | 100       | None    |             |                                    |  |
|                         |                                                                                                    |              | <b>CABS OR INC Y</b>                           | PROGRAM:MAINPROGRAM.ABS OR INC[1]                                                                                                    | Float     | 100       | None    |             |                                    |  |
|                         |                                                                                                    |              | <b>ACCEL RATE</b>                              | PROGRAM:MAINPROGRAM.ACCEL RATE                                                                                                    | Float     | 100       | None    |             |                                    |  |
|                         |                                                                                                    |              | <b>MAUTO</b>                                   | PROGRAM:MAINPROGRAM.AUTO                                                                                                    | Boolean   | 100       | None    |             |                                    |  |
|                         |                                                                                                    |              | <b>CAUTO DRAW CIRCLE</b>                       | PROGRAM:MAINPROGRAM.AUTO DRAW CIRCLE                                                                                                    | Boolean   | 100       | None    |             |                                    |  |
|                         |                                                                                                    |              | AUTO_MOV_BY_SAV_POI                            | PROGRAM:MAINPROGRAM.AUTO_MOV_BY_SAV_POINTS                                                                                                    | Boolean   | 100       | None    |             |                                    |  |
|                         |                                                                                                    |              | CRCLE CENTER Z                                 | PROGRAM:MAINPROGRAM.CIRCLE CENTER[2]                                                                                                    | Float     | 100       | None    |             |                                    |  |
|                         |                                                                                                    |              | CIRCLE_CENTER_X                                | PROGRAM:MAINPROGRAM.CIRCLE_CENTER[0]                                                                                                    | Float     | 100       | None    |             |                                    |  |
|                         |                                                                                                    |              | CIRCLE CENTER Y                                | PROGRAM:MAINPROGRAM.CIRCLE CENTER[1]                                                                                                    | Float     | 100       | None    |             |                                    |  |
|                         |                                                                                                    |              | CIRCLE DEF POINT Z                             | PROGRAM:MAINPROGRAM.CIRCLE_DEF_POINT[2]                                                                                                    | Float     | 100       | None    |             |                                    |  |
|                         |                                                                                                    |              | COCIRCLE DEF POINT X                           | PROGRAM:MAINPROGRAM.CIRCLE DEF POINT[0]                                                                                                    | Float     | 100       | None    |             |                                    |  |
|                         |                                                                                                    |              | CIRCLE DEF POINT Y                             | PROGRAM:MAINPROGRAM.CIRCLE_DEF_POINT[1]                                                                                                    | Float     | 100       | None    |             |                                    |  |
|                         |                                                                                                    |              | COCIRCLE START POINT Z                         | PROGRAM:MAINPROGRAM.CIRCLE START POINT[2]                                                                                                    | Float     | 100       | None    |             |                                    |  |
|                         |                                                                                                    |              | COCIRCLE START POINT X                         | PROGRAM:MAINPROGRAM.CIRCLE_START_POINT[0]                                                                                                    | Float     | 100       | None    |             |                                    |  |
|                         |                                                                                                    |              | CIRCLE START POINT Y                           | PROGRAM:MAINPROGRAM.CIRCLE START POINT[1]                                                                                                    | Float     | 100       | None    |             |                                    |  |
|                         |                                                                                                    |              | <b>DECEL RATE</b>                              | PROGRAM:MAINPROGRAM.DECEL_RATE                                                                                                    | Float     | 100       | None    |             |                                    |  |
|                         |                                                                                                    |              | ODIRECTION                                     | PROGRAM:MAINPROGRAM.DIRECTION                                                                                                    | Char      | 100       | None    |             |                                    |  |
|                         |                                                                                                    |              | <b>ODRAW CIRCLE</b>                            | PROGRAM:MAINPROGRAM.DRAW CIRCLE                                                                                                    | Boolean   | 100       | None    |             |                                    |  |
|                         |                                                                                                    |              | <b>CHOME POS</b>                               | PROGRAM:MAINPROGRAM.HOME_POS                                                                                                    | Boolean   | 100       | None    |             |                                    |  |
|                         |                                                                                                    |              | MANUAL MOVE TO POS                             | PROGRAM:MAINPROGRAM.MANUAL MOVE TO POS                                                                                                    | Boolean   | 100       | None    |             |                                    |  |
|                         |                                                                                                    |              | <b>MOVE TO POS</b>                             | PROGRAM:MAINPROGRAM.MOVE_TO_POS                                                                                                    | Boolean   | 100       | None    |             |                                    |  |
|                         |                                                                                                    |              | <b>MOVE TYPE</b>                               | PROGRAM:MAINPROGRAM.MOVE TYPE                                                                                                    | Float     | 100       | None    |             |                                    |  |
|                         |                                                                                                    |              | MEXT_SAVE_POSITION                             | PROGRAM:MAINPROGRAM.NEXT_SAVE_POSITION                                                                                                    | Short     | 100       | None    |             |                                    |  |
|                         |                                                                                                    |              | OPTICAL SENSOR                                 | LOCAL:4:I.DATA.1                                                                                                    | Boolean   | 10        | None    |             |                                    |  |
|                         |                                                                                                    |              | $\bigcirc$ POINT 1 Z                           | PROGRAM:MAINPROGRAM.POINTS[0,2]                                                                                                    | Float     | 100       | None    |             |                                    |  |
|                         |                                                                                                    |              | <b>POINT 1 X</b>                               | PROGRAM:MAINPROGRAM.POINTS[0,0]                                                                                                    | Float     | 100       | None    |             |                                    |  |
|                         |                                                                                                    |              | POINT_1_Y                                      | PROGRAM:MAINPROGRAM.POINTS[0.1]                                                                                                    | Float     | 100       | None    |             |                                    |  |
|                         |                                                                                                    |              | $\Phi$ POINT_10_Z                              | PROGRAM:MAINPROGRAM.POINTS[9,2]                                                                                                    | Float     | 100       | None    |             |                                    |  |
|                         |                                                                                                    |              | $Q$ POINT_10 $X$                               | PROGRAM:MAINPROGRAM.POINTS[9.0]                                                                                                    | Float     | 100       | None    |             |                                    |  |
|                         |                                                                                                    |              | POINT_10_Y                                     | PROGRAM:MAINPROGRAM.POINTS[9,1]                                                                                                    | Float     | 100       | None    |             |                                    |  |
|                         |                                                                                                    |              | <b>POINT 2 Z</b>                               | PROGRAM:MAINPROGRAM.POINTS[1.2]                                                                                                    | Float     | 100       | None    |             |                                    |  |
|                         |                                                                                                    |              | <b>OPOINT_2_X</b>                              | PROGRAM:MAINPROGRAM.POINTS[1,0]                                                                                                    | Float     | 100       | None    |             |                                    |  |
|                         |                                                                                                    |              | <b>POINT 2 Y</b>                               | PROGRAM:MAINPROGRAM.POINTS[1,1]                                                                                                    | Float     | 100       | None    |             |                                    |  |
|                         |                                                                                                    |              | POINT_3_Z                                      | PROGRAM:MAINPROGRAM.POINTS[2,2]                                                                                                    | Float     | 100       | None    |             |                                    |  |
|                         |                                                                                                    |              | <b>POINT</b> 3 X                               | PROGRAM:MAINPROGRAM.POINTS[2,0]                                                                                                    | Float     | 100       | None    |             |                                    |  |
|                         |                                                                                                    |              | POINT_3_Y                                      | PROGRAM:MAINPROGRAM.POINTS[2.1]                                                                                                    | Float     | 100       | None    |             |                                    |  |
|                         |                                                                                                    |              | POINT 4 Z                                      | PROGRAM:MAINPROGRAM.POINTS[3,2]                                                                                                    | Float     | 100       | None    |             |                                    |  |
|                         |                                                                                                    |              | POINT_4_X                                      | PROGRAM:MAINPROGRAM.POINTS[3,0]                                                                                                    | Float     | 100       | None    |             |                                    |  |
|                         |                                                                                                    |              | <b>POINT 4 Y</b>                               | PROGRAM:MAINPROGRAM.POINTS[3,1]                                                                                                    | Float     | 100       | None    |             |                                    |  |
|                         |                                                                                                    |              | POINT <sub>5</sub> 2                           | PROGRAM:MAINPROGRAM.POINTS[4,2]                                                                                                    | Float     | 100       | None    |             |                                    |  |
|                         |                                                                                                    |              | <b>POINT</b> 5 X                               | PROGRAM:MAINPROGRAM.POINTS[4,0]                                                                                                    | Float     | 100       | None    |             |                                    |  |
|                         |                                                                                                    |              | POINT_5_Y                                      | PROGRAM:MAINPROGRAM.POINTS[4.1]                                                                                                    | Float     | 100       | None    |             |                                    |  |
|                         |                                                                                                    |              | POINT 6 Z                                      | PROGRAM:MAINPROGRAM.POINTS[5,2]                                                                                                    | Float     | 100       | None    |             |                                    |  |
|                         |                                                                                                    |              | POINT 6 X                                      | PROGRAM:MAINPROGRAM.POINTS[5,0]                                                                                                    | Float     | 100       | None    |             |                                    |  |
|                         |                                                                                                    |              | <b>POINT</b> 6 Y                               | PROGRAM:MAINPROGRAM.POINTS[5,1]                                                                                                    | Float     | 100       | None    |             |                                    |  |
|                         |                                                                                                    |              | POINT 7 Z                                      | PROGRAM:MAINPROGRAM.POINTS[6,2]                                                                                                    | Float     | 100       | None    |             |                                    |  |
|                         |                                                                                                    |              | <b>POINT 7 X</b>                               | PROGRAM:MAINPROGRAM.POINTS[6,0]                                                                                                    | Float     | 100       | None    |             |                                    |  |
|                         |                                                                                                    |              | <b>POINT 7 Y</b>                               | PROGRAM:MAINPROGRAM.POINTS[6,1]                                                                                                    | Float     | 100       | None    |             |                                    |  |
|                         |                                                                                                    |              | <b>POINT 8 Z</b>                               | PROGRAM:MAINPROGRAM.POINTS[7,2]                                                                                                    | Float     | 100       | None    |             |                                    |  |
|                         |                                                                                                    |              | <b>OPOINT 8 X</b>                              | PROGRAM:MAINPROGRAM.POINTS[7,0]                                                                                                    | Float     | 100       | None    |             |                                    |  |
|                         |                                                                                                    |              | POINT_8_Y                                      | PROGRAM:MAINPROGRAM.POINTS[7,1]                                                                                                    | Float     | 100       | None    |             |                                    |  |
|                         |                                                                                                    |              |                                                |                                                                                                    |           |           |         |             | $\overline{\mathbb{P}}$            |  |
| Date                    | Time                                                                                                    | User Name    | Source                                         | Event                                                                                                    |           |           |         |             | $\blacktriangle$                   |  |
| 27.05.2015              | 13:24:45                                                                                                    | Default User | <b>TOP Server</b>                              | Attempt to add OPC client item 'ControlLogixEtherNET/IP.ControlLogix5560M035E controller.Program: <prog_name>.<atomic_tag> Byte' failed.</atomic_tag></prog_name>  |           |           |         |             |                                    |  |
| 37.05.2015              | 13:24:45                                                                                                    | Default User | <b>TOP Server</b>                              | Attempt to add OPC client item 'ControlLogixEtherNET/IP.ControlLogix5560M035E controller.Program: <prog_name>.<atomic_tag> Char' failed.</atomic_tag></prog_name>  |           |           |         |             |                                    |  |
| 27.05.2015              | 13:24:45                                                                                                    | Default User | <b>TOP Server</b>                              | Attempt to add OPC client item 'ControlLogixEtherNET/IP.ControlLogix5560M035E controller.Program: <prog_name>.<atomic_tag> DWord' failed.</atomic_tag></prog_name> |           |           |         |             |                                    |  |
| 27.05.2015              | 13:24:45                                                                                                    | Default User | <b>TOP Server</b>                              | Attempt to add OPC client item 'ControlLogixEtherNET/IP.ControlLogix5560M03SE controller.Program: <prog_name>.<atomic_tag> Float failed.</atomic_tag></prog_name>  |           |           |         |             | $\overline{\phantom{a}}$           |  |
|                         |                                                                                                    |              |                                                |                                                                                                    |           |           |         |             |                                    |  |
| Ready                   |                                                                                                    |              |                                                |                                                                                                    |           |           |         |             | Clients: 1 Active tags: 119 of 119 |  |

Joonis 9.27. TOP serveris defineeritud ja karteesiuse robotiga seotud suuruste nimed ehk märksõnad ja nende suuruste väärtuste andmetüübid

| $ E  \times$<br>at TOP Server - [C:\Documents and Settings\Administrator\Desktop\ControlLogix_Cartesian_Robot_Project060515.opf] (Demo Expires 01:24:35) |                                  |              |                                 |                                                                                                    |           |           |         |             |                                    |  |
|----------------------------------------------------------------------------------------------------|----------------------------------|--------------|---------------------------------|----------------------------------------------------------------------------------------------------|-----------|-----------|---------|-------------|------------------------------------|--|
|                                                                                                    | File Edit View Users Tools Help  |              |                                 |                                                                                                    |           |           |         |             |                                    |  |
| D G                                                                                                    |                                  |              | 日夕面白白色 人名哈尼人人多布                 |                                                                                                    |           |           |         |             |                                    |  |
| G-@ ControlLogixEtherNET/IP                                                                                                    |                                  |              | Tag Name                        | Address                                                                                                    | Data Type | Scan Rate | Scaling | Description | $\overline{\phantom{a}}$           |  |
|                                                                                                    | ControlLogix5560M035E controller |              | POINT_10_Y                      | PROGRAM:MAINPROGRAM.POINTS[9.1]                                                                                                    | Float     | 100       | None    |             |                                    |  |
|                                                                                                    |                                  |              | $Q$ POINT_2_Z                   | PROGRAM:MAINPROGRAM.POINTS[1,2]                                                                                                    | Float     | 100       | None    |             |                                    |  |
|                                                                                                    |                                  |              | <b>COPOINT 2 X</b>              | PROGRAM:MAINPROGRAM.POINTS[1.0]                                                                                                    | Float     | 100       | None    |             |                                    |  |
|                                                                                                    |                                  |              | <b>POINT_2_Y</b>                | PROGRAM:MAINPROGRAM.POINTS[1,1]                                                                                                    | Float     | 100       | None    |             |                                    |  |
|                                                                                                    |                                  |              | POINT <sub>3</sub> <sup>2</sup> | PROGRAM:MAINPROGRAM.POINTS[2,2]                                                                                                    | Float     | 100       | None    |             |                                    |  |
|                                                                                                    |                                  |              | <b>OPOINT_3_X</b>               | PROGRAM:MAINPROGRAM.POINTS[2,0]                                                                                                    | Float     | 100       | None    |             |                                    |  |
|                                                                                                    |                                  |              | <b>OPOINT_3_Y</b>               | PROGRAM:MAINPROGRAM.POINTS[2.1]                                                                                                    | Float     | 100       | None    |             |                                    |  |
|                                                                                                    |                                  |              | $Q$ POINT_4_Z                   | PROGRAM:MAINPROGRAM.POINTS[3,2]                                                                                                    | Float     | 100       | None    |             |                                    |  |
|                                                                                                    |                                  |              | <b>OPOINT_4_X</b>               | PROGRAM:MAINPROGRAM.POINTS[3,0]                                                                                                    | Float     | 100       | None    |             |                                    |  |
|                                                                                                    |                                  |              | <b>POINT 4 Y</b>                | PROGRAM:MAINPROGRAM.POINTS[3,1]                                                                                                    | Float     | 100       | None    |             |                                    |  |
|                                                                                                    |                                  |              | <b>COPOINT 5 Z</b>              | PROGRAM:MAINPROGRAM.POINTS[4,2]                                                                                                    | Float     | 100       | None    |             |                                    |  |
|                                                                                                    |                                  |              | <b>COPOINT 5 X</b>              | PROGRAM:MAINPROGRAM.POINTS[4,0]                                                                                                    | Float     | 100       | None    |             |                                    |  |
|                                                                                                    |                                  |              | <b>COPOINT 5 Y</b>              | PROGRAM:MAINPROGRAM.POINTS[4,1]                                                                                                    | Float     | 100       | None    |             |                                    |  |
|                                                                                                    |                                  |              | <b>POINT 6 Z</b>                | PROGRAM:MAINPROGRAM.POINTS[5,2]                                                                                                    | Float     | 100       | None    |             |                                    |  |
|                                                                                                    |                                  |              | <b>POINT 6 X</b>                | PROGRAM:MAINPROGRAM.POINTS[5,0]                                                                                                    | Float     | 100       | None    |             |                                    |  |
|                                                                                                    |                                  |              | <b>POINT_6_Y</b>                | PROGRAM:MAINPROGRAM.POINTS[5,1]                                                                                                    | Float     | 100       | None    |             |                                    |  |
|                                                                                                    |                                  |              | POINT_7_Z                       | PROGRAM:MAINPROGRAM.POINTS[6,2]                                                                                                    | Float     | 100       | None    |             |                                    |  |
|                                                                                                    |                                  |              | $Q$ POINT_7_X                   | PROGRAM:MAINPROGRAM.POINTS[6,0]                                                                                                    | Float     | 100       | None    |             |                                    |  |
|                                                                                                    |                                  |              | OPOINT_7_Y                      | PROGRAM:MAINPROGRAM.POINTS[6,1]                                                                                                    | Float     | 100       | None    |             |                                    |  |
|                                                                                                    |                                  |              | <b>COPOINT 8 Z</b>              | PROGRAM:MAINPROGRAM.POINTS[7,2]                                                                                                    | Float     | 100       | None    |             |                                    |  |
|                                                                                                    |                                  |              | <b>POINT 8 X</b>                | PROGRAM:MAINPROGRAM.POINTS[7.0]                                                                                                    | Float     | 100       | None    |             |                                    |  |
|                                                                                                    |                                  |              | <b>OPOINT_8_Y</b>               | PROGRAM:MAINPROGRAM.POINTS[7,1]                                                                                                    | Float     | 100       | None    |             |                                    |  |
|                                                                                                    |                                  |              | POINT 9 Z                       | PROGRAM:MAINPROGRAM.POINTS[8,2]                                                                                                    | Float     | 100       | None    |             |                                    |  |
|                                                                                                    |                                  |              | <b>OPOINT_9_X</b>               | PROGRAM:MAINPROGRAM.POINTS[8,0]                                                                                                    | Float     | 100       | None    |             |                                    |  |
|                                                                                                    |                                  |              | <b>OPOINT_9_Y</b>               | PROGRAM:MAINPROGRAM.POINTS[8,1]                                                                                                    | Float     | 100       | None    |             |                                    |  |
|                                                                                                    |                                  |              | SAVE_POSITION                   | PROGRAM:MAINPROGRAM.SAVE_POSITION                                                                                                    | Boolean   | 100       | None    |             |                                    |  |
|                                                                                                    |                                  |              | SEARCH ZERO POS                 | PROGRAM:MAINPROGRAM.SEARCH ZERO POS                                                                                                    | Boolean   | 100       | None    |             |                                    |  |
|                                                                                                    |                                  |              | SERVO_MOTOR_Z_AP                | SERVO_MOTOR_Z.ACTUALPOSITION                                                                                                    | Float     | 100       | None    |             |                                    |  |
|                                                                                                    |                                  |              | SERVO MOTOR Z DRIVE             | SERVO_MOTOR_Z.DRIVEENABLESTATUS                                                                                                    | Float     | 100       | None    |             |                                    |  |
|                                                                                                    |                                  |              | SERVO_MOTOR_X_AP                | SERVO_MOTOR_X.ACTUALPOSITION                                                                                                    | Float     | 100       | None    |             |                                    |  |
|                                                                                                    |                                  |              | SERVO_MOTOR_X_DRIVE             | SERVO MOTOR X.DRIVEENABLESTATUS                                                                                                    | Float     | 100       | None    |             |                                    |  |
|                                                                                                    |                                  |              | SERVO MOTOR Y AP                | SERVO_MOTOR_Y.ACTUALPOSITION                                                                                                    | Float     | 100       | None    |             |                                    |  |
|                                                                                                    |                                  |              | SERVO_MOTOR_Y_DRIVE             | SERVO_MOTOR_Y.DRIVEENABLESTATUS                                                                                                    | Float     | 100       | None    |             |                                    |  |
|                                                                                                    |                                  |              | <b>MSERVO OFF</b>               | PROGRAM:MAINPROGRAM.SERVO OFF                                                                                                    | Boolean   | 100       | None    |             |                                    |  |
|                                                                                                    |                                  |              | SERVO_ON                        | PROGRAM:MAINPROGRAM.SERVO_ON                                                                                                    | Boolean   | 100       | None    |             |                                    |  |
|                                                                                                    |                                  |              | SPEED                           | PROGRAM:MAINPROGRAM.SPEED                                                                                                    | Float     | 100       | None    |             |                                    |  |
|                                                                                                    |                                  |              | 2 MEG_LIMIT_SWITCH              | LOCAL:4:I.DATA.7                                                                                                    | Boolean   | 10        | None    |             |                                    |  |
|                                                                                                    |                                  |              | Z POS LIMIT SWITCH              | LOCAL:4:I.DATA.6                                                                                                    | Boolean   | 10        | None    |             |                                    |  |
|                                                                                                    |                                  |              | OUSE_P1                         | PROGRAM:MAINPROGRAM.USE_POINT[0]                                                                                                    | Boolean   | 100       | None    |             |                                    |  |
|                                                                                                    |                                  |              | USE P10                         | PROGRAM:MAINPROGRAM.USE POINT[9]                                                                                                    | Boolean   | 100       | None    |             |                                    |  |
|                                                                                                    |                                  |              | <b>ON</b> USE P2                | PROGRAM:MAINPROGRAM.USE POINT[1]                                                                                                    | Boolean   | 100       | None    |             |                                    |  |
|                                                                                                    |                                  |              | <b>OUSE P3</b>                  | PROGRAM:MAINPROGRAM.USE POINT[2]                                                                                                    | Boolean   | 100       | None    |             |                                    |  |
|                                                                                                    |                                  |              | <b>OUSE P4</b>                  | PROGRAM:MAINPROGRAM.USE_POINT[3]                                                                                                    | Boolean   | 100       | None    |             |                                    |  |
|                                                                                                    |                                  |              | <b>OUSE_PS</b>                  | PROGRAM:MAINPROGRAM.USE POINT[4]                                                                                                    | Boolean   | 100       | None    |             |                                    |  |
|                                                                                                    |                                  |              | <b>MUSE P6</b>                  | PROGRAM:MAINPROGRAM.USE POINT[5]                                                                                                    | Boolean   | 100       | None    |             |                                    |  |
|                                                                                                    |                                  |              | <b>OUSE_P7</b>                  | PROGRAM:MAINPROGRAM.USE_POINT[6]                                                                                                    | Boolean   | 100       | None    |             |                                    |  |
|                                                                                                    |                                  |              | <b>OUSE P8</b>                  | PROGRAM:MAINPROGRAM.USE_POINT[7]                                                                                                    | Boolean   | 100       | None    |             |                                    |  |
|                                                                                                    |                                  |              | <b>OUSE P9</b>                  | PROGRAM:MAINPROGRAM.USE POINT[8]                                                                                                    | Boolean   | 100       | None    |             |                                    |  |
|                                                                                                    |                                  |              | <b>NEG LIMIT SWITCH</b>         | LOCAL:4:I.DATA.2                                                                                                    | Boolean   | 10        | None    |             |                                    |  |
|                                                                                                    |                                  |              | <b>OX_POS_LIMIT_SWITCH</b>      | LOCAL:4:I.DATA.3                                                                                                    | Boolean   | 10        | None    |             |                                    |  |
|                                                                                                    |                                  |              | V_NEG_LIMIT_SWITCH              | LOCAL:4:I.DATA.4                                                                                                    | Boolean   | 10        | None    |             |                                    |  |
|                                                                                                    |                                  |              | <b>OY POS LIMIT SWITCH</b>      | LOCAL:4:I.DATA.5                                                                                                    | Boolean   | 10        | None    |             | $\blacktriangledown$               |  |
|                                                                                                    |                                  |              |                                 |                                                                                                    |           |           |         |             | ∗Г                                 |  |
|                                                                                                    |                                  |              |                                 |                                                                                                    |           |           |         |             |                                    |  |
| Date                                                                                                    | Time                             | User Name    | Source                          | Event                                                                                                    |           |           |         |             | $\overline{\phantom{a}}$           |  |
| 27.05.2015                                                                                                    | 13:24:45                         | Default User | <b>TOP Server</b>               | Attempt to add OPC client item 'ControlLogixEtherNET/IP.ControlLogix5560M03SE controller.Program: <prog_name>.<atomic_tag> Byte' failed.</atomic_tag></prog_name> |           |           |         |             |                                    |  |
| 37.05.2015                                                                                                    | 13:24:45                         | Default User | <b>TOP Server</b>               | Attempt to add OPC client item 'ControlLogixEtherNET/IP.ControlLogix5560M035E controller.Program: <prog_name>.<atomic_tag> Char' failed.</atomic_tag></prog_name> |           |           |         |             |                                    |  |
| 27.05.2015                                                                                                    | 13:24:45                         | Default User | <b>TOP Server</b>               | Attempt to add OPC client item 'ControlLogixEtherNET/IP.ControlLogix5560M03SE controller.Program: <prog name="">.<atomic tag=""> DWord' failed</atomic></prog>    |           |           |         |             |                                    |  |
| 27.05.2015                                                                                                    | 13:24:45                         | Default User | <b>TOP Server</b>               | Attempt to add OPC client item 'ControlLogixEtherNET/IP.ControlLogix5560M03SE controller.Program: <prog_name>.<atomic_tag> Float' failed</atomic_tag></prog_name> |           |           |         |             | $\overline{\phantom{a}}$           |  |
| Ready                                                                                                    |                                  |              |                                 |                                                                                                    |           |           |         |             | Clients: 1 Active tags: 119 of 119 |  |
|                                                                                                    |                                  |              |                                 |                                                                                                    |           |           |         |             |                                    |  |

Joonis 9.28. TOP serveri märksõnad (jätk)

Edasi tuleb ka Cogent DataHub seadistada nii, et tarkvara käivituks automaatselt pealehekülje kasutaja (user) jaoks. Selleks on vaja avada WebView seadistused ning valida Load a page start up ja valida nõutud lehekülg (joonis 9.29).

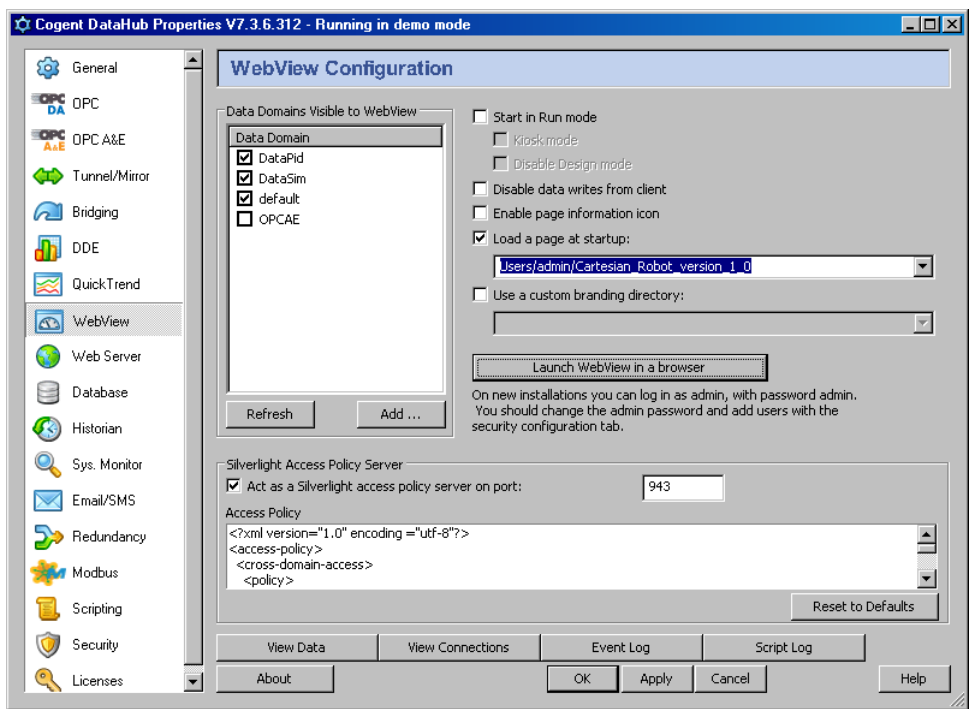

Joonis 9.29. Cogent DataHub WebView käivituslehekülje seadistamine

Edasi tuleb seadistada uus kasutajagrupp ning kasutaja (user). Selleks Cogent DataHub tarkvaras on vaja valida Security menüü ning vajutada Configure Permissions (joonis 9.30).

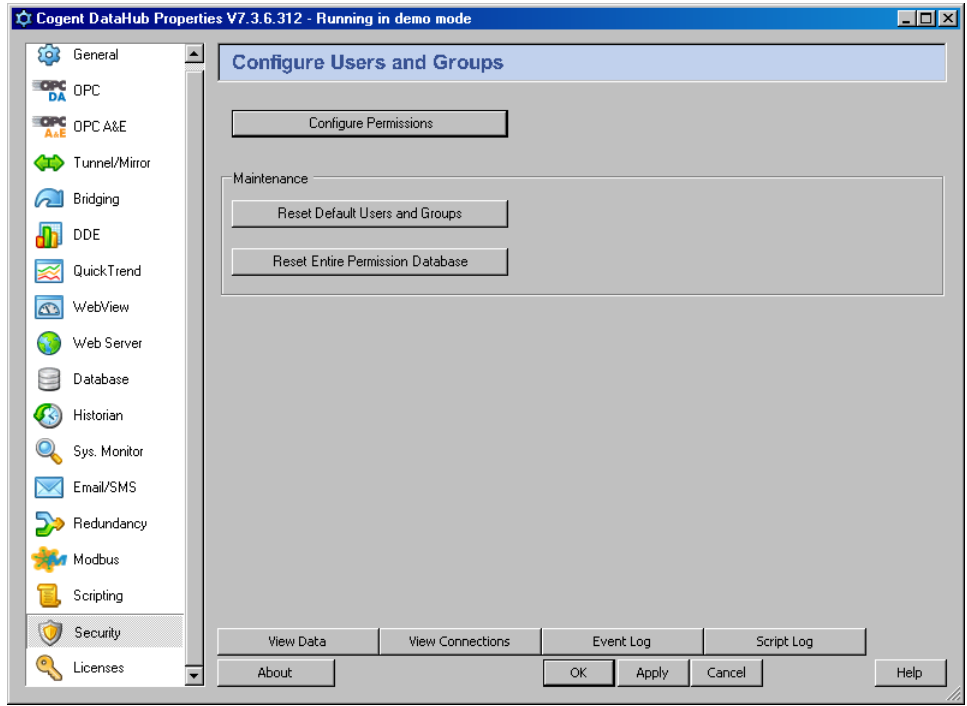

Joonis 9.30. Cogent DataHub liigipääsu lubate seadistamise aken
Edasi tuleb aken kus on vaja valida järjehoidjast paneel Groups ning luua ja seadistada grupis operaatori rollis toimiva kasutaja õigused (joonis 9.31). Operaator peab omama luba luua ühendust (Connection permissions): ühendus (Connect), lugeda andmete väärtusi (Read) ning kirjutada andmete väärtusi (Write); HTPP load: ühendus (Connect) ning WebView load: ühendus (Connect), lehekülge vaadata (ViewPage), teise omaniku lehekülje vaatamine (ViewOtherOwnerPage), online abi vaatamine (ViewOnlineHelp), internetis surfata (BrowseInternet).

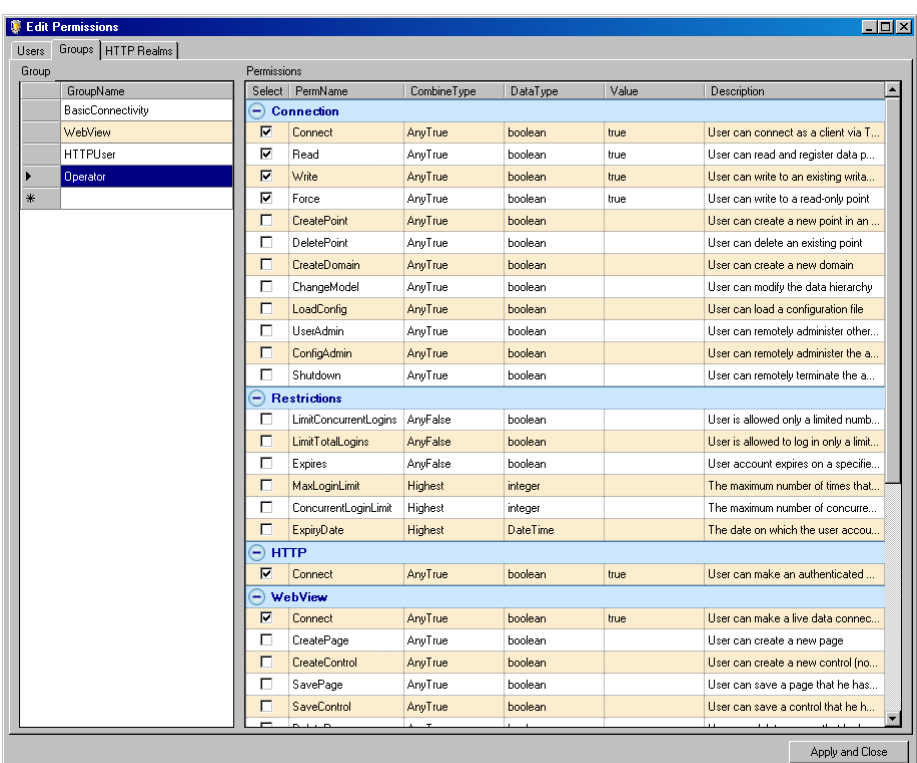

Joonis 9.31. Cogent DataHub gruppi lubate konfigureerimine

Edasi tuleb valida järjehoidjast paneel Users ning luua kasutajale (user)salasõna ning anda talle operaatori õigused (joonis 9.32)

| $\Box$ olxi<br><b>SE Edit Permissions</b> |                |                       |                         |                |                                |                              |       |
|-------------------------------------------|----------------|-----------------------|-------------------------|----------------|--------------------------------|------------------------------|-------|
| Groups   HTTP Realms  <br>Users           |                |                       |                         |                |                                |                              |       |
|                                           | User           |                       |                         |                | Group Memberships              | <b>Effective Permissions</b> |       |
|                                           |                | UserName<br>Anonymous | Password<br>5d93ceb70e2 | Select  <br>г  | GroupName<br>BasicConnectivity | PermName                     | Value |
|                                           |                |                       |                         | $\Box$         |                                | ⊖<br>Connection              |       |
|                                           |                | TCP                   |                         |                | WebView                        | Connect                      | true  |
|                                           |                | DDE                   |                         | г              | <b>HTTPUser</b>                | Force                        | true  |
|                                           |                | OPC                   |                         | $\overline{v}$ | Operator                       | Read                         | true  |
|                                           |                | Mirror                |                         |                |                                | Write                        | true  |
|                                           |                | admin                 | 21232f297a57            |                |                                | ⊝ нπр                        |       |
|                                           |                | user                  | ee11cbb19052            |                |                                | Connect                      | true  |
|                                           | $*$            |                       |                         |                |                                | $\ominus$ WebView            |       |
|                                           |                |                       |                         |                |                                | BrowseInternet               | true  |
|                                           |                |                       |                         |                |                                | Connect                      | true  |
|                                           |                |                       |                         |                |                                | ViewOnlineHelp               | true  |
|                                           |                |                       |                         |                |                                | ViewOtherOwner               | true  |
|                                           |                |                       |                         |                |                                | ViewPage                     | true  |
|                                           |                |                       |                         |                |                                |                              |       |
|                                           |                |                       |                         |                |                                |                              |       |
|                                           |                |                       |                         |                |                                |                              |       |
|                                           |                |                       |                         |                |                                |                              |       |
|                                           |                |                       |                         |                |                                |                              |       |
|                                           |                |                       |                         |                |                                |                              |       |
|                                           |                |                       |                         |                |                                |                              |       |
|                                           |                |                       |                         |                |                                |                              |       |
|                                           | $\blacksquare$ |                       | $\blacktriangleright$   |                |                                |                              |       |
| Apply and Close                           |                |                       |                         |                |                                |                              |       |
|                                           |                |                       |                         |                |                                |                              |       |

Joonis 9.32. Cogent DataHub uue kasutaja loomine ning luba andmine

Kui see on tehtud, siis on olemas kasutaja (user), mis omab ainult operaatori õigusi, mis tähendab, et ta võib ainult tehnilist süsteemi kasutada (opereerida), mitte selle visuaalset kasutajaliidest muuta ja uut lehekülge luua.

Karteesiuse robotiga teostatava konkreetse tehnoloogilise protsessi visuaalne kasutajaliides on toodud joonisel 9.33. Kasutajaliides on tehtud terve süsteemi opereerimiseks.

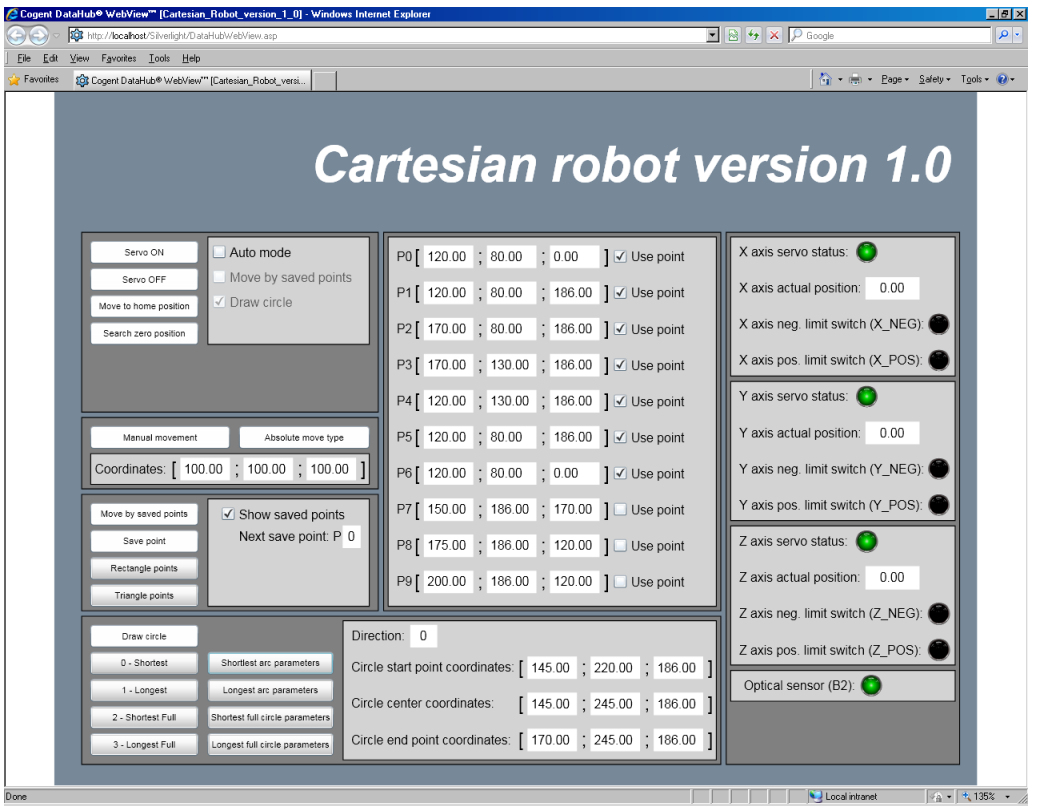

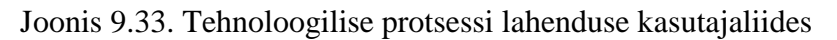

Kasutajaliidese nupule "Servo ON" vajutamisel lülitakse sisse X-, Y- ja Z- servomootorid., Nupu "Servo OFF" abil lülitatakse need mootorid välja.

Kättesaadav on ka automaatrežiimi valik, kui panna linnukene Auto mode juurde. Kui automaatrežiim on valitud, siis blokeeritakse kõik võimalikud käsirežiimi liikumise nuppudele vajutamine. Automaatrežiimi valimise tõttu on võimalik valida ka konkreetne programm, mis alustab toimimist. Selleks on vaja panna linnukene kasti mis on "Move by saved points" või "Draw circle" teksti juures. Kui on valitud automaatrežiim, siis on kättesaadav ka (füüsiliselt) juhtimispaneelilt juhtimine. Teiste sõnadega on võimalus käivitada järgmisi alamprogramme "Start\_program", "Stop\_program" ning "Reset\_program". Selleks, et alustada valitud programmi täitmist on vaja füüsilisel juhtimispaneelil vajutada "Start" nupule. Selleks, et peatada programmi täitmine on vaja vajutada "Stop" nupule juhtimispaneelil. Kui juhtimispaneelil oli vajutatud "Start" nupule või teiste sõnadega oli käivitatud valitud programm, siis uuesti võib seda käivitada ainult siis, kui programm on täidetud. Juhul kui pärast "Start" nupu vajutamise vajutatakse "Stop" nupp, siis uuesti võiks "Start" nuppu abil programmi käivitada ainult siis, kui on vajutatud "Reset" programm ja see programm on täidetud lõpuni. See viib roboti algseisu. Pärast "Reset" võib ka "Stop" kasutada, et "Reset programm" peatada. Aga kui sinine lamp paneelil põleb, siis see tähendab, et

"Reset program" ei ole veel lõpuni täidetud, seega on vaja veel kord "Reset" nupule vajutada ja oodata kuni sinine lamp programmi poolt kustutatakse ning süttib valge lamp.

Visuaalse kasutajaliidese nupu "Move to home position" vajutamisel tuleb roboti haarats positsioonile, mille absoluutkoordinaadid on [0;0;0] või teiste sõnadega alustab alamprogrammi ...,Move to home position täitmist. Alamprogramm ", Move to home positsion" on ehitatud nii, et esialgu 0 – positsioonile liigub Z – telg, seejärel  $Y$  – telg ja viimasena  $X$  – telg.

Nupu "Search zero position" vajutamisel leiab robot oma null positsiooni herkonanduri abil, või teiste sõnadega alustab alamprogrammi "Search zero positsion" täitmist. Alamprogramm "Search zero positsioon" on ehitatud nii, et esialgu realiseeritakse  $Z$  – telje null – positsiooni leidmine, seejärel Y – telje null – positsiooni leidmine ja viimasena X- telje null – positsiooni leidmine. X-, Y- ja Z- telgede null – positsioonide leidmine on realiseeritud vastavalt alamprogrammides "Search X axis zero positsioon", "Search Y axis zero positsioon" ning "Search Z axis zero positsioon". Need alamprogrammid on ehitatud nii, et telje ajam saab käsu liikuda tagasisuunas -800 mm kaugusele määratud virtuaalsele positsioonile. Tegelik telje ajami liikumine toimub kuni negatiivse liikumissuuna herkonanduri rakendamiseni (vastavalt X-, Y- ja Z- teljele X\_NEG, Y\_NEG ja Z\_NEG herkonanduri rakendamiseni). Kui herkonandur on rakendatud, siis telje ajam peatatakse ning seejärel toimub 10 mm ulatuses ajami liikumine vastassuunas, siis reaalselt saavutatud ajami positsioon defineeritakse kui nullpositsioon antud telje jaoks.

Nupu "Manual movement" vajutamisel alustatakse liikumist punktile, mille koordinaatide väärtused on määratud akna paneelil "Coordinates" alal. Liikumise võib teha absoluutsetes või suhtelistes koordinaatides. Valiku määrab teine nupp, mille praegune olekut nimetatakse kasutajaliidese aknas "Absolute move type", mis tähendab, et "Manual movement" nuppu vajutamisel liikumine teostatakse absoluutsetes koordinaatides. Kui vajutada nupule veel kord, siis selle nimi muudetakse "Incremental move type", mis tähendab, et "Manual movement" nupu vajutamisel liikumine teostakse suhtelistes koordinaatides. Teiste sõnadega "Manual movement" nupu vajutamiseks alustatakse alamprogramm "Manual movement".

Nupu "Move by saved points" vajutamisel alustatakse liikumist salvestatud punktide  $(P0 - P9)$ kaudu. Punkte kasutatakse liikumiseks ainult siis, kui punkti juurde lisatud kasti on pandud linnukene (nimega Use point). Teiste sõnadega "Move by saved points" nupu vajutamisel alustatakse alamprogramm "Movement by saved points". Kõikide salvestatud punktide juurde võib panna linnukese. "Show saved points" nime juures on ka linnukese panemise võimalus. Punktide koordinaadid on roboti haaratsi absoluutkoordinaadid. Punktide

koordinaate võib käsirežiimis parandada käsitsi. Kasutajaliidesel on ka nupp "Save point", mille kaudu võib roboti haaratsi praegused absoluutkoordinaadid salvestada. Selle nupu vajutamisel täidetakse "Save positsion" alamprogramm. Roboti koordinaadid salvestatakse n punktile, mille tähis on määratud Next save point PX abil. "Save point" nupu iga kordsel vajutamisel võetakse automaatselt järgmine punkt. Näiteks, kui Next save point tähis on P0, siis nuppu "Save point" vajutamisel roboti absoluutkoordinaadid salvestatakse P0 punktile ja kui P0 on salvestatud, siis Next save point P0 nimi muudetakse automaatselt Next save point väärtuseks saab P1, mis tähendab, et järgmised koordinaadid salvestatakse punkt on P1 jaoks. On võimalus käsitsi panna kuhu punkti nupu vajutamisel koordinaadid salvestatakse, selleks on vaja lihtsalt number tähe P juures muuta.

Nupu "Rectangle points" vajutamisel käivitatakse stsenaarium (script), mille abil pannakse automaatselt nelinurga joonistamise punktid.

Nupu "Triangle points" vajutamisel käivitatakse stsenaarium (script), mille abil automaatselt pannakse kolmnurga joonistamise punktid.

Nupu "Draw circle" vajutamisel käivitatakse ringi või ringi osa (kaare) kujuline liikumine sõltuvalt konfigureerimisel määratud parameetritest. Konfigureerimise nupp  $\mathcal{A}^0$  – Shortest" paneb suunaparameetri Direction 0 – ks, mis tähendab et joonistatakse lühikene kaar kahe punkti vahel (joonis 9.34a). Konfigureerimise nupp  $, 1$  – Longest" paneb suunaparameetri Direction väärtuse 1 – ks, mis tähendab, et joonistatakse pikk kaar kahe punkti vahele (joonis 9.34b). Konfigureerimise nupp  $0.2 -$  Shortest Full "paneb suunaparameetri Direction  $2 -$ ks, mis tähendab, et joonistatakse terve ring vastavalt lühikese kaare joonistamise suunale (joonis 9.34c). Konfigureerimis nupp  $0.3 -$  Longest Full paneb sunnaparameetri Direction 3 – ks mis tähendab, et joonistatakse terve ring vastavalt pika kaare joonistamise suunale (joonis 9.34d).

Ala "Circle start point coordinates" määrab "start" punkti absoluutkoordinaadid, "Circle center point coordinates" määrab ringi keskpunkti "Center" absoluutkoordinaadid, "Circle end point coordinates" määrab ringi lõpp punkti "End" absoluutkoordinaadid.

Nupu "Shortest arc parameters" vajutamisel käivitatakse stsenaarium (script), mille abil automaatselt pannakse paika lühikese kaare joonistamise parameetrid. Nupp "Longest arc parameters" vajutamisel käivitatakse stsenaarium (script), mille abil automaatselt pannakse paika kaare joonistamise parameetrid. Nupu "Shortest arc parameters" vajutamisel käivitatakse stsenaarium (script), mille abil automaatselt pannakse terve ringi joonistamise parameetrid lühikese kaari joonistamise sunnale. Nupu "Longest arc parameters" vajutamisel käivitatakse stsenaarium (script), mille abil automaatselt pannakse terve ringi joonistamise parameetrid vastavalt pika kaare joonistamise suunale.

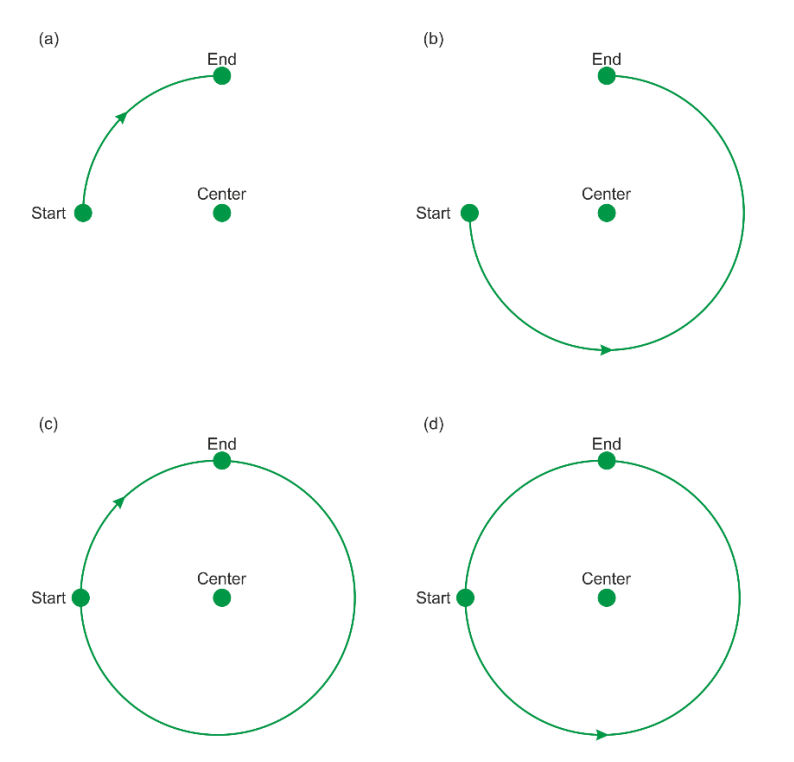

Joonis 9.34. Ringi ja kaari joonistamise traektooriat kirjeldamine

Kasutajaliidese abil võib monitoorida mootorite seisundit ("X servo motor status", Y servo motor status" ja "Servo motor status") ja jooksvat positsiooni ("X axis actual position", "Y axis actual position" ja "Z axis actual position") ning optiliseanduri (B2) ja herkonandurite (X\_NEG, X\_POS, Y\_NEG, Y\_POS, Z\_NEG ja Z\_POS) seisundeid.

Lisas 4 on toodud tehnoloogilise protsessi kõik vajalikud failid.

#### **10. OHUTUS**

Inimene peab aru saama, et robot võib olla ohtlik nii inimesele, kui ka ise endale. Järelikult on vaja aru saada kõikvõimalikest ohtudest, mis on seotud roboti tööga.

Inimene peab tutvuma enne töö alustamist roboti elektrilise, mehhaanilise ja programmide osadega, et aru saada konkreetse roboti eripäradest. Inimene peab aru saama, et roboti tööpiirkond peab olema vaba kõrvalistest objektidest, mis ei ole otseselt seotud tehnoloogilise protsessiga. Peab veenduma enne töö alustamist ja jälgima ka töö teostamise ajal, et tööpiirkond on vaba inimestest (st. inimese sõrmed, käed jne ei asu töö piirkonnas). Iga kasutaja ka peab tutvuma roboti hädapeatuse võimalusega (hädapeatuse nuppudega).

Inimene peab aru saama, et roboti mootorid töötavad piisavalt suure pöörlemiskiirusega, mis võib põhjustada roboti kukkumise või roboti haaratsi kokkupõrkamise roboti alusega. Järelikult roboti testimise või seadistamise ajal on vaja kasutada võimalikult väikeseid mootorite kiirusi ja teostada liikumist esialgu ainult ühe teljega korraga.

Kolme telje liikumise teostamiseks soovitab autor esialgu konfigureerida ühe telg ja teostada liikumised ainult selle telje jaoks, pärast konfigureerida teine telg ja teostada liikumised ainult selle telje jaoks, seejärel proovida teostada liikumine kahe konfigureeritud teljetega. Siis konfigureerida kolmas telg ning teostada liikumised ainult seda telge kasutades, seejärel lisada kolmas telg teisedele teljedele ning proovida teostada liikumisi kasutades kõiki kolme telge. Niisugune käik tagab võimalikult ohutu roboti konfigureerimise.

Robot on automaatseade, kõik käsud, mis ta teeb on programmis varem rajatud. Programmi vead tulevad põhiliselt inimese eksimusest ja see tähendab, et on vaja kogu aeg oma programmi testida kasutades, näiteks, mootoril väikseid kiirusi.

Juhul, kui inimene tahab kasutada valmis kasutajaliidest, mis on realiseeritud selle magistritöö käigus, siis ta peab olema väga ettevaatlik käskude kasutamise puhul ja kindlalt aru saama konstruktsiooni omadustest (haaratsi pikkus, abihoidjate paigaldus jne), et mitte vigastada robotit. Järelikult, kui kasutaja esimest korda kasutab robotit siis peab ta esialgu teostama liikumisi ühe telje kaupa ja kasutama võimalikult väikeseid liikumise kaugusi, et aru saada kuidas seade töötab.

#### **11. KOKKUVÕTE**

Magistritöös on tehtud ristkoordinaadistikus töötava karteesiuse roboti elektri-, mehaanilise- ja programmiosade põhjalik kirjeldus, mis annab õppurile piisava arusaamise juhtimissüsteemi loomiseks.

Struktuurilt on magistritöö koostatud nii, et selgitused algavad lihtsatest asjadest ja siis liigutakse keerulisemate ülesannete suunas. Magistritöös on toodud kaks näidisülesannet,, mille abil õppur võib selgeks teha. Loodud on kaks ülesannet ning tehnoloogilise protsessi töötavad redel relee loogika programmid koos kasutajaliidesega. Kõik programmid on testitud kontrolleris.

Selle töö käigus selgus kuidas liikumisi teostatakse ja kuidas süsteem tööle pannakse. Esimeses ülesandes on tehtud kontrolleri programm X-telje ajami liikumiseks. Teises ülesannes on tehtud kontrolleri programm X- ja Y- teljete ajamite liikumise teostamiseks ristkoordinaatsüsteemis koos kasutajaliidesega. Töös on toodud ka TOP serveri, Cogent DataHub ja Cogent DataHub WebView konfigureerimise näited, mis on otselt seotud robotsüsteemi töölepanemisega. Magistritöö lisas on toodud näidisülesannete programmid,, mida võib õppetöös kasutada ning mida võib edasi arendada.

Lõpptulemusena sai robotiga teostatud ka keerukam tehnoloogiline protsess. Tehnoloogilise protsessi lahenduses sai tehtud kontrollerile programm ning kasutajaliides X-, Y- ja Z- telje ajamite liikumise juhtimiseks ja geomeetriliste kujundite joonistamiseks. Tehnoloogilise protsessi teostamiseks tehti robotile uus markeri hoidja. Markeriga on võimalik robotil joonistada paberile, mis on fikseeritud alusele.

Magistritöös on piisavalt põhjalikult kirjeldatud roboti liikumiste seadistamist kujundite joonistamiseks. Autor arvab, et magistritöös esitatud info on põhjalik. Õppevahendi abil võib firma Allen – Bradley kontrolleri juhtimist õppida ja õpetada. Autor loodab väga, et antud tööd kasutatakse Tallinna Tehnikaülikooli õppetöös, ning materjal tagab üliõpilastele võimaluse kasutada robotit praktikumi tundides.

Magistritöös loodud programme ja kasutajaliidest on võimalik edasi arendada järgmistes suundades: kaitse- ja juhtimisprogrammide ning kasutajaliidese uuendamine, uute alamprogrammide koostamine mõne keerulisema kujundi joonistamiseks, roboti modellerimine (näiteks, kasutades SolidWorks) ja roboti mudeli sidumine roboti kasutajaliidesega ning kontrolleri juhtimisprogrammiga.

Lisad on toodud CD-l, mis on lisatud magistritööle. CD-l on roboti elektriskeem; kahe ülesande ja tehnoloogilise protsessi lahenduse redel relee loogika diagrammid, TOP serveri Cogent DataHub ning Cogent DataHub WebView konfiguratsioonid. Lisatud failid abistavad operaatorit või üliõpilast roboti seadistamisel.

Kokkuvõtteks võib väita, et magistritöö eesmärgid on edukalt saavutatud ning püstitatud ülesanded on lahendatud.

#### **KASUTATUD KIRJANDUS**

- [1] PSD120 profile screw driven unit. HepcoMotion, 2013. 103 lk.
- [2] MP-Series Low-Inertia Motors. Rockwell Automation, 2012. 4 lk.
- [3] V3S Snap-action microswitches. Buggess, 3 lk.
- [4] Suun A., Elmi R., Kõivan A., Vesterblom V. Karteesianrobot. Laboratoorse töö aruanne. – Tallinn: TTÜ elektriajamite ja jõuelektronika instituut, 2014. – 77 lk.
- [5] HDR series THREE FINGER GRIPPER. AIRTEC, 10 lk.
- [6] Photoelectrics Retro-reflective, Transistor Output Type PC50CNR10BA. CARLO GAVAZZI, 2000. – 3 lk.
- [7] Ultra3000 Digital Servo Drives. Rockwell Automation, 2004. 8 lk.
- [8] Rockwell Automation kodulehekülg http://www.ab.com. Vaadatud 10.03.2015.a..
- [9] TOP server OPC & I/O SERVER kodulehekülg http://www.toolboxopc.com. Vaadatud 10.03.2015
- [10] Cogent DataHub kodulehekülg http://www.cogentdatahub.com. Vaadatud 10.03.2013
- [11] ControlLogix 5560M03SE Combination Controller and SERCOS interface. Rockwell Automation, 2004. – 48 lk..
- [12] 1756 ControlLogix Communication Modules Specifications. Rockwell Automation,  $2015. - 36$  lk.
- [13] 1756 ControlLogix I/O Specifications. Rockwell Automation, 2014. 264 lk..
- [14] RS Linx Classic GETTING RESULTS GUIDE. Rockwell Automation, 2015. 52 lk.
- [15] Logix5000 Standart Procedures Guide. Rockwell Automation, 2005. 373 lk..
- [16] Logix5000 Controller Motion Instruction Set. Rockwell Automation, 2003. 447 lk..
- [17] Logix5000 Controllers Motion Instructions. Rockwell Automation, 2014. 420 lk.
- [18] Logix5000 Motion Control Procedures Guide. Rockwell Automation, 2004. 196 lk..
- [19] Programming Logix5000 Motion Applications. Rockwell Automation, 2003. 196 lk.
- [20] Logix5000 Controllers General Instructions Reference Manual. Rockwell Automation, 2014. – 706 lk.
- [21] The Basics for Running the Software Toolbox TOP Server OPC Server Version 4.xxx. Software Toolbox. – 19 lk.
- [22] Cogent DataHub Manual. Georgetown: Cogent Real-Time Systems, 2013. 506 lk.
- [23] DataHub WebView Manual. Georgetown: Cogent Real-Time Systems, 2013. 131 lk.

### **LISAD**

#### **Lisa 1. Ristkoordinaadistikus töötava roboti elektriskeem**

CD/LISA1/Cartesian\_Robot\_Drawing.drw CD/LISA1/Cartesian\_Robot\_Drawing.pdf

### **Lisa 2. X – telje liikumise lahenduse LADDER**

CD/LISA2/Cartesian\_Robot\_Final\_Task\_1.ACD CD/LISA2/ PDFs\_Cartesian\_Robot\_Final\_Task\_1/1\_Axis\_Config - Project Tag Listing.pdf CD/LISA2/ PDFs\_Cartesian\_Robot\_Final\_Task\_1/2\_Axis\_Config - Controller Tag Listing.pdf CD/LISA2/ PDFs\_Cartesian\_Robot\_Final\_Task\_1/3\_MainProgram - Program Tag Listing.pdf CD/LISA2/ PDFs\_Cartesian\_Robot\_Final\_Task\_1/4\_MainRoutine - Ladder Diagram.pdf

## **Lisa 3. X- ja Y- telje liikumise lahenduse LADDER ja OPC serveri konfiguratsioon**

CD\LISA3\Cartesian\_Robot\_Final\_Task\_2.ACD

CD\LISA3\PDFs\_Cartesian\_Robot\_Final\_Task\_2\1\_Axis\_Config - Project Tag Listing.pdf CD\LISA3\PDFs\_Cartesian\_Robot\_Final\_Task\_2\2\_Axis\_Config - Controller Tag Listing.pdf CD\LISA3\PDFs\_Cartesian\_Robot\_Final\_Task\_2\3\_MainProgram - Program Tag Listing.pdf CD\LISA3\PDFs\_Cartesian\_Robot\_Final\_Task\_2\4\_MainRoutine - Ladder Diagram.pdf CD\LISA3\PDFs\_Cartesian\_Robot\_Final\_Task\_2\5\_Return\_to\_safety\_coordinates - Ladder Diagram.pdf CD\LISA3\TOP server config\ControlLogix\_Cartesian\_Robot\_Final\_Task\_2.opf

## **Lisa 4. Tehnoloogilise protsessi lahenduse LADDER ja OPC serveri konfiguratsioon**

CD\LISA4\Cartesian\_Robot\_Final\_Project.ACD CD\LISA4\PDFs\_Cartesian\_Robot\_Final\_Project\1\_Axis\_Config - Project Tag Listing.pdf CD\LISA4\PDFs\_Cartesian\_Robot\_Final\_Project\2\_Axis\_Config - Controller Tag Listing.pdf CD\LISA4\PDFs\_Cartesian\_Robot\_Final\_Project\3\_MainProgram - Program Tag Listing.pdf CD\LISA4\PDFs\_Cartesian\_Robot\_Final\_Project\4\_MainRoutine - Ladder Diagram.pdf CD\LISA4\PDFs\_Cartesian\_Robot\_Final\_Project\5\_Avoid\_dangerous\_position.pdf CD\LISA4\PDFs\_Cartesian\_Robot\_Final\_Project\6\_Draw\_circle - Ladder Diagram.pdf CD\LISA4\PDFs\_Cartesian\_Robot\_Final\_Project\7\_Manual\_movement - Ladder Diagram.pdf CD\LISA4\PDFs\_Cartesian\_Robot\_Final\_Project\8\_Movement\_by\_saved\_points - Ladder Diagram.pdf CD\LISA4\PDFs\_Cartesian\_Robot\_Final\_Project\9\_Move\_to\_home\_position - Ladder Diagram.pdf CD\LISA4\PDFs\_Cartesian\_Robot\_Final\_Project\10\_Reset\_program - Ladder Diagram.pdf CD\LISA4\PDFs\_Cartesian\_Robot\_Final\_Project\11\_Return\_to\_safety\_coordinates - Ladder Diagram.pdf CD\LISA4\PDFs\_Cartesian\_Robot\_Final\_Project\12\_Save\_position - Ladder Diagram.pdf

CD\LISA4\PDFs\_Cartesian\_Robot\_Final\_Project\13\_Search\_X\_axis\_zero\_position - Ladder Diagram.pdf CD\LISA4\PDFs\_Cartesian\_Robot\_Final\_Project\14\_Search\_Y\_axis\_zero\_position - Ladder Diagram.pdf CD\LISA4\PDFs\_Cartesian\_Robot\_Final\_Project\15\_Search\_zero\_position - Ladder Diagram.pdf CD\LISA4\PDFs\_Cartesian\_Robot\_Final\_Project\16\_Search\_Z\_axis\_zero\_position - Ladder Diagram.pdf CD\LISA4\PDFs\_Cartesian\_Robot\_Final\_Project\17\_Servod\_ON\_OFF - Ladder Diagram.pdf CD\LISA4\PDFs\_Cartesian\_Robot\_Final\_Project\18\_Start\_program - Ladder Diagram.pdf CD\LISA4\PDFs\_Cartesian\_Robot\_Final\_Project\19\_Stop\_program - Ladder Diagram.pdf CD\LISA4\TOP server config\ControlLogix\_Cartesian\_Robot\_Final\_Project.opf

# **Lisa 5. Cogent DataHub ja Cogent DataHub WebView konfiguratsioonid**

CD\LISA5\Cogent DataHub